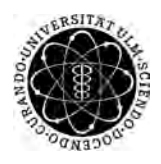

ulm university universität Im

**Ulm University** | 89069 Ulm | Germany **Faculty of Engineering, Faculty of Engineering,** 

**Computer Science and Psychology** Institute of Databases and Information Systems

## **Concept and Implementation of a Factory Simulation**

Bachelor Thesis at Ulm University

**Submitted by:** Manuel Göster manuel.goester@uni-ulm.de

**Reviewers:** Prof. Dr. Manfred Reichert

**Advisor:** Klaus Kammerer

2017

Revision November 17, 2017

c 2017 Manuel Göster

#### **Abstract**

Current technological trends, such as cyber-physical systems and the industrial internet of things (IIoT), blur boundaries between software and hardware development. Industrial software systems control whole production factories by using advanced information technology approaches. Hence, the development of such systems requires a tight integration of data and processes between the different software systems, e.g., programmable logic controllers, production planning systems, or enterprise resource planning software.

This thesis provides the concept and implementation of a factory simulation including the development of a programmable logic controller (PLC) application based on [PLC](#page-5-0) programming languages. The PLC application controls the execution of customizable production processes and generates process data, e.g., sensor data, production logs, or alarm events, which can be further analyzed, for example, in condition monitoring applications.

### **Glossary**

<span id="page-4-0"></span>**BPMN** Business Process Model and Notation. A graphical business process notation..

- <span id="page-4-7"></span>**CAN** Controller Area Network. A serial bus system, rated as a fieldbus.
- <span id="page-4-8"></span>**CANopen** CAN based communication protocol for automation technology.
- <span id="page-4-13"></span>**CRUD** Create, Read, Update, Delete.
- <span id="page-4-5"></span>**EEPROM** Electrically Erasable Programmable Read-Only Memory.
- <span id="page-4-6"></span>**EtherCAT** Ethernet for Control Automation Technology. An Ethernet-based field bus system.
- <span id="page-4-10"></span>**FB** IEC 61131-3 Function Block. It is a program organization unit having access to peripheral equipment..
- <span id="page-4-12"></span>**FBD** IEC 61131-3 Function Block Diagram. It is a graphical PLC programming language..
- <span id="page-4-4"></span>**FRAM** Ferroelectric Random Access Memory.
- <span id="page-4-11"></span>**FUN** IEC 61131-3 Function. It is a program organization unit having no access to peripheral equipment..
- <span id="page-4-3"></span>**FUR** Furnace. A component of the Fischertechnik factory.

**GLV** IEC 61131-3 Global Variable List.

- **GUI** Graphical User Interface.
- <span id="page-4-2"></span>**HR** High Rack. A component of the Fischertechnik factory.
- <span id="page-4-9"></span>**IC** Integrated Circuit.
- <span id="page-4-1"></span>**IDE** Integrated Development Environment.

#### *Glossary*

- <span id="page-5-10"></span>**IEC** International Electrotechnical Commission.
- <span id="page-5-13"></span>**IL** IEC 61131-3 Instruction List. It is a textual PLC programming language and related to assembler..
- <span id="page-5-15"></span>**LD** IEC 61131-3 Ladder Diagram. It is a graphical PLC programming language..

<span id="page-5-2"></span>**LED** Light Emitting Diodes.

<span id="page-5-6"></span>**Modbus TCP** Modbus Transport Layer Protocol.

- <span id="page-5-5"></span>**Modbus RTU** Modbus Remote Terminal Unit.
- <span id="page-5-8"></span>**OPC UA** Open Platform Communications Unified Architecture.
- <span id="page-5-0"></span>**PLC** Programmable Logic Controller.
- <span id="page-5-12"></span>**POU** IEC 61131-3 Program Organization Unit, being part of the PLC application..
- <span id="page-5-11"></span>**PRG** IEC 61131-3 Program. It is the most commonly used program organization unit having access to peripheral equipment and which can be assigned to a task..
- <span id="page-5-9"></span>**Profinet** Process Field Network.
- <span id="page-5-4"></span>**RS232** Recommended Standard 232: Standardized serial interface.
- <span id="page-5-16"></span>**SFC** IEC 61131-3 Sequential Function Chart. It is a graphical PLC programming language..
- <span id="page-5-1"></span>**SL** Sorting Line. A component of the Fischertechnik factory.
- <span id="page-5-7"></span>**SNMP** Simple Network Management Protocol.
- <span id="page-5-3"></span>**SRAM** Static Random Access Memory.
- <span id="page-5-14"></span>**ST** IEC 61131-3 Structured Text. It is a textual PLC programming language that is related to standard programming languages..
- <span id="page-5-17"></span>**SVN** Subversion system.

#### **TC** Task Configuration.

- <span id="page-6-0"></span>**VG** Vacuum Gripper. A component of the Fischertechnik factory.
- **XES** eXtensible Event Stream. A unified and extensible methodology for capturing systems behaviors by means of event logs and event streams.

# **Contents**

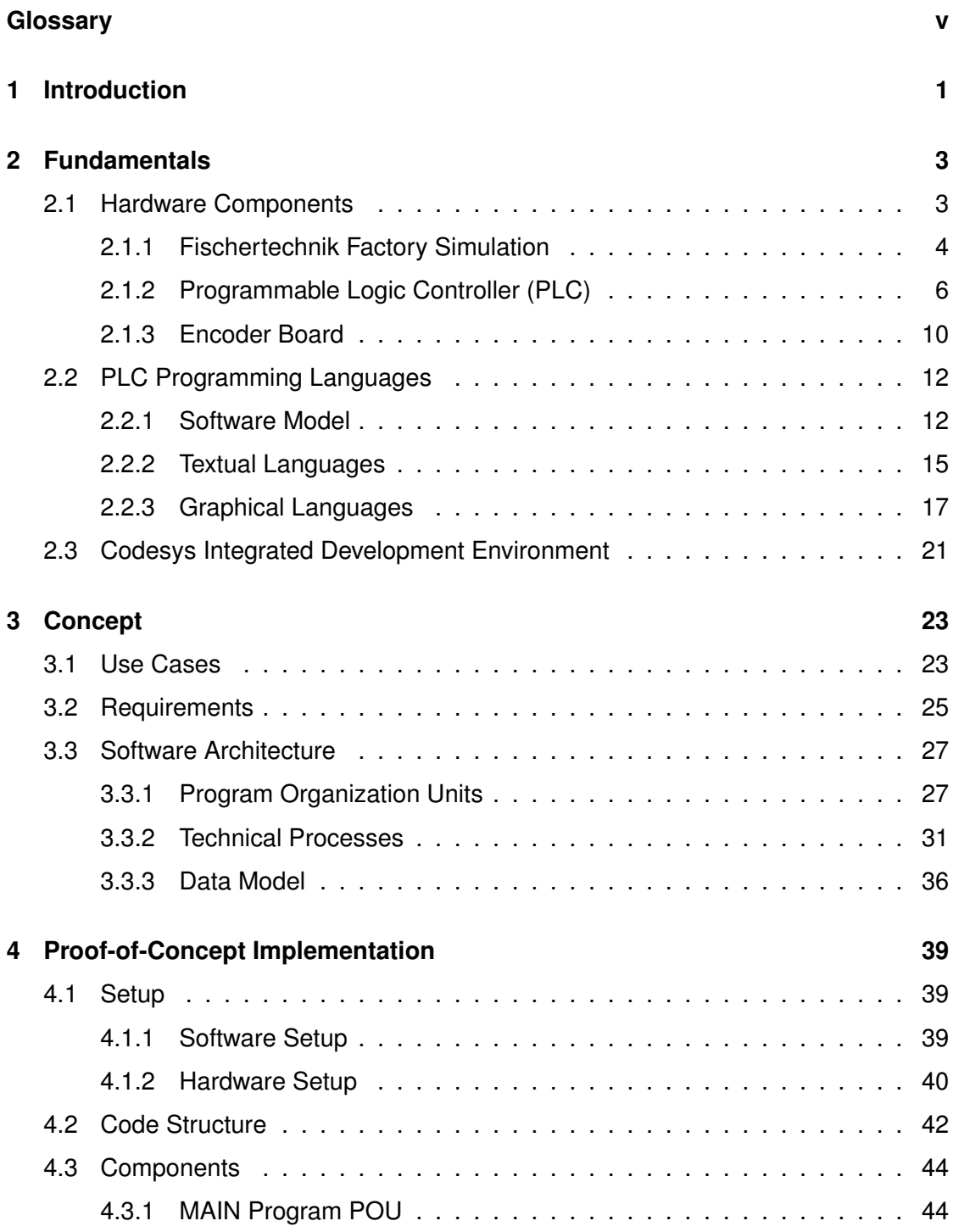

#### *Contents*

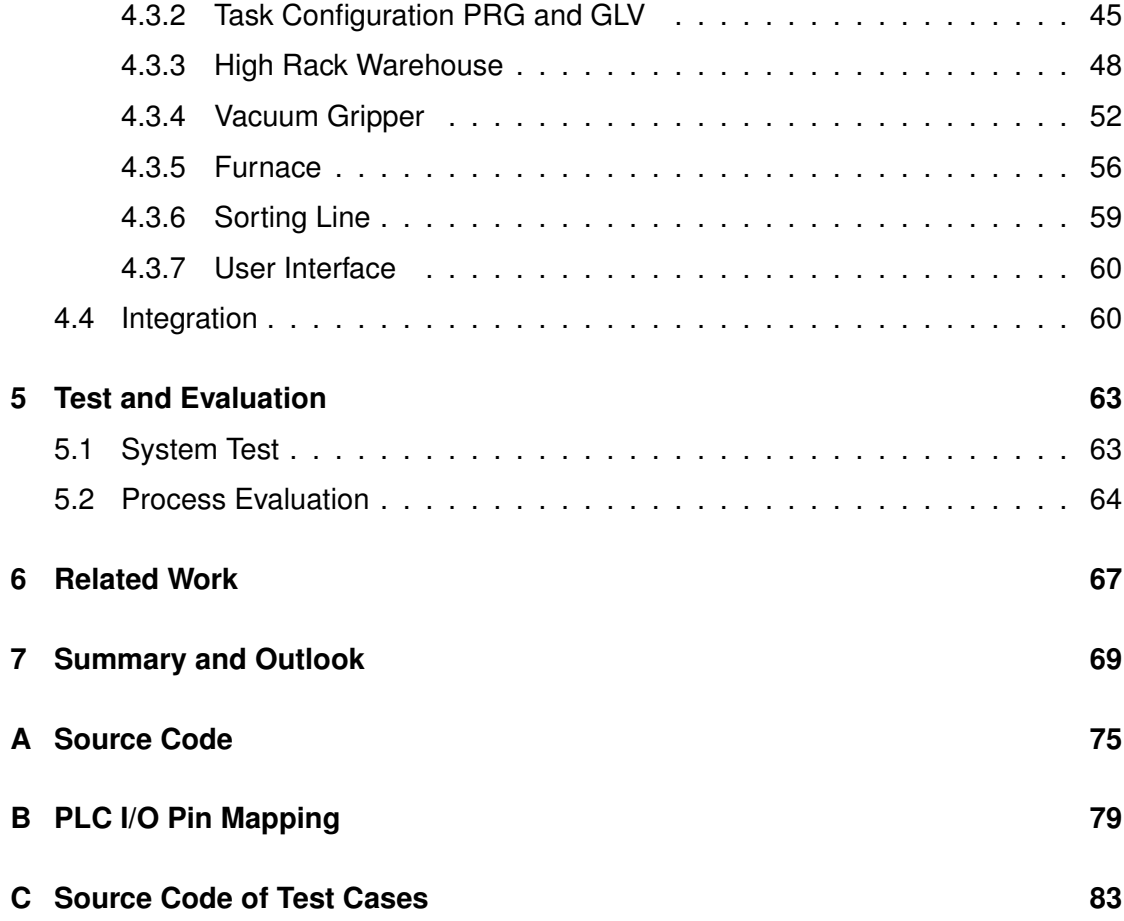

# **1 Introduction**

<span id="page-10-0"></span>Current technological trends, such as cyber-physical systems and the industrial internet of things (IIoT), blur boundaries between software development and underlying hardware [\[1\]](#page-80-0). Industrial software systems are tightly integrated into factory processes. Hence, knowledge about machine engineering becomes crucial to computer scientists. Usually, they do not gain knowledge about processes interacting with real world actuators and electrical machines. Machine engineering knowledge also barely exists among computer scientists. To counteract to these trends, a factory simulation is developed to be a basis for further considerations, as for example process mining and process execution control. Data is generated by the simulation in order to feed higher layer applications with it. As for example, a web visualization of process data of the factory can be realized. Furthermore, it may be used in academic education as a showcase to teach students about processes being close to machines.

The factory simulation is the first step to merge low and high level software components, building on the hardware layer. It is a composition of different soft- and hardware components. Based on a construction kit by Fischertechnik, production processes are illustrated. A programmable logic controller [\(PLC\)](#page-5-0) is used to control the factories actuators and to react to sensor signals.

The goal of this thesis is to define a concept of the factory simulation and to realize it by connecting a [PLC](#page-5-0) to the Fischertechnik factory that runs a [PLC](#page-5-0) application implementing the technical processes being defined in the concept. The concept is designed to integrate the simulation into a greater system architecture concept.

The remainder of this thesis is organized as follows. Chapter [2](#page-12-0) introduces the hardware components of the factory simulation, [PLC](#page-5-0) programming languages, and PLC integrated

#### *1 Introduction*

development environments. Chapter [3](#page-32-0) describes the concept of the factory simulation, including use cases, requirements, the software architecture, and technical processes. In chapter [4,](#page-48-0) the proof-of-concept implementation is explained. Chapter [5](#page-72-0) illustrates the conducted code testing, and evaluates the processes and requirement realizations. Chapter [7](#page-78-0) concludes the thesis, and gives an outlook on possible extensions.

# **2**

## **Fundamentals**

<span id="page-12-0"></span>In the following, general concepts and technologies are introduced, which are necessary for the creation of the factory simulation. At first, the Fischertechnik factory simulation modules, the [\(PLC\)](#page-5-0) and further hardware are described. Afterwards, some [PLC](#page-5-0) programming languages are introduced, followed by an overview of the integrated development environment [\(IDE\)](#page-4-1) for [PLC](#page-5-0) code.

#### <span id="page-12-1"></span>**2.1 Hardware Components**

In this section, main hardware components, being used to realize the factory simulation, are described. The hardware setup includes a Fischertechnik factory construction kit consisting of four stations which all have certain sensors and actuators, such as *light barriers*, *switches*, *motors*, *compressors*, and *valves*. To control these sensors and actuators, each station is connected to an I/O-board. The I/O-board is an interface that translates sensor values and actuator control commands of the controller. The controller is a [PLC.](#page-5-0) It runs beforehand implemented [PLC-](#page-5-0)applications and consists of special purpose hardware and a real-time operating system. In order to send signals to actuators and to receive sensor signals, the [PLC](#page-5-0) has both analog and digital I/O-pins which can be accessed by the application running on it. Moreover, there are certain *communication interfaces* available. For example, a programmer is able to load compiled applications into the [PLCs](#page-5-0) memory via Ethernet. Applications are typically developed in special [PLC-](#page-5-0)[IDEs,](#page-4-1) such as *Codesys [IDE](#page-4-1)*, using certain [PLC](#page-5-0) programming languages. During the execution of a [PLC](#page-5-0) application, the [PLC](#page-5-0) constantly sends current values of program variables to the [IDE](#page-4-1) to support debugging (cf., Figure [2.1\)](#page-13-1).

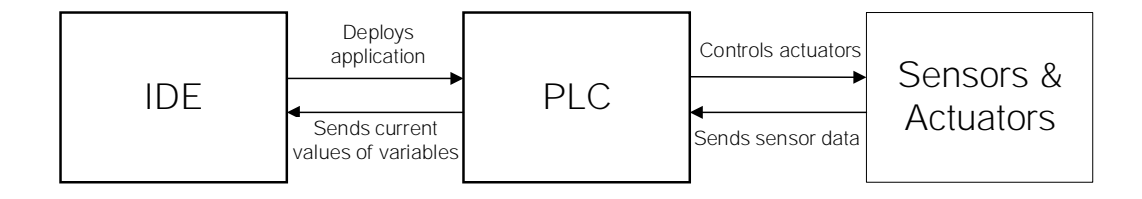

<span id="page-13-1"></span>Figure 2.1: Factory Simulation Component Interaction

#### <span id="page-13-0"></span>**2.1.1 Fischertechnik Factory Simulation**

The Fischertechnik factory simulation consists of the following *stations*: a *high rack [\(HR\)](#page-4-2)*, *vacuum gripper [\(VG\)](#page-6-0)*, *furnace [\(FUR\)](#page-4-3)* and *sorting line [\(SL\)](#page-5-1)* (cf., Figure [2.2\)](#page-14-0). Every station consists of different actuators, e.g., *s-motors*, *encoder motors*, *compressors*, *pneumatic cylinders*, *magnetic valves*, and *[LEDs](#page-5-2)*. Each of these actuators run with 24V DC. S-motors and encoder motors can move in both directions. Additionally, encoder motors send encoding signals during movement. Thereby, three impulses per rotation of the motor shaft are sent while the encoder motor is rotating. The source of pneumatic compressed air are compressors which are realized by *membrane pumps*. Each compressor can create an overpressure of 0.7 bar. To get depression in order to suck in a workpiece, the pneumatic cylinders use overpressure, created by compressors, and magnetic valves. Light barriers are realized with [LEDs,](#page-5-2) that are positioned on the opposite side of photo-transistors. To be more precise, if the light hits the phototransistor, it will transmit electricity. Further sensors, being provided by the Fischertechnik construction kit, are switches, which are used in many stations to detect the positions of movable parts, e.g., the vacuum gripper.

The Fischertechnik stations consist of different machines. [HR](#page-4-2) consists of a *high rack*, a *moveable tower* with a *cantilever* and a *conveyor belt*. The high rack has nine places for boxes, which can hold one workpiece each. The three axes movable tower has one switch per axis, which will be pressed if the tower is in its default position at the corresponding axis. The tower stores workpieces and takes them out of stock by picking up boxes, and carrying them to the conveyor belt to put them down. The conveyor belt

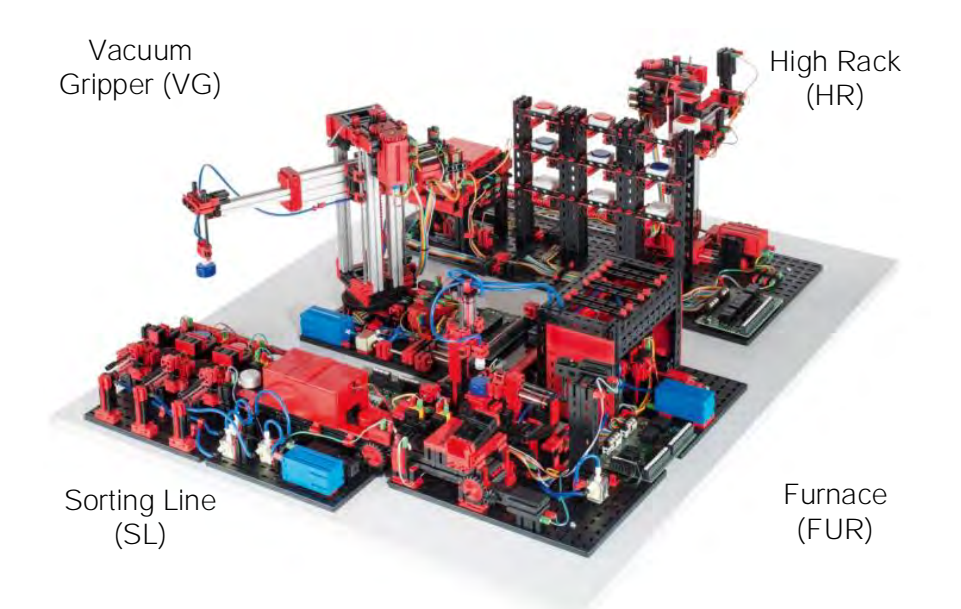

<span id="page-14-0"></span>Figure 2.2: Fischertechnik Factory Simulation

can be moved in both directions (forward/backwards) and comprises two light barriers — one at the beginning, and one at the end of itself. Thus, the position of a box at the conveyor can always be determined.

The station [VG](#page-6-0) is a vacuum gripper being mounted onto a three-axis tower. In order to take a workpiece out of stock, the vacuum gripper is moved to the conveyor belt of the [HR.](#page-4-2) The tower can be rotated both clockwise and counterclockwise for about 300 degrees. Furthermore, it can be moved up and down, as well as forward and backwards. By using a compressor and a valve, it is possible to create a vacuum to suck in a workpiece in order to stick it to the gripper. A workpiece can be dropped in place by opening the valve. Similar to the station [HR,](#page-4-2) [VG](#page-6-0) also has three switches stating the default position of one axis each, when pressed.

The [VG](#page-6-0) is able to drop workpieces onto a wagon at the station [FUR.](#page-4-3) In order to detect, if a workpiece rests on the wagon, a light barrier is mounted onto the wagon. The latter can be driven inside the furnace by a simple motor in order to simulate burning the workpiece. Beside these machines, [FUR](#page-4-3) consists of a vacuum gripper, which can

transport a workpiece from the furnace to a rotary desk. A rotary cultivator is placed there, which simulates milling the workpiece. A pneumatic slider at the end of the station ejects workpieces to a conveyor belt, which transports the workpiece to the sorting line. At the end of this conveyor belt, there is a light barrier. For pneumatic functionality, one compressor, several valves and pneumatic loaders are used.

The fourth station is [SL.](#page-5-1) Its purpose is to determine the color of a workpiece, which can be either white, red or blue. It is directly connected to FUR by a conveyor belt, having a light barrier at its beginning, a color sensor in the middle, a light barrier after the color sensor and three pneumatic sliders at the end, which can eject a workpiece to three different positions. The light barriers determine the position of a workpiece on the conveyor. Furthermore, the conveyor comprises a switch, which is pressed after every step of the conveyor. Similar to station FUR, one compressor, several valves and pneumatic loaders are installed for pneumatic functionality.

All presented sensors and actuators are controlled by a [PLC.](#page-5-0)

#### <span id="page-15-0"></span>**2.1.2 Programmable Logic Controller (PLC)**

A *programmable logic controller [\(PLC\)](#page-5-0)* is a computer that consists of a processor, memory and I/O components [\[2\]](#page-80-1). The CPU executes an application that alters the output memory depending on the input signals. Beside that, it includes communication interfaces, such as field buses or Ethernet to communicate with PCs or external hardware modules. Typically, [PLCs](#page-5-0) have a modular structure. Thus, they can be extended after deployment to comply with changing requirements, e.g., by additional I/O-pins. [PLCs](#page-5-0) are primarily used in industrial environments where specific tasks have to be executed periodically — typically within a few milliseconds. Special purpose [PLCs](#page-5-0) comprise additional co-processors to compute complex functions. Often, a [PLC](#page-5-0) is just one component within an automation system, beside sensors, actuators and other control and feedback control systems [\[3\]](#page-80-2). In contrast to hard-wired relay-controlled systems, [PLC](#page-5-0) controlled systems are microprocessor-controlled systems that are easily changeable by reprogramming the application code [\[4\]](#page-80-3). Since no rewiring is needed, [PLCs](#page-5-0) are flexible, compact, fast and cost-effective control systems.

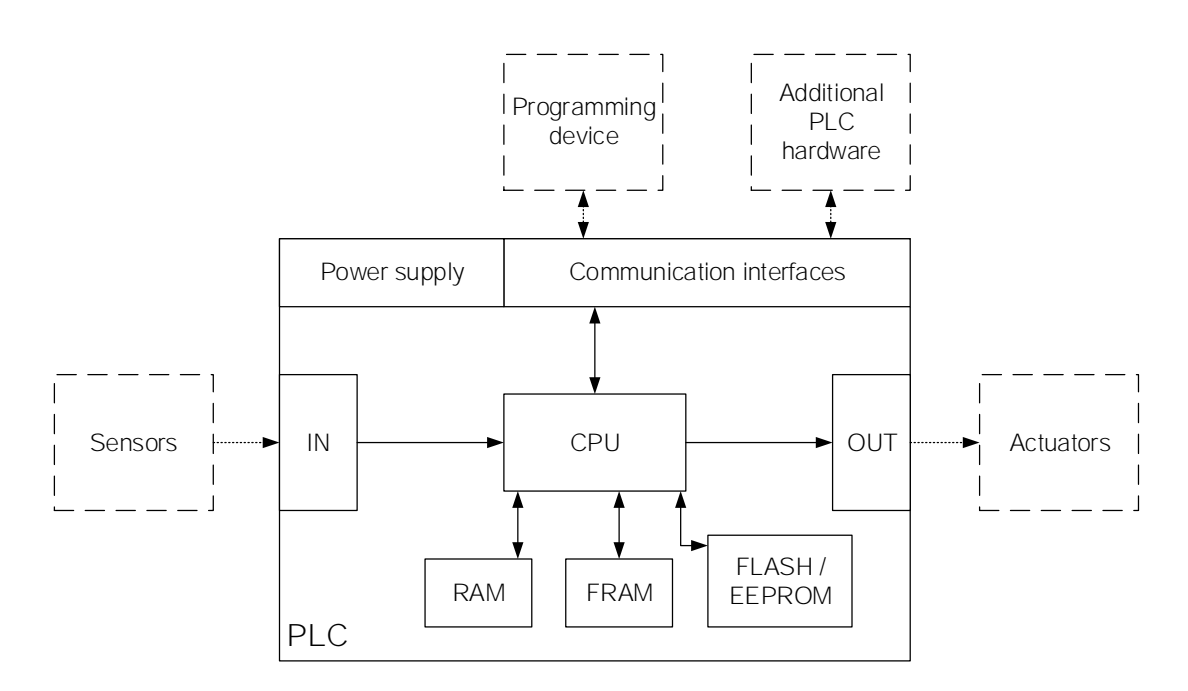

<span id="page-16-0"></span>Figure 2.3: PLC Hardware Structure [\[4\]](#page-80-3)

A [PLC](#page-5-0) consists of the following elements all being typically conducted by a power supply of 24V DC: CPU, RAM, [FRAM,](#page-4-4) FLASH[/EEPROM,](#page-4-5) I/O- and communication interfaces (cf., Figure [2.3\)](#page-16-0). The CPU contains a microprocessor and executes application code. Depending on input signals, the CPU updates outgoing values. The memory units contain different information. While currently running applications are stored in a volatile RAM, the operating system and boot applications are stored in non-volatile [EEPROM](#page-4-5) or FLASH storage. [FRAM](#page-4-4) can persistently store certain user application values, which will not be deleted if power supply gets disconnected. It also offers the same speed as [SRAM](#page-5-3) [\[5\]](#page-80-4). Input and output interfaces receive signals from sensors and send signals to actuators. For example, an input device can be a photo-transistor of a light-barrier, sending a discrete signal whether it is interrupted (no voltage) or not (certain voltage, typically 24V). The input section (IN) decodes discrete signals into digital signals, being either zero or one (cf., Figure [2.3\)](#page-16-0). A [PLC](#page-5-0) may have analogue inputs as well, e.g. to process the signal of a color sensor, which can be a voltage level representing a certain color. To be more precise, such a sensor sends a voltage proportional to some color.

The communication interfaces are used for communication with programming devices or other additional hardware, e.g., another [PLC](#page-5-0) or control system. Communication interfaces are also used to integrate the [PLC](#page-5-0) into a cyber-physical supervisory system as a [PLC](#page-5-0) typically is part of an automation system [\[3\]](#page-80-2).

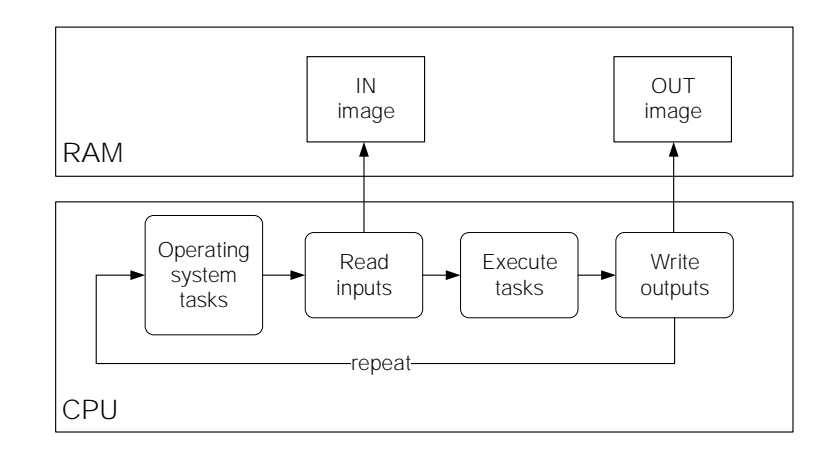

<span id="page-17-0"></span>Figure 2.4: PLC Code Execution Cycle (based on [\[3\]](#page-80-2))

A [PLC](#page-5-0) executes code different to standard PCs: application code is executed in cycles (cf., Figure [2.4\)](#page-17-0). At each start of a cycle, computing time is reserved for different tasks to ensure real time execution, e.g., to preserve operating system tasks. Input signals, being applied to the input interface, are copied to a specific part in RAM. Depending on the signals, a [PLC](#page-5-0) executes application code sequentially. The whole application is executed line by line and output signals may be updated, depending on the application. At the end of every cycle, changed values of output variables are written to the OUT image (stored in RAM), which is directly pushed to the outgoing interface. After a cycle is finished, the CPU repeats the steps within the next cycle. One cycle typically takes a few milliseconds.

Within a cycle, multiple tasks may be executed. Tasks can be executed in three different modes: *cyclic*, *time-cyclic* and *event-driven* [\[6\]](#page-80-5). *Cyclic* tasks do have the lowest priority and are most commonly used. A task in this mode is executed every CPU cycle. The cycle time states how long one cycle takes. This depends on the application and can vary from cycle to cycle. In contrast, *time-cyclic* tasks have a mean prioritization and

are executed periodically, e.g., every minute. If a time-cyclic task is triggered, standard cyclic tasks are temporarily displaced (cf., Figure [2.5\)](#page-18-0).

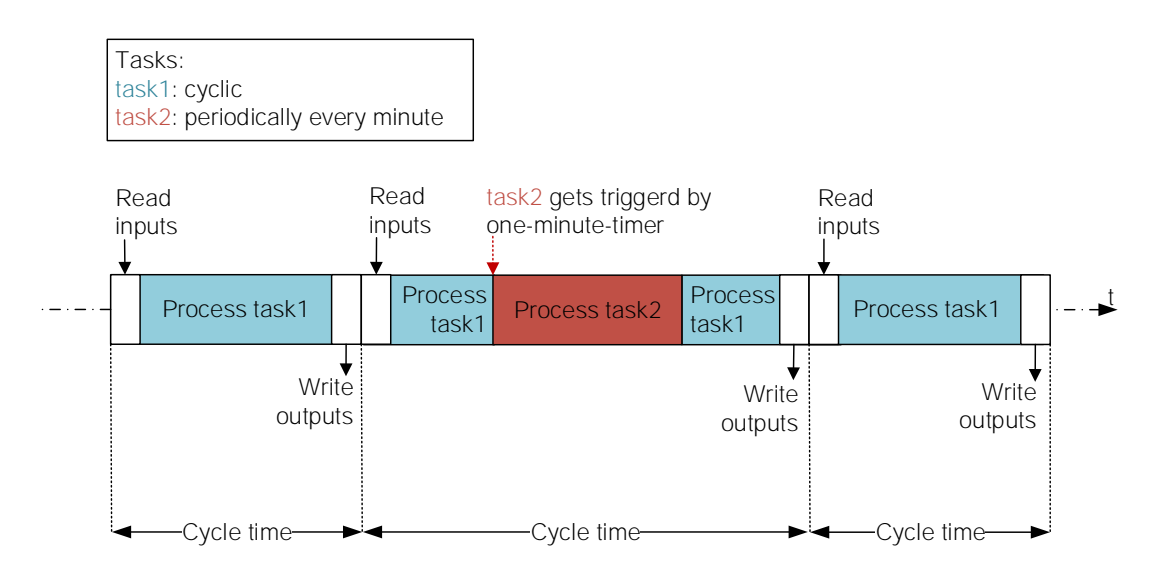

<span id="page-18-0"></span>Figure 2.5: PLC Task Displacement

When a higher prior task has been finished, the CPU continues with processing the prior displaced task. This behaviour results in a longer cycle time for the cycle in which the displacement happened. *Event-driven* tasks have the highest priority and are triggered by an interrupt. If an interrupt occurs, a lower prior task is displaced by the event-based task which has been triggered by the interrupt. Which input signals are correctly detected in a cycle depends on the execution duration of all tasks that are executed in this cycle (cf., Figure [2.6\)](#page-19-1).

In order to control the factory simulation, a *Berghof EtherCAT Compact Controller ECC2250* [PLC](#page-5-0) is used [\[7\]](#page-80-6). It consists of a 800Mhz Arm Cortex-A9 single core CPU, 256MB RAM, 256MB flash storage, and 100kB [FRAM](#page-4-4) at its side. The [PLC](#page-5-0) has multiple communication interfaces: Ethernet, [EtherCAT,](#page-4-6) [CAN,](#page-4-7) [RS232](#page-5-4) and supports protocols such as [EtherCAT](#page-4-6) Master, [CANopen](#page-4-8) Master, [Modbus RTU,](#page-5-5) [Modbus TCP,](#page-5-6) [SNMP,](#page-5-7) [OPC](#page-5-8) [UA,](#page-5-8) Ethernet/IP and [Profinet.](#page-5-9) Furthermore, the [PLC](#page-5-0) offers 16 digital inputs, 16 digital outputs, 12 analogue inputs and six analogue outputs. As the amount of digital in- and outputs is not enough for the number of sensor and actuators of the factory simulation,

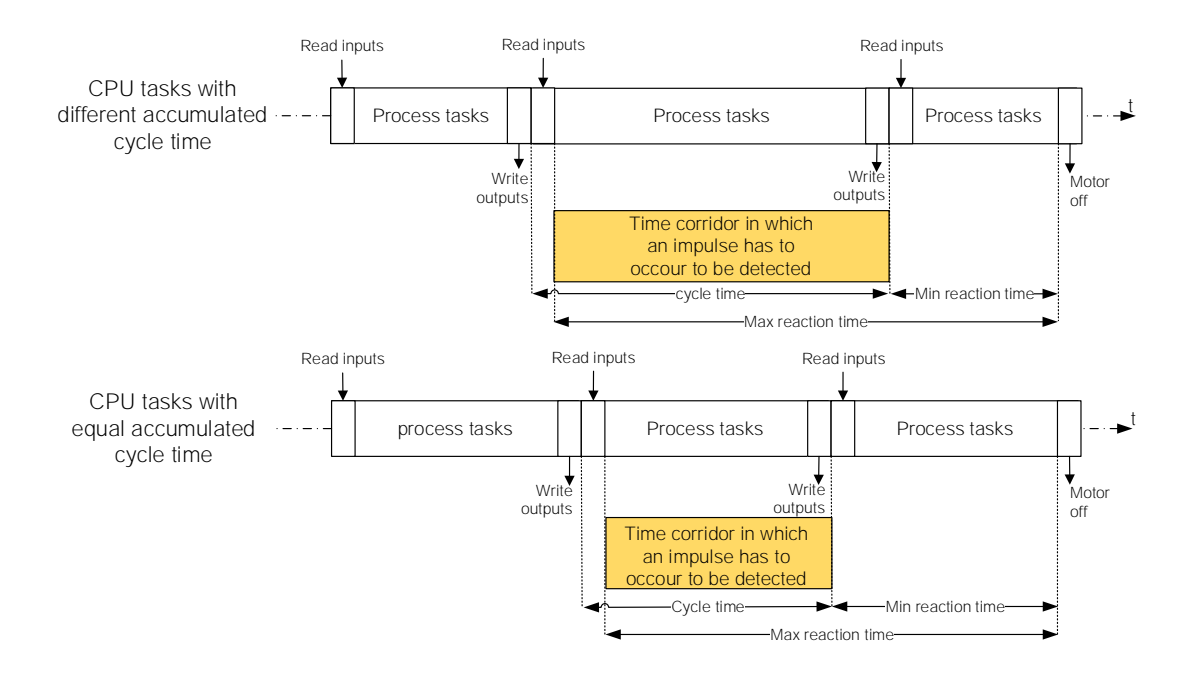

<span id="page-19-1"></span>Figure 2.6: [PLC](#page-5-0) Task Execution

the [PLC](#page-5-0) is extended by a *Berghof EtherCAT Compact I/O ECC-DIO 16/16 I/O-extension*. It comprises 16 in- and output pins which can be used by the [PLC](#page-5-0) alongside its own I/O-pins. Thereby, the I/O-extension is connected to the [PLC](#page-5-0) via [EtherCAT.](#page-4-6)

#### <span id="page-19-0"></span>**2.1.3 Encoder Board**

The encoder motors that are used at the stations [HR](#page-4-2) and [VG](#page-6-0) have a maximum speed of 214 rotations per minute, and send three impulses per rotation of the motor shaft (10,7 rotations per second). Following, the [PLC](#page-5-0) must not have a longer cycle time than 93ms to correctly capture all impulses. Since the [PLC](#page-5-0) also has to be able to capture the moment between two impulses, the maximum cycle time is 46,5ms. Additionally, the factory simulation application runs as a cyclic task, there is no guarantee that a cycle has been finished within 46,5ms.

Initial tests during implementation revealed a potential undersampling of encoder motor signals, e.g., resulting in inaccuracies of [VGs](#page-6-0) movements. According to the Nyquist

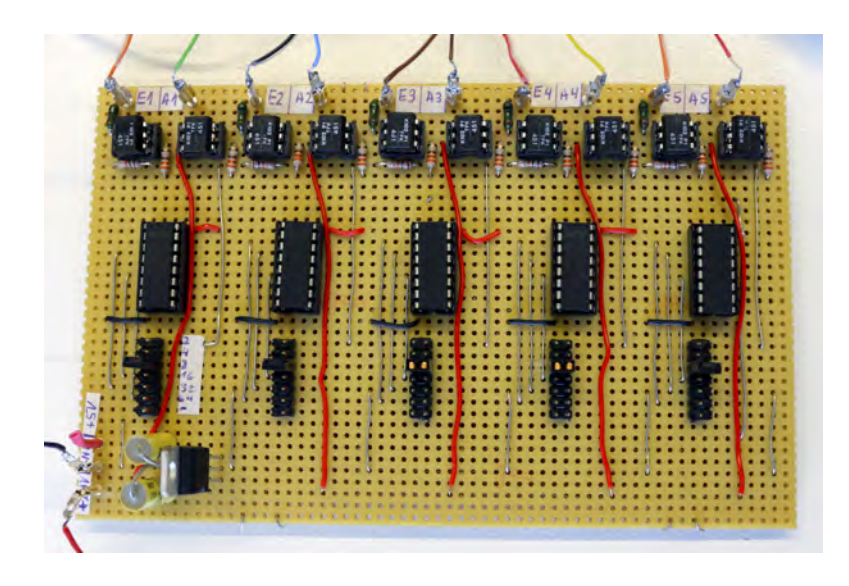

Figure 2.7: Encoder Board – Components

Shannon sampling theorem, undersampling means the sampling of a signal having a sample rate that is below the signals Nyquist rate [\[8\]](#page-80-7). The Nyquist rate is defined as twice the upper cutoff frequency of a signal. In order to avoid undersampling, an encoder board was developed in order to reduce the amount of impulses sent by the encoder motors. By using this hardware, the [PLC](#page-5-0) is able to detect more impulses correctly. The board comprises the integrated circuit [\(IC\)](#page-4-9) 4040, a frequency divider to divide the amount of impulses sent to the [PLC](#page-5-0) by a factor of four. Thus, the maximum cycle time without missing an impulse rises to 186ms. By using the encoder board, there is still no guarantee that the [PLC](#page-5-0) computes every task within this upper bound, but massively shrinks the amount of not detected impulses, as further tests revealed.

A reduction of the amount of impulses sent by the encoder motors to the [PLC](#page-5-0) results in a loss of precision. However, this drawback can easily been deferred to, as there is no need for a higher precision. For example, driving the tower of [HR](#page-4-2) left by one encoder motor impulse what equates to one third of a rotation of the motor shaft, results in a distance of 0.5mm. By using the encoder board, the maximum resolution is divided by four, resulting in 2mm maximum precision — enough for the purpose of the factory simulation. Further tests showed, that a higher impulse division leads to a non acceptable loss in precision.

#### <span id="page-21-0"></span>**2.2 PLC Programming Languages**

[PLC](#page-5-0) programming languages are standardized by the International Electrotechnical Commission [\(IEC\)](#page-5-10). It published its third version of the standard [IEC](#page-5-10) 61131-3 in 2012. This document is a guideline for [PLC-](#page-5-0)programming and consists of requirements towards [PLC](#page-5-0) systems and concepts of [PLC](#page-5-0) programming [\[9\]](#page-80-8). This includes the [PLC](#page-5-0) software model and programming languages, which are introduced in the following.

#### <span id="page-21-1"></span>**2.2.1 Software Model**

The software model of [IEC](#page-5-10) 61131-3 defines the whole setting of a [PLC](#page-5-0) as a *configuration*. A configuration includes all resources, tasks, programs and corresponding data [\[10\]](#page-80-9). Figure [2.8](#page-22-0) shows the components of the [IEC](#page-5-10) software model. If there are multiple [PLCs](#page-5-0) within one control system, each [PLC](#page-5-0) will have its own configuration. The access of a [PLC](#page-5-0) to programs or data of other [PLCs](#page-5-0) is realized by *access paths*, that define which software parts are accessible. A [PLC](#page-5-0) can consist of multiple processing units which are called *resources* in the [IEC](#page-5-10) 61131-3 standard [\[9\]](#page-80-8). A resource executes tasks and handles access to physical I/O-pins of the [PLC.](#page-5-0) A *task* has a priority, it is executed either periodically, cyclic or event-driven, and runs one or more program instances. A *program* may include calls of other programs, functions or function blocks. During the execution of a task, all parts of the assigned program are processed once.

*Programs* [\(PRGs\)](#page-5-11), *function blocks* [\(FBs\)](#page-4-10) and *functions* [\(FUNs\)](#page-4-11) are *program organization units* [\(POUs\)](#page-5-12) which are implemented in one of the five [IEC](#page-5-10) programming languages [\[3\]](#page-80-2). A [PLC](#page-5-0) project consists of several [POU](#page-5-12) components. A [POU](#page-5-12) can be compiled by the compiler independently from other program parts. The three component types differ in their features and use cases [\[9\]](#page-80-8). All physical addresses of I/O-pins have to be declared in a program, resource or configuration. There is only one name space for the names of all [POUs](#page-5-12) in a project. Consequently, the name of a [POU](#page-5-12) must be unique. In contrast to other programming languages, [POUs](#page-5-12) do not have any kind of sub routines.

[PLC](#page-5-0) projects consist of multiple [POUs](#page-5-12) which can be bundled into a reusable library. Therefore, the hardware independence of written [POUs](#page-5-12) is important. A [POU](#page-5-12) consists of

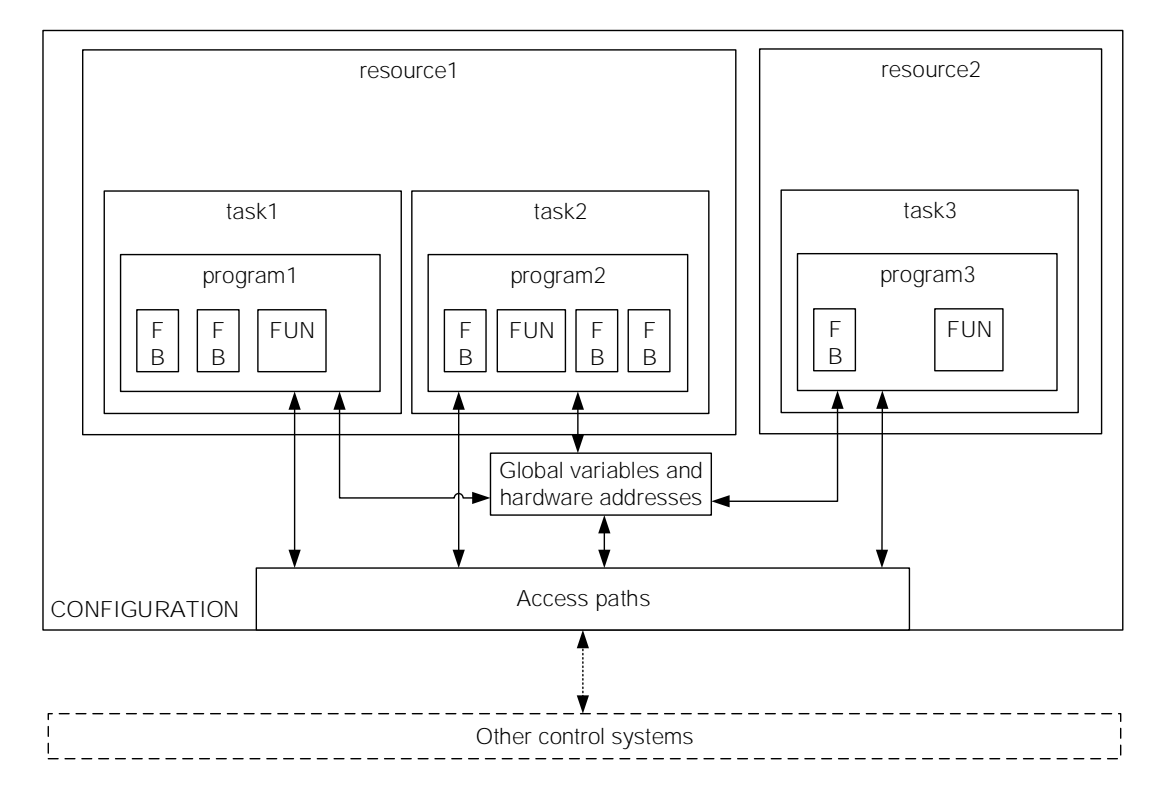

<span id="page-22-0"></span>Figure 2.8: [IEC](#page-5-10) 61131-3 Software Model [\[3\]](#page-80-2)

a declaration and a instruction part, framed by a [POU](#page-5-12) type and name (cf., Figure [2.9\)](#page-23-0). If a function is declared, the data type of its return value has to be declared as well. The declaration part holds the interface variables and local variables. Each variable has a name, a data type and a optional initialization value. In addition, its properties are set, such as battery buffered or I/O pin mapping. The body of a [POU](#page-5-12) holds instructions being implemented in one of the five programming languages.

There are different types of variables with different access rights which may be used in programs, function blocks or functions (cf., Table [2.2.1\)](#page-23-0). VAR are local variables, which can only be accessed inside the [POU,](#page-5-12) in which they are declared. VAR TEMP are only locally accessible too, but, in contrast to other variable types, their values are reset after the [POU](#page-5-12) call has been finished. All other variables are static, they survive a program call. VAR INPUT variables are input parameters which will be set "call-by-value" when the [POU](#page-5-12) is called. They can not be written by the called

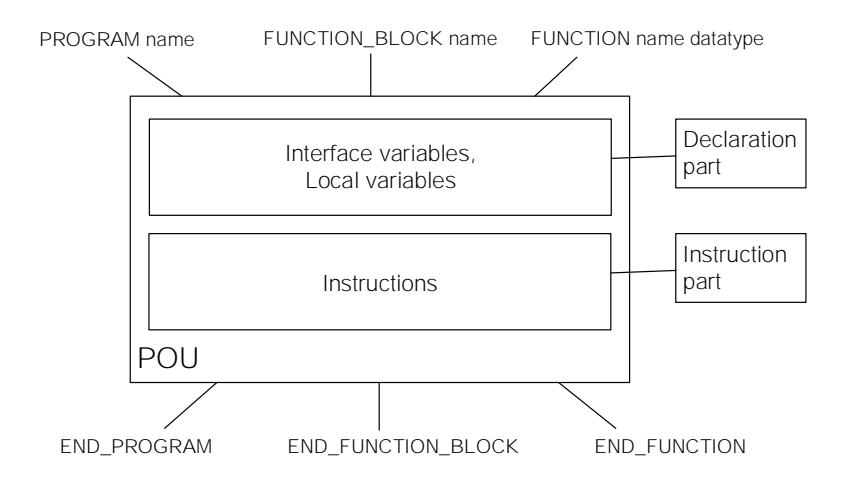

<span id="page-23-0"></span>Figure 2.9: Program Organization Unit – Structure [\[9\]](#page-80-8)

|                  | Access rights |           | Allowed to use in |           |            |
|------------------|---------------|-----------|-------------------|-----------|------------|
| Variable Type    | External      | Internal  | <b>PRG</b>        | <b>FB</b> | <b>FUN</b> |
| <b>VAR</b>       |               | RW        | x                 | x         | x          |
| <b>VAR TEMP</b>  |               | RW        | x                 | x         |            |
| <b>VAR INPUT</b> | W             | R         | x                 | x         | x          |
| VAR OUTPUT       | R             | <b>RW</b> | X                 | x         | X          |
| VAR IN OUT       | <b>RW</b>     | <b>RW</b> | x                 | x         | X          |
| VAR EXTERNAL     | <b>RW</b>     | RW        | x                 | x         |            |
| VAR GLOBAL       | RW            | RW        | X                 |           |            |
| VAR ACCESS       | <b>RW</b>     | RW        | X                 |           |            |

Table 2.1: Variable Types, Access Rights and their Use [\[9\]](#page-80-8)

[POU.](#page-5-12) In contrast, VAR IN OUT variables store a pointer, so they implement the "callby-reference" principle. VAR\_OUTPUT variables are only readable available by the calling [POU](#page-5-12) in a "return-by-value" manner. VAR\_EXTERNAL are needed to access VAR\_GLOBAL of other [POUs.](#page-5-12) Therefore, a variable must have the same declaration in both [POUs.](#page-5-12) This implies that VAR\_GLOBAL variables will be accessible by any [POU](#page-5-12) if they have declared an appropriate VAR\_EXTERNAL. If a communication between different resources or configurations is necessary, VAR\_ACCESS variables are used to define access paths realizing the required communication.

A [PRG](#page-5-11) is a main program that has access to peripheral equipment, global variables and access paths. In contrast to function blocks or functions, it is allowed to address physical [PLC-](#page-5-0)addresses for I/O activities inside a [PRG.](#page-5-11) Furthermore, a [PRG](#page-5-11) can be assigned to a task.

[FBs](#page-4-10) can not be assigned to a task. They can be instanced. A function block being declared in a [POU](#page-5-12) is visible inside the [POU](#page-5-12) and can be made visible for other [POUs](#page-5-12) when it is declared as a VAR\_GLOBAL. Following, other [POUs](#page-5-12) can access the function block by declaring it in VAR\_EXTERNAL. Equally to [PRGs,](#page-5-11) [FBs](#page-4-10) can hold input and output variables. [PRGs](#page-5-11) and [FBs](#page-4-10) can produce different results dependent on their local variable values (having the same input signals in multiple cycles), because they are not deleted after a [POU](#page-5-12) call.

In contrast, [FUNs](#page-4-11) do not hold static variables and produce the same result every cycle while having the same input signals. In order to achieve this behaviour, values of function variables are deleted after every function call. This implies that functions do not trigger side effects. The purpose of functions is to extend the set of operations of a [PLC.](#page-5-0) The name of a function is globally valid in a project — thus, it can be called by any [POU](#page-5-12) inside the project. In addition, functions can have multiple input and output variables, but only one return value.

#### <span id="page-24-0"></span>**2.2.2 Textual Languages**

Two of the five [IEC](#page-5-10) 61131-3 [PLC](#page-5-0) programming languages are textual languages: *instruction list* [\(IL\)](#page-5-13) and *structured text* [\(ST\)](#page-5-14). IL is related to assembler and embedded programming, as it consists of simple instructions in each line. [IL](#page-5-13) is often used as an intermediate language onto the other [IEC](#page-5-10) languages are mapped. [ST,](#page-5-14) on the other hand, resembles high-level programming languages with its good readable syntax. In the following, [IL](#page-5-13) and [ST](#page-5-14) are further introduced.

#### **Instruction List (IL)**

[IL](#page-5-13) is a line-oriented programming language [\[9\]](#page-80-8). Each line consists of one instruction being constituted of an operator and one or more operands. Optionally, each line can have one jump label at its beginning, which can be used to jump to this instruction.

Operands are constants, variables or input parameters of a function. The operator is an [IL-](#page-5-13)operator or a function name. Comments  $(* \ldots *)$  are allowed at any position where blanks are allowed. ";" is not allowed at any position. In addition, there is no column formatting. In [IL,](#page-5-13) there is an accumulator — the "current result" — which is not a memory area with fixed length, as it is in other assembler languages, but with dynamic length. The [IL-](#page-5-13)compiler adjusts the accumulator size, dependent on the operands data type. Figure [2.1](#page-25-0) shows an example program written in [IL,](#page-5-13) where two variables are multiplied and it is checked whether the result is positive or negative. At first, the variables are declared: in line [2,](#page-25-1)  $op1, op2$  are declared as integer and are initialized with the value 10.  $res$  is also an integer, but is initialized with 0 in line [3.](#page-25-2)  $resPostive$ is declared as a boolean in line [4](#page-25-3) and if it is true, it states that  $res$  is positive. After the declaration, the actual execution code follows.  $j1$  and  $j2$  are jump labels. The second column holds operators while the third column consists of operands.  $_{\text{QD}}1$  is loaded into the accumulator (LD), multiplied (MUL) with  $op2$  and stored (ST) in  $res$ . GT means "greater than", compares the current result with zero and will store  $true$  in the current result if it is greater than zero, otherwise false. JMPC is a conditional jump that will be triggered if the accumulator is  $true$ . If  $res$  is positive, the program pointer jumps to j2. Here, true is loaded into the accumulator and stored in resPositive. If res is negative, false will be stored in resPositive.

```
1 VAR
2 | op1, op2: INT := 10;
3 \mid \text{res} : \text{INT} := 0:
4  \nvert res Positive : BOOL := FALSE;
5 END VAR
\mathbf{a}7 \mid i1: LD op1
8 MUL op2
9 ST res
10 \quad \text{GT} \quad 011 \vert JMPC \vert 2
12 LD FALSE
13 | ST resPositive
14 JMP i3
15 | i2 : LD TRUE
16 ST resPositive
```
Listing 2.1: [IL](#page-5-13) Code Example

#### **Structured Text (ST)**

Structured text is a textual language declared by the [IEC](#page-5-10) 61131-3 standard. In contrast to [IL,](#page-5-13) it is a high-level programming language with a corresponding syntax that allows compact statements, structured clear code and constructs to control the program flow, such as IF conditions, CASE constructs and loops [\[9\]](#page-80-8). This programming comfort results in a possible drawback of loosing performance, because [ST](#page-5-14) code is on a higher abstraction level than [IL](#page-5-13) code. [ST](#page-5-14) code consists of instructions that can span multiple lines. Common to other high-level languages, each instruction is separated from each other by a semicolon. Single- and multiline comments can be made in the same way as in [IL](#page-5-13) by using "( $\star$ " at the beginning of the comment and " $\star$ )" at its end. Unlike [IL,](#page-5-13) [ST](#page-5-14) has no jump labels. Listing [2.2](#page-26-1) shows the same program as listing [2.1,](#page-25-0) but written in [ST](#page-5-14) without declaration part (same as in [IL\)](#page-5-13).

```
1 res := op1 * op2;
2 IF res > 0 THEN
3 \mid res Positive := TRUE:
4 ELSE
5 \mid res Positive := FALSE:
6 END_IF
```
Listing 2.2: [ST](#page-5-14) Code Example

#### <span id="page-26-0"></span>**2.2.3 Graphical Languages**

Beside the two presented textual languages, there are three graphical languages: *function block diagram* [\(FBD\)](#page-4-12), *ladder diagram* [\(LD\)](#page-5-15) and *sequential function chart* [\(SFC\)](#page-5-16).

#### **Function Block Diagram (FBD)**

[FBD](#page-4-12) is originated in signal processing [\[9\]](#page-80-8). The declaration part, where variables are declared, is similar to textual languages: it is separated from the instruction part and can be edited textually or graphically. The instruction part consists of networks which are built up by rectangles and connections between them. Inputs of the rectangles can be variables or constants. Furthermore, there are graphical elements to control

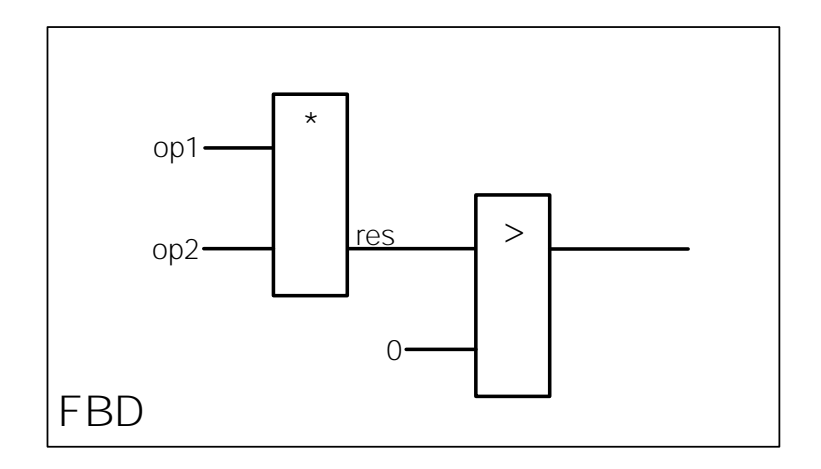

<span id="page-27-0"></span>Figure 2.10: [FBD](#page-4-12) Code Example

the execution flow, e.g., jump labels. Listing [2.10](#page-27-0) shows an example, written in [FBD,](#page-4-12) implementing the same logic as the example Listings [2.1](#page-25-0) and [2.2.](#page-26-1)

#### **Ladder Diagram (LD)**

[LD](#page-5-15) is originated in electromagnetic relay systems and focuses on boolean algebra [\[9\]](#page-80-8). Therefore, this programming language is inappropriate to use for simulating a factory and will not be introduced here.

#### **Sequential Function Chart (SFC)**

[SFC](#page-5-16) is the fifth programming language defined in standard [IEC](#page-5-10) 61131-3. It is used for structuring complex applications by encapsulating the application in clear, separated steps. Similar to [FBD](#page-4-12) and [LD,](#page-5-15) [SFC](#page-5-16) consists of one or more networks. Each network has certain *steps* which are separated from each other by *transitions*. Each step can be implemented in one of the five programming languages. If a step is written in [SFC,](#page-5-16) it represents a sub-network. Thus, a hierarchical structure can be realized. If a step is active, the underlying code will be executed cyclically, until the following transition condition is fulfilled. A transition condition is a boolean expression and can be

implemented in [ST,](#page-5-14) [FBD](#page-4-12) or [LD](#page-5-15) [\[9\]](#page-80-8). In addition to the executable code of a step, there may be *actions* belonging to it. Entry actions are executed in the first cycle only, after a step has become active. In contrast, exit actions are executed once, after the following transition condition has become  $true$ . Standard actions of a step are executed every cycle, as long as the step is active.

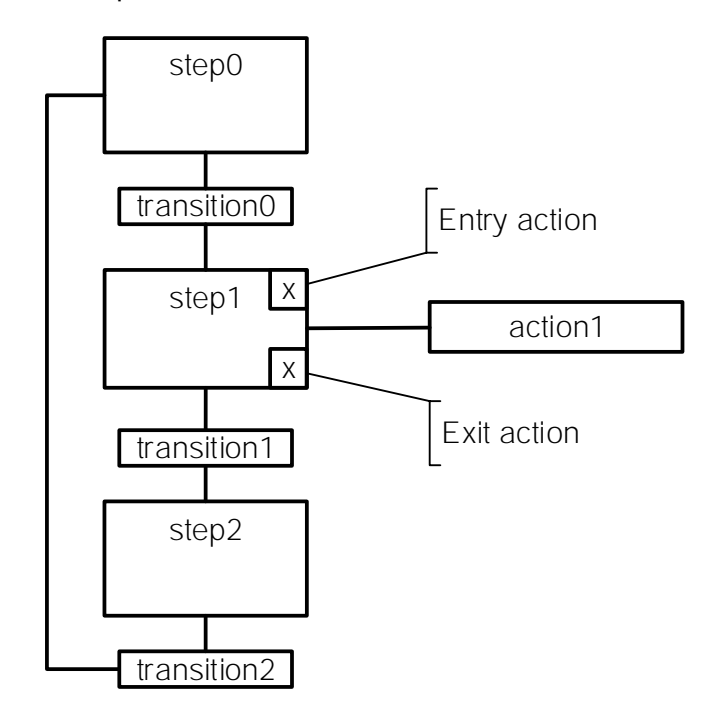

<span id="page-28-0"></span>Figure 2.11: [SFC](#page-5-16) Network Elements and their Composition

Figure [2.11](#page-28-0) shows the basic structure of a [SFC](#page-5-16) network. If the [POU](#page-5-12) is called, it starts its execution at the start step which is step0 in the example. step0 is executed cyclically until transition0 gets true. Next, the entry action of step1 is executed once. Afterwards, step1 and its associated action1 are executed every CPU cycle, until transition1 gets fulfilled. In this case, the exit action of step1 is executed once, just before the processor starts the execution of step2. step2 will be finished when transition2 becomes true. Then, the CPU continues with the execution of step0.

To influence the control flow, there are alternative and parallel branching, as illustrated in [2.12.](#page-29-0) Alternative branches require an own entry and exit transition. If transition0 is fulfilled, alternative1 will be executed. If transition1 is fulfilled, alternative2

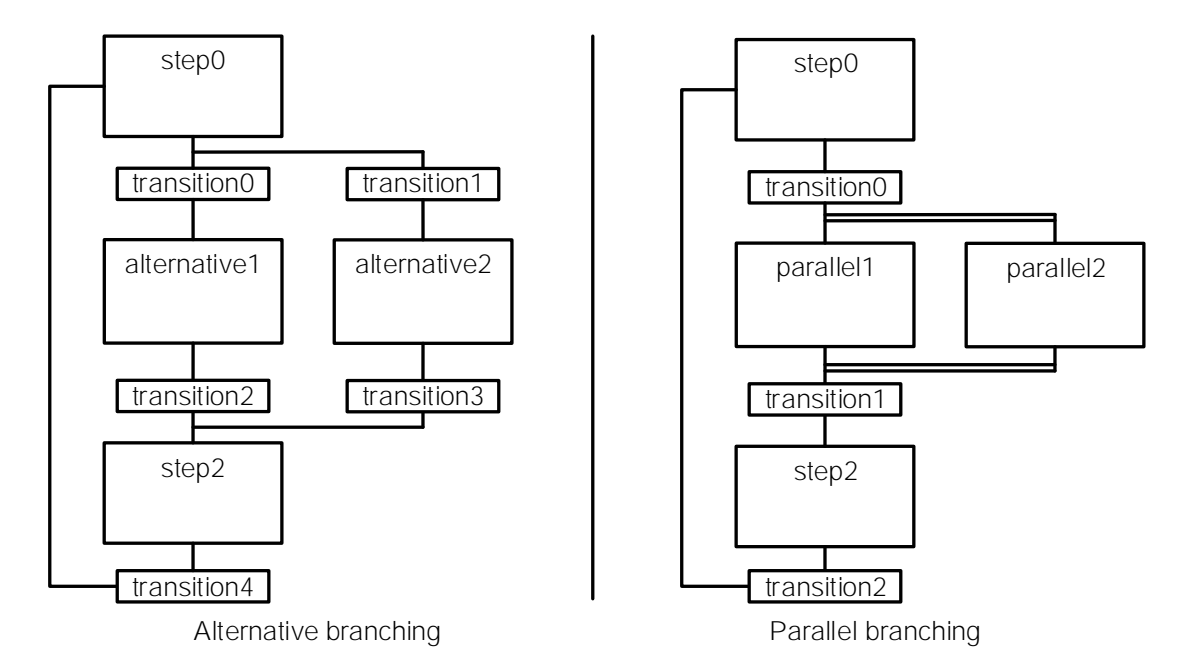

<span id="page-29-0"></span>Figure 2.12: [SFC](#page-5-16) Networks – Alternative and Parallel Branching

will be executed. As opposed to this, when transition0 is fulfilled, parallel branches parallel1 and parallel2 are simultaneously started.

#### <span id="page-30-0"></span>**2.3 Codesys Integrated Development Environment**

The Codesys [IDE](#page-4-1) is a software programming development environment for industrial programming of control and automation technology [\[11\]](#page-81-0) (cf., Figure [2.13\)](#page-30-1). It supports [IEC](#page-5-10) 61131-3 compliant [PLCss](#page-5-0). The Codesys [IDE](#page-4-1) includes editors and compilers for all [IEC](#page-5-10) 61131-3 programming languages. It fully supports object-oriented programming, e.g., inheritance, beside functional programming. Furthermore, there are edit and online modes: during edit mode, the implementation is written, and during online mode written code can be executed and debugged on a connected [PLC.](#page-5-0)

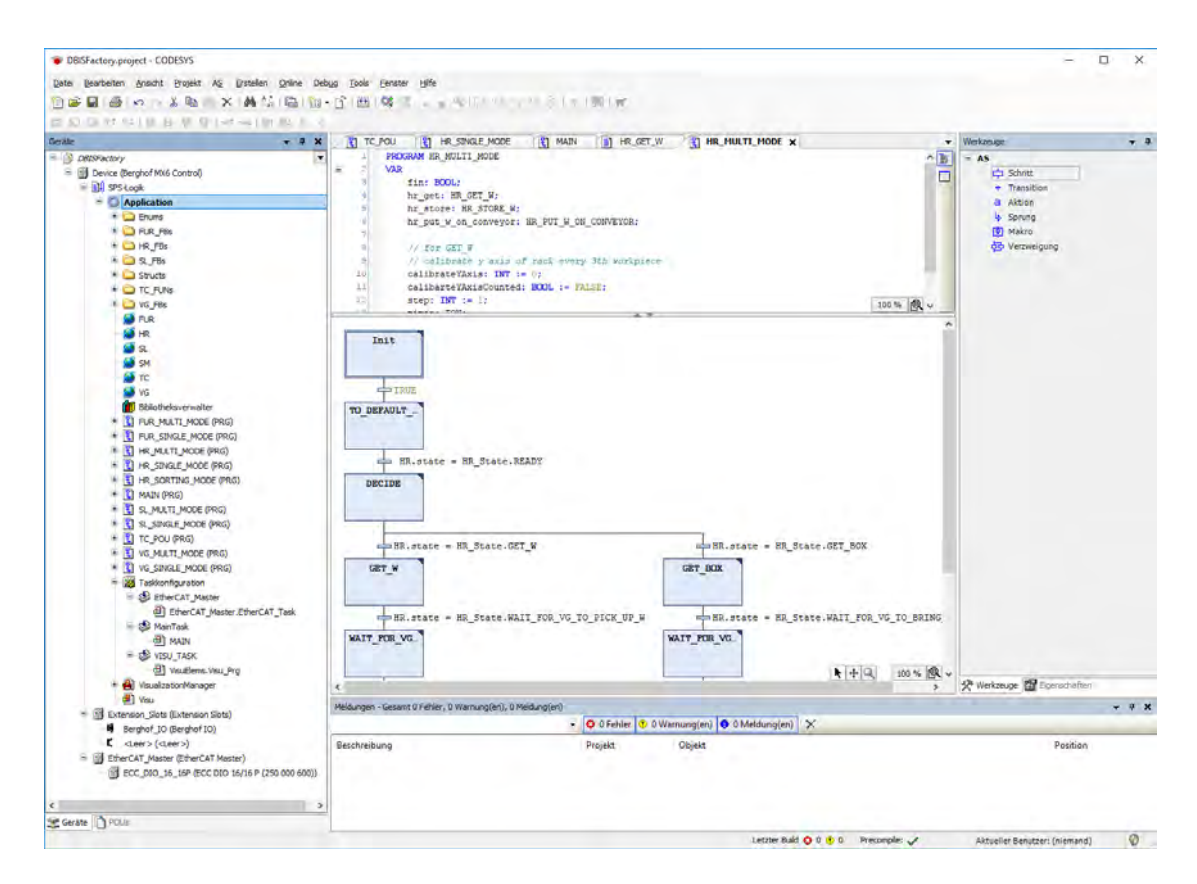

<span id="page-30-1"></span>Figure 2.13: Codesys [IDE](#page-4-1) – Screenshot

During online mode, the application has been loaded onto the [PLC](#page-5-0) and is running. The [IDE](#page-4-1) shows live changes of variable values as well as a supervised control flow.

For debugging, breakpoints can be set. Code can be changed and deployed without stopping the application.

In edit mode, a range of tools are provided by Codesys to fluently create textual or graphical [POUs.](#page-5-12) Manufacturer dependent hardware can be easily integrated into a Codesys project with the help of configuration files. In a project, an I/O-pin layout can be defined. All Codesys tools can be extended by packages being loaded from the Codesys Store, for example, a [SVN](#page-5-17) plugin or an integration of the [OPC UA](#page-5-8) protocol [\[12\]](#page-81-1). Moreover, boot applications can be created. These applications can be pushed onto the [PLC,](#page-5-0) so every time it boots up, it automatically starts to run the boot application.

# **3 Concept**

<span id="page-32-0"></span>This Chapter presents the concept of the factory simulation. First, use cases are described, which have to be supported by the factory simulation. Then, system requirements and the software architecture are declared. The chapter concludes with a description of technical processes which shall be supported by the factory simulation.

#### <span id="page-32-1"></span>**3.1 Use Cases**

The main use case of the factory simulation is to simulate the processing of *workpieces*. A workpiece is stored in the high rack at the beginning of each process. It has certain attributes, e.g. color, position, state, and a *format* that defines how to process a workpiece. Choosable options are to burn it, to mill it, to check the color, to sort it depending on its color, to store it back into the high rack or to eject it at the eject station. There are three modes in which workpieces are processed: *single mode*, *multi mode* and *sorting mode*.

In *single mode*, only one workpiece is processed by the Fischertechnik factory at a stroke. A workpiece is forwarded from station to station while it passes through the factory. If a station has finished processing the workpiece, it will wait until each station has finished processing before starting to process a new one. As this is not an efficient way to process workpieces, a new mode is introduced, solving this lack of efficiency by parallelization: the multi mode.

In *multi mode*, multiple workpieces are processed in parallel. Wait states of all stations are minimized. After a station has finished processing a workpiece, it is immediately

#### *3 Concept*

checked whether the next workpiece can be processed. However, it is not possible to eliminate all wait states, because a decent amount of dependencies between the stations exist. Thereby, the workload of each station heavily depends on the order of workpieces and their formats. The performance advantages of multi mode compared to single mode are analyzed in section [5.2.](#page-73-0)

A further use case is to sort workpieces in the high rack. This use case is realized by the *sorting mode*. Using this mode, workpieces can be sorted by a set of simple swap operations. Thereby, each swap operation switches the positions of two workpieces in high rack. This may be used to bring boxes, holding a workpiece, closer to the conveyor during idle time of HR while empty boxes are brought farther afield in order to minimize processing time.

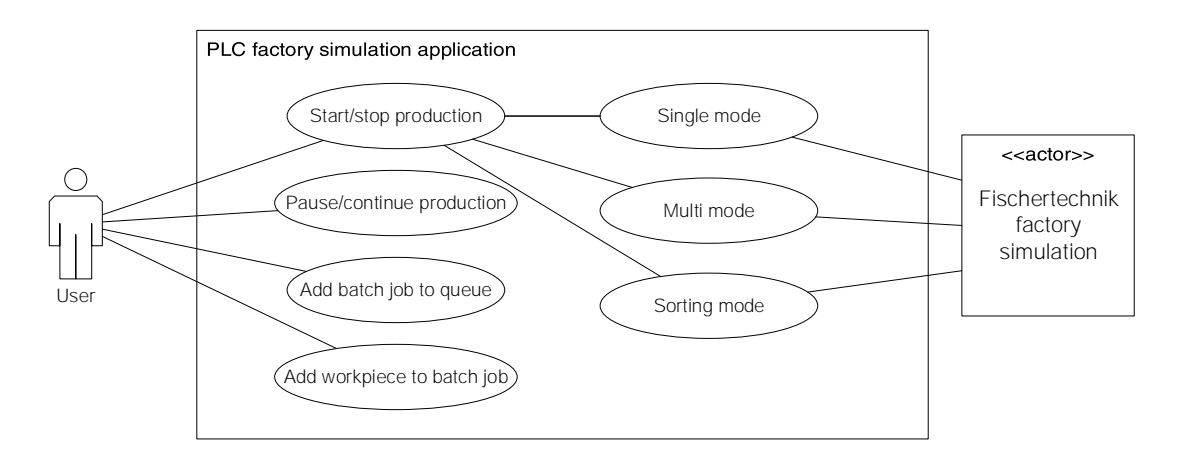

<span id="page-33-0"></span>Figure 3.1: Factory Simulation – Use Case Diagram

Figure [3.1](#page-33-0) shows further use cases, being directly connected to the user of the factory simulation application. A user of the application is able to start or stop the workpiece production. The production mode of the factory depends on the workpieces and batch jobs the user has loaded into the systems queue. More details about the data model can be found in section [3.3.](#page-36-0) At each point in time, the user is able to pause the running factory and to continue the production simulation when paused. In addition to these use cases, it shall be possible to add workpieces to the process queue during production.

This includes the possibility to access data structures from outside the [PLC,](#page-5-0) e.g., via with the [OPC UA](#page-5-8) communication protocol [\[13\]](#page-81-2).

#### <span id="page-34-0"></span>**3.2 Requirements**

In this section, requirements towards the factory simulation are presented. They are split into functional requirements and marginal conditions. First, functional requirements are depicted, many of them can be assigned to the stations of the factory.

First, at [HR](#page-4-2) it must be possible to *store* (FR1), to *take out* of store (FR2), and to *sort* (FR3) workpieces. This implies that functions exist to *pick up* (FR4) a workpiece, to *put down* (FR5) a workpiece, to *move the tower* (FR6) and to *move the conveyor belt* (FR7).

[VG](#page-6-0) has to able to *pick up* (FR8) a workpiece at [HR](#page-4-2) and [SL,](#page-5-1) and to *put it down* (FR9) at [HR,](#page-4-2) at [FUR,](#page-4-3) and at the eject point. This implies the need of functions which *move the [VG](#page-6-0) tower* (FR10) and *control the compressor and valve* (FR11) of the gripper.

The [FUR](#page-4-3) station needs functions for *firing* (FR12) and *milling* (FR13) workpieces. For realization, functions are required to *move* (FR14) the wagon, vacuum gripper, rotary desk, and pneumatic slider. The latter ejects a workpiece to [SL.](#page-5-1)

At station [SL,](#page-5-1) the conveyor belt must be movable in order to *transport* (FR15) workpieces through the color checker and to the sorting positions. To *check the color* (FR16) of a workpiece, an *algorithm* to detect the colors by using the color sensor has to be implemented. The pneumatic sliders have to be used to *eject* (FR17) the workpieces to the sorting positions. All these functions must be supported by software components.

Another requirement is that data structures have to be designed in a way that *[CRUD](#page-4-13) operations* (FR18) on them are possible via network access, e.g., by using the [OPC UA](#page-5-8) protocol. This implies that there have to be functions to create, read, update, and delete certain data structures.

Alongside functional requirements, there are marginal conditions (cf., Table [3.2\)](#page-34-0).

#### *3 Concept*

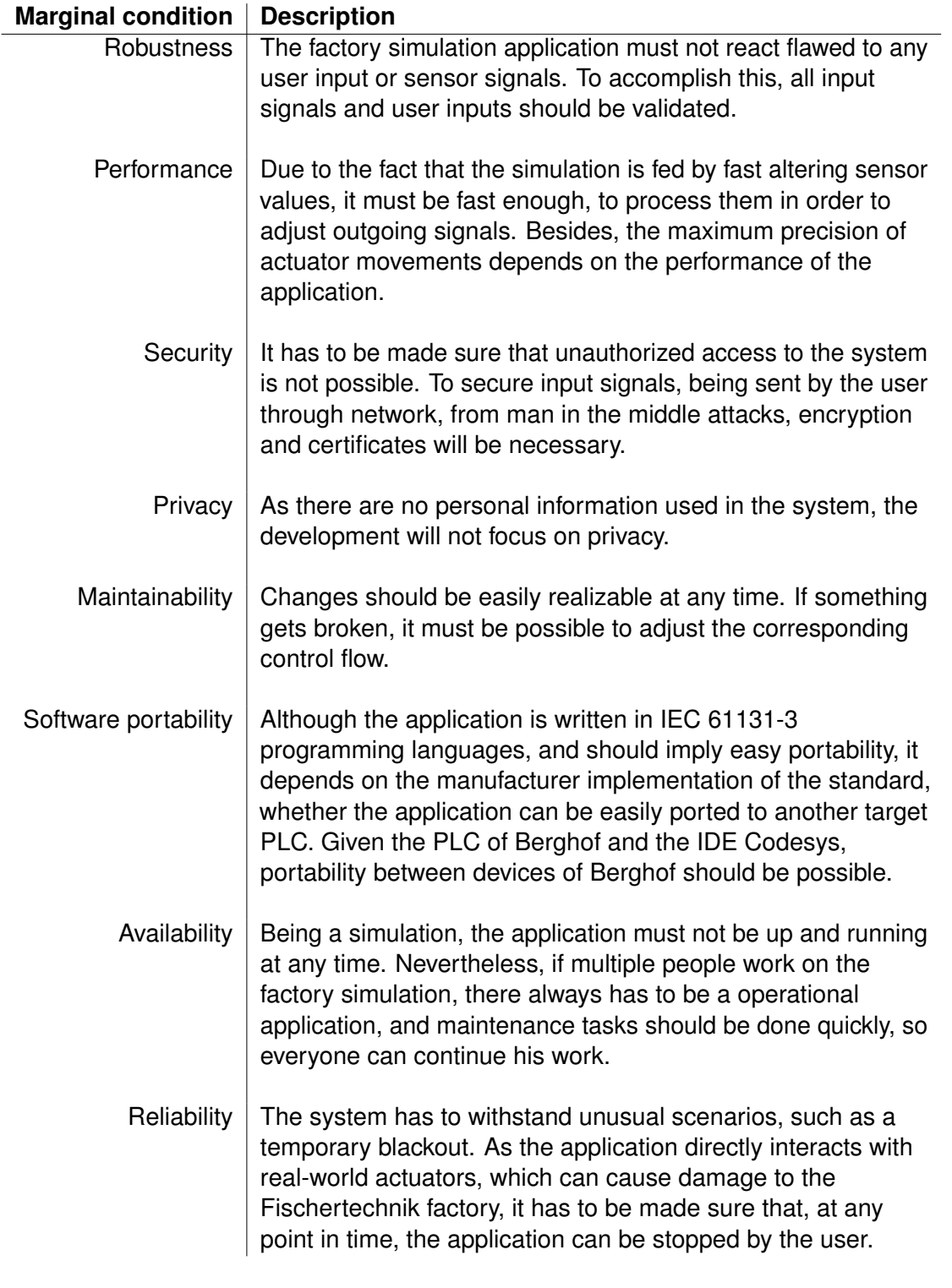

Table 3.1: Factory Simulation – Marginal Conditions
# <span id="page-36-0"></span>**3.3 Software Architecture**

In the following, the software architecture is presented. It is derived from defined uses cases, requirements and marginal conditions. The software architecture includes the systems *[POU](#page-5-0) composition* with its *system operations*, *technical processes* and *data model*.

The usage of all five programming languages would cause confusing code. As mentioned in [\[9\]](#page-80-0), [SFC](#page-5-1) is suitable for processes that are similar to state machines, being processed step by step. Since the factory simulation requires such processes, [SFC](#page-5-1) is chosen to structure the [POU](#page-5-0) composition and their steps (cf., Section [2.2.3\)](#page-27-0). To implement a certain step or transition, [ST](#page-5-2) is used, because it is the [IEC](#page-5-3) 61131-3 programming language that is closest to object oriented programming languages. Complex boolean expressions as well as dynamic flow control are enabler for clear and short code, being realized by [ST](#page-5-2) (cf., Section [2.2.2\)](#page-26-0).

# **3.3.1 Program Organization Units**

As mentioned in section [2.2.1,](#page-21-0) [POUs](#page-5-0) are splitted into [PRGs,](#page-5-4) [FBs](#page-4-0) and [FUNs.](#page-4-1) The factory simulation uses [PRGs](#page-5-4) to structure the control flow and, thus, the [PRGs](#page-5-4) are implemented in [SFC.](#page-5-1) Inside the [SFC](#page-5-1) steps, being implemented in [ST,](#page-5-2) [FBs](#page-4-0) and [FUNs](#page-4-1) are called. Figure [3.2](#page-37-0) shows all [PRGs](#page-5-4) and their call relation. In each cycle, the [PLC](#page-5-5) starts the code execution by calling the MAIN [PRG.](#page-5-4) This [PRG](#page-5-4) coordinates the [PRG-](#page-5-4)calls of other [PRGs,](#page-5-4) based on the information of TC. The [PRG](#page-5-4) calls depend on the ExecutionMode of the current BatchJob, being processed at this point in time. For example, if there is a BatchJob running in single mode, MAIN will call the single mode [PRGs](#page-5-4) of each station.

Hence, every [POU](#page-5-0) is responsible for a station in a certain mode. Some [PRGs](#page-5-4) are supported by [FBs](#page-4-0) and [FUNs.](#page-4-1) In case of [HR](#page-4-2) [PRGs,](#page-5-4) there are nine [FBs](#page-4-0) supporting them (cf., Figure [3.3\)](#page-38-0). Each [FB](#page-4-0) implements a certain functionality and may depend on further [FBs.](#page-4-0) For example, HR\_PUT\_W\_ON\_CONVEYOR moves the cantilever of the high rack tower in such a way that the box it holds is put down onto the conveyor belt. For the movements of the tower, it uses HR\_MOVE. This [FB](#page-4-0) implements the tower

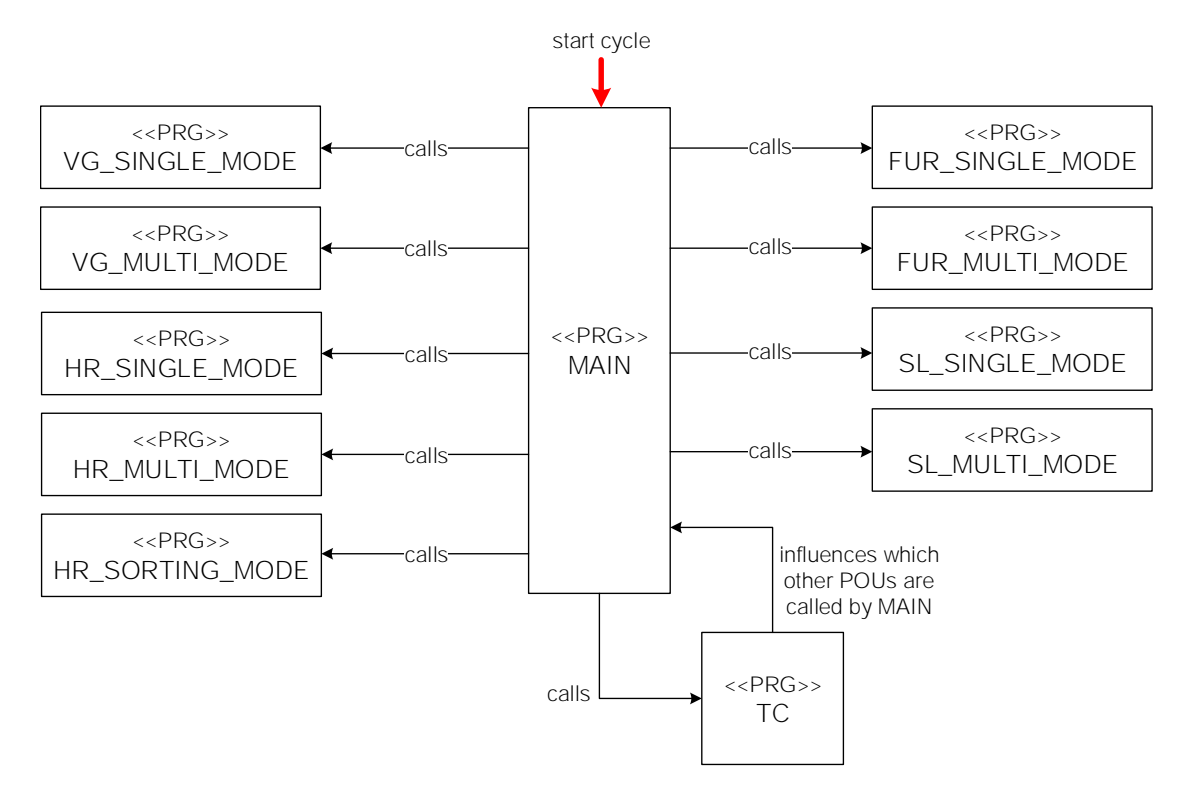

<span id="page-37-0"></span>Figure 3.2: Factory Simulation – [PRGs](#page-5-4) Overview

movements in all directions. While HR\_MOVE gets the distance it shall move as an input, HR\_MOVE\_TO\_POS gets a certain position where to go. HR\_TAKE\_W\_FROM\_CONVEYOR does the same steps as HR\_PUT\_W\_ON\_CONVEYOR, but visa versa.

HR\_TAKE\_W and HR\_PUT\_W realize the same actions as HR\_PUT\_W\_ON\_CONVEYOR and HR\_TAKE\_W\_FROM\_CONVEYOR, but at the high rack. HR\_GET\_W takes a workpiece out of the high rack and brings it to the conveyor belt. By contrast, HR\_STORE\_W stores a workpiece in high rack by picking it up at the conveyor, moving it to the rack and putting it down there. In order to accomplish this, it makes use of HR\_TAKE\_W\_FROM\_CONVEYOR, HR\_MOVE, HR\_MOVE\_TO\_POS and HR\_PUT\_W. HR\_SWITCH\_WS is used by HR\_SORTING\_MODE only, as it implements the functionality of swapping the positions of two workpieces inside the high rack.

In Figure [3.4,](#page-39-0) the [PRGs](#page-5-4) of [VG,](#page-6-0) [FUR](#page-4-3) and [SL](#page-5-6) are shown, alongside their supporting [FBs.](#page-4-0) While FUR\_SINGLE\_MODE and SL\_SINGLE\_MODE do not use any [FBs](#page-4-0) or [FUNs,](#page-4-1)

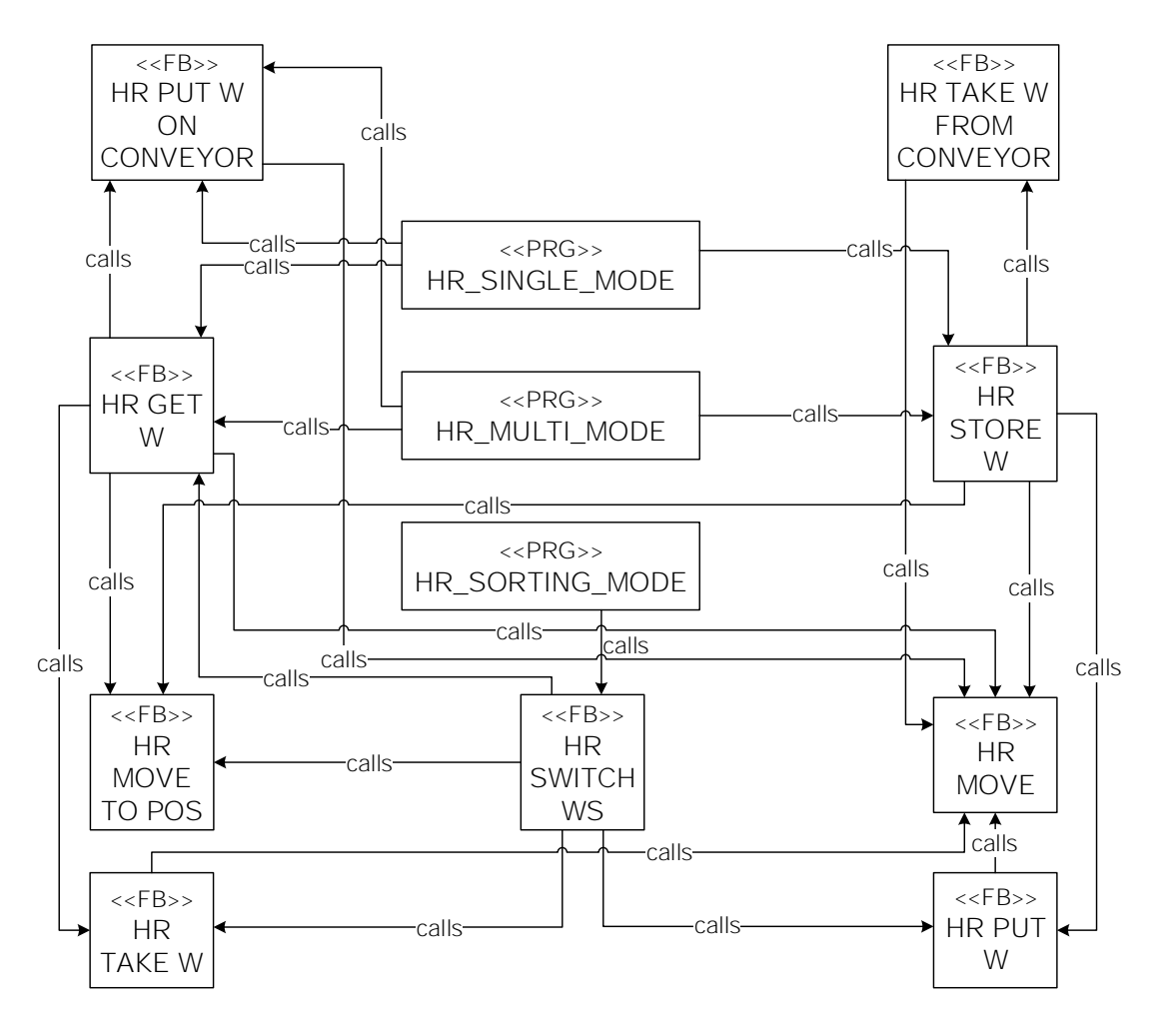

<span id="page-38-0"></span>Figure 3.3: [HR](#page-4-2) [POUs](#page-5-0) and their Call Relations

FUR\_MULTI\_MODE uses FUR\_BURN, implementing the burning of a workpiece in multi mode. SL\_MULTI\_MODE uses the SL\_FB, implementing the functionality of [SL](#page-5-6) in multi mode. VG\_SINGLE\_MODE and VG\_MULTI\_MODE call VG\_MOVE and VG\_MOVE\_TO\_POS in order to move the [VG](#page-6-0) tower. Equally to movement [FBs](#page-4-0) of [HR,](#page-4-2) VG\_MOVE realizes movement by a certain distance while VG\_MOVE\_TO\_POS realizes movement to certain positions, e.g., to the first position of the eject station.

Figure [3.5](#page-39-1) shows functions used by MAIN to manipulate data structures, to init the batch job queue and fill it with batch jobs and workpieces. newBatchJob, newFormat and newWorkpiece act as a constructor, as it creates an instance of the considered struct.

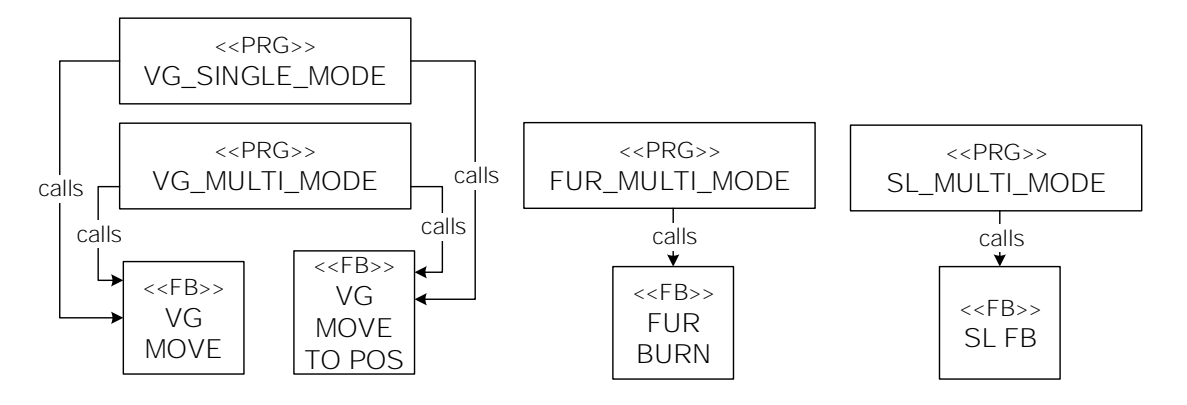

<span id="page-39-0"></span>Figure 3.4: [POUs](#page-5-0) with Call Relations to [VG,](#page-6-0) [FUR](#page-4-3) and [SL](#page-5-6)

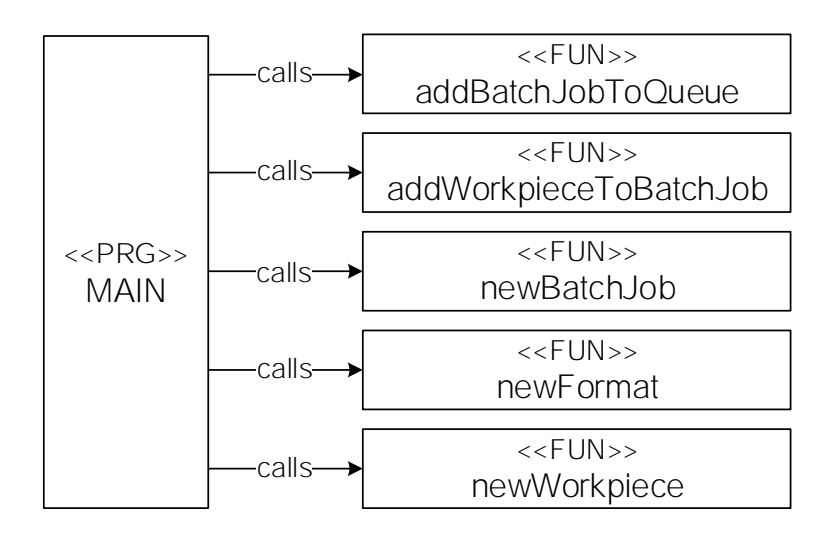

<span id="page-39-1"></span>Figure 3.5: [FUNs,](#page-4-1) used by MAIN

By using addWorkpieceToBatchJob, a workpiece can be added to the workpieces array of a BatchJob instance. addBatchJobToQueue adds a BatchJob instance to the batchJobs array of addBatchJobToQueue. If one of these arrays is full, the appropriate instance is not added.

# <span id="page-40-1"></span>**3.3.2 Technical Processes**

In this section, the process structure inside a component is presented, alongside with their relations. Therefore, we distinguish between single and multi mode. First, the task of the *task configurator* [\(TC\)](#page-6-1) is explained, as well as its process model, and the process model of MATN.

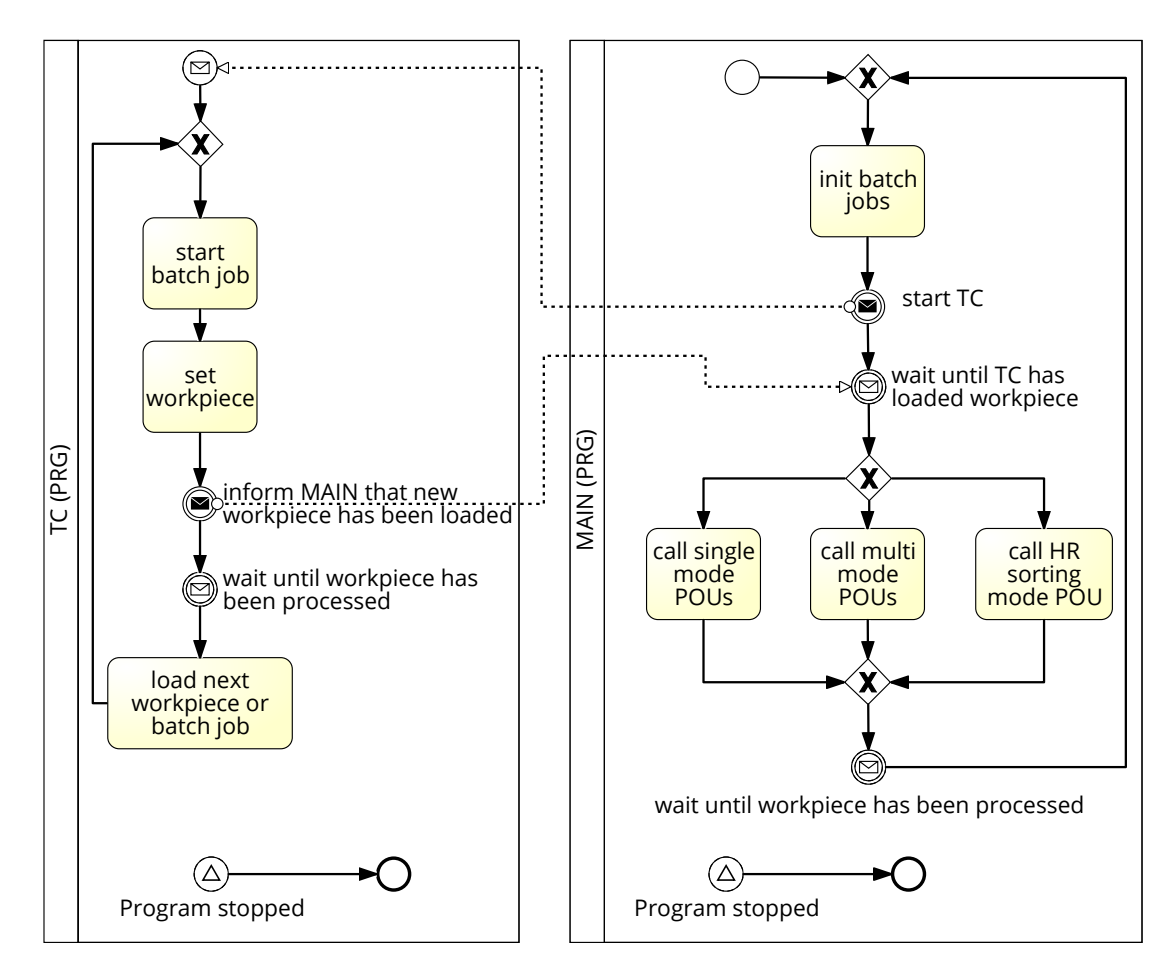

<span id="page-40-0"></span>Figure 3.6: TC and MAIN – Process Model

[TC](#page-6-1) is the software component which maintains the batch job queue. It loads the next waiting batch job when the current batch job has been finished. During a running batch job, [TC](#page-6-1) also loads the next workpiece. If a workpiece has been loaded, [HR](#page-4-2) is allowed to start processing the workpiece. As shown in Figure [3.6,](#page-40-0) the execution starts with calling

the MAIN [PRG.](#page-5-4) It initializes the batch jobs and loads them into the batch job queue. Afterwards, MAIN calls  $TC$  and waits until  $TC$  has loaded a workpiece to [HR.](#page-4-2) Dependent on the production mode of the batch job to which the current workpiece belongs to, MAIN calls the POUs of the production mode. [TC](#page-6-1) waits until all stations have finished processing the workpiece. Afterwards, [TC](#page-6-1) loads the next workpiece of the current batch job to [HR](#page-4-2) or, if it were the last workpiece of the current batch job, [TC](#page-6-1) would load the first workpiece of the next batch job in queue.

The process, describing the single mode, begins with calling the single mode PRGs by MAIN when a workpiece has to be processed in single mode (cf., Figure [3.7\)](#page-42-0). [HR](#page-4-2) brings its actuators to default position, so they are calibrated. Next, a workpiece is taken out of high rack, is brought to [HRs](#page-4-2) conveyor and [VG](#page-6-0) is informed, that the workpiece is ready to pick it up. During these actions, [VG](#page-6-0) moved its actuators to default position and then drove to [HR](#page-4-2) to wait for the workpiece. When the message arrives that the workpiece is ready for picking it up, [VG](#page-6-0) takes the workpiece and informs [HR](#page-4-2) that it has taken the workpiece. If the eject option is set in the format of the workpiece and no other option is set, [VG](#page-6-0) drops the workpiece at the eject point and informs [TC](#page-6-1) that it can load the next workpiece to [HR,](#page-4-2) as processing the current workpiece has already been finished here. Otherwise, the workpiece is dropped at [FUR](#page-4-3) by [VG. VG](#page-6-0) moves its tower back to default position for calibration reasons while [FUR](#page-4-3) is starting processing the workpiece. If the option of burning the workpiece is set in its format, the workpiece gets burned in the furnace. Afterwards, the workpiece is moved to the saw and is milled, if the option is set. Thereafter, the workpiece gets ejected to [SL.](#page-5-6) FUR informs [SL](#page-5-6) about this action. Then, [SL](#page-5-6) starts processing the workpiece. If no color check is demanded, the workpiece will be ejected directly at eject point one. Otherwise, the workpieces color is checked inside the color checker. Depending on the detected color, the workpiece gets ejected to position one (white), position two (red), position three (blue), or the "trash" (no color detected). Subsequently, [VG](#page-6-0) is informed that it can pick up the workpiece. Therefore, [VG](#page-6-0) moves its tower to the appropriate eject position and picks up the workpiece. If ejecting the workpiece at the eject station is required, [VG](#page-6-0) executes the action and informs [TC,](#page-6-1) that all stations finished processing the workpiece after that. Otherwise, it drops the workpiece into a box at [HRs](#page-4-2) conveyor and notifies [HR](#page-4-2) about this step. Finally, [HR](#page-4-2) stores

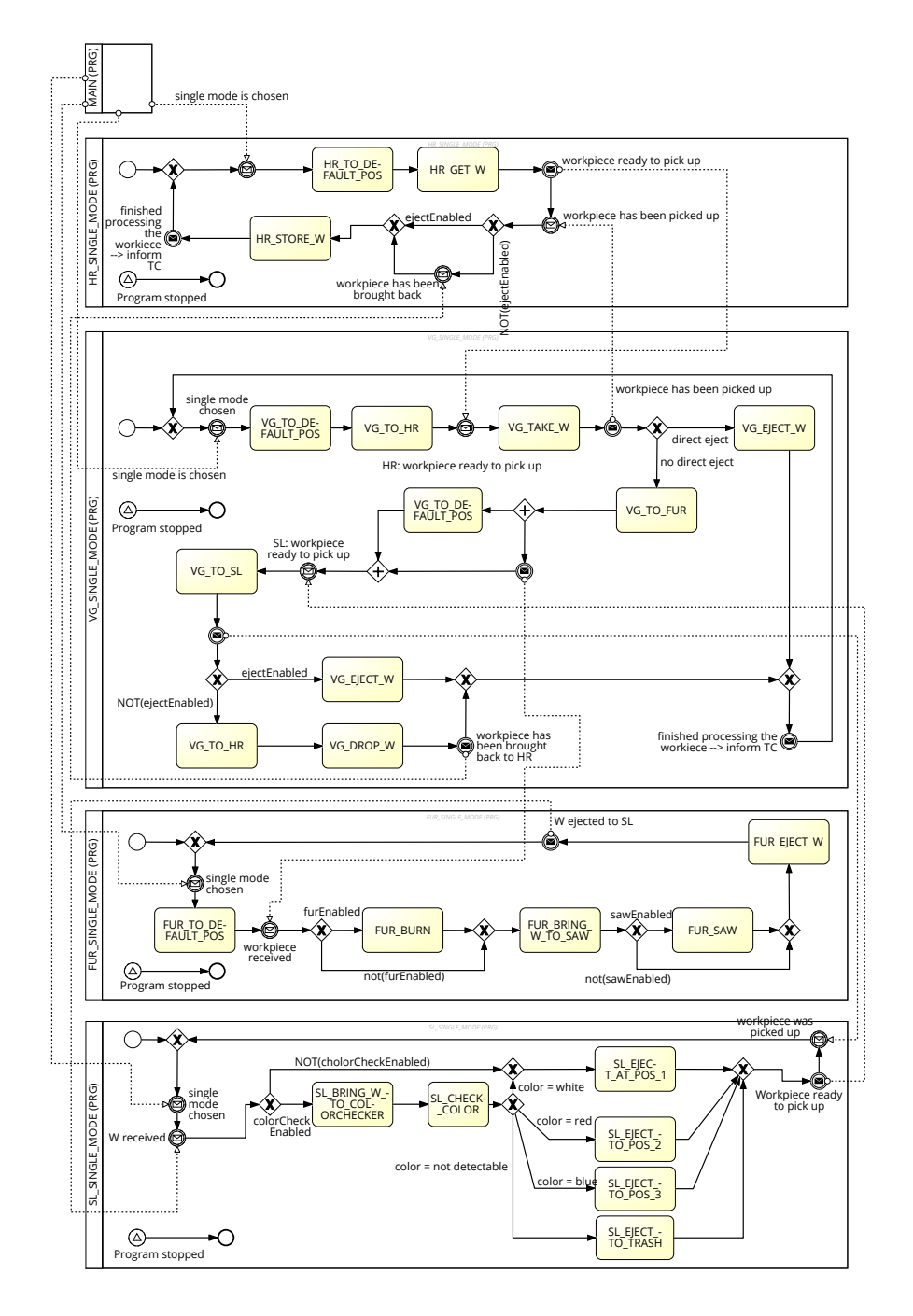

<span id="page-42-0"></span>Figure 3.7: Single Mode – Process Model

the workpiece in the high rack. Now, [TC](#page-6-1) is notified that all stations finished processing the workpiece.

In multi mode, the [PRGs](#page-5-4) are structured differently (cf., Figure [3.8\)](#page-44-0). If multi mode is chosen, [HR,](#page-4-2) [VG](#page-6-0) and [FUR](#page-4-3) bring their actuators to their default positions. The [HR](#page-4-2) multi mode [PRG](#page-5-4) decides on whether it takes a workpiece out of the high rack, or stores a workpiece in the high rack. The decision making depends on a set of variables and states (cf., Section [4.3.3\)](#page-57-0). When a workpiece is taken out of high rack, it is waited with storing the empty box until [VG](#page-6-0) has picked up the workpiece. If a workpiece is moved to [HR,](#page-4-2) it chooses the other path: it brings a box to its conveyor, waits until [VG](#page-6-0) has dropped a workpiece into the box, and stores the box in high rack.

[VGs](#page-6-0) multi mode behaviour highly depends on the DECIDE step. Inside this step, the next action of [VG](#page-6-0) is determined. After this action has been finished, the next step will be decided. The decision making is addressed in Section [4.3.4.](#page-61-0) The following actions can be executed:

- TO\_DEFAULT\_POS
- FROM\_HR\_TO\_FUR
- TO\_SL\_TAKE\_W
- TO\_HR\_PUT\_W
- TO\_HR\_TAKE\_W
- TO\_EJECT

TO DEFAULT POS moves back the actuators to their default position.

FROM [HR](#page-4-2)<sup>TO</sup> [FUR](#page-4-3) moves a workpiece from HR to FUR and drops it there.

TO\_SL\_TAKE\_W drives [VGs](#page-6-0) tower to [SL](#page-5-6) and let him pick up a workpiece. TO\_HR\_OUT\_W moves the tower of [VG](#page-6-0) to [HR](#page-4-2) in order to drop the workpiece onto the conveyor of [HR.](#page-4-2) TO HR TAKE W moves the tower of [VG](#page-6-0) to [HR](#page-4-2) in order to pick up a workpiece at the conveyor of [HR.](#page-4-2) In TO\_EJECT, the [VG](#page-6-0) tower is driven to the eject station to drop the workpiece at one of the three eject positions.

The [FUR](#page-4-3) multi mode [PRG](#page-5-4) coordinates its three machines by calling them in parallel. Each parallel step implements its appropriate functionality. The SL\_MULTI\_MODE PRG

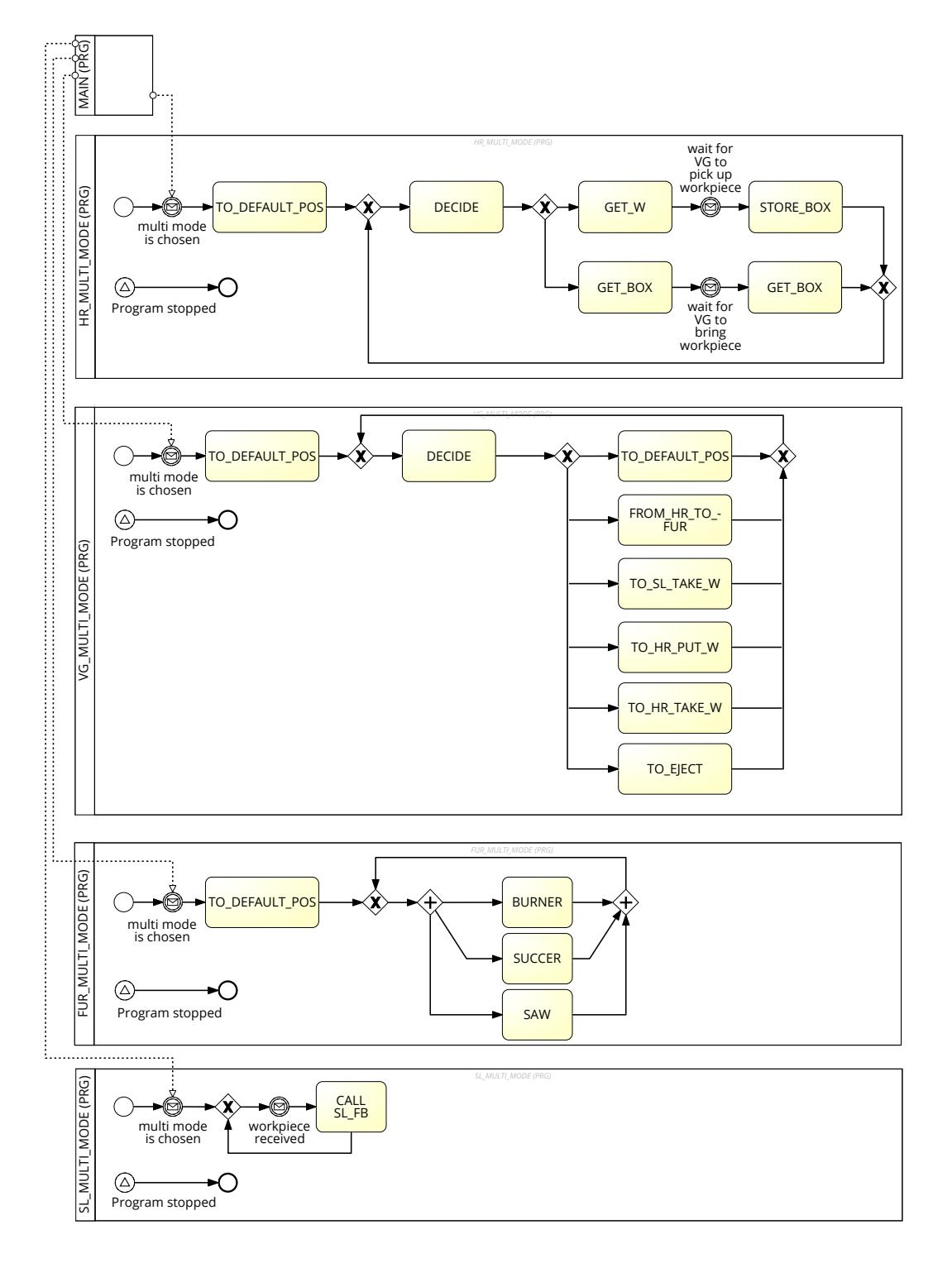

<span id="page-44-0"></span>Figure 3.8: Multi Mode – Process Model

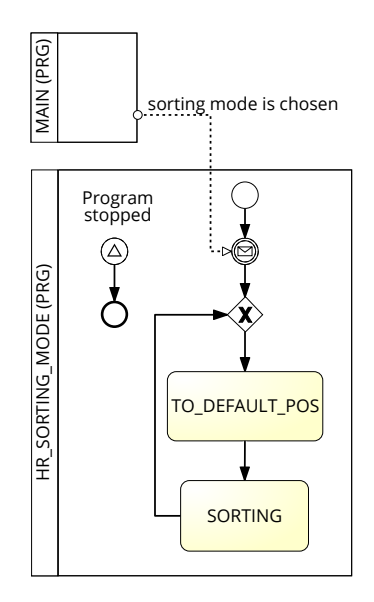

<span id="page-45-0"></span>Figure 3.9: Sorting Mode – Process Model

just calls the SL\_FB when it has received a workpiece. The SL\_FB implements in about the same functionality as the [SL](#page-5-6) single mode [PRG](#page-5-4) does.

In sorting mode, only the [HR](#page-4-2) [PRG](#page-5-4) is necessary. As shown in figure [3.9,](#page-45-0) it has a very simple structure: after sorting mode has been chosen by MAIN, [HRs](#page-4-2) tower is driven to its default position. Then, the sorting is executed. The implementation of the sorting is explained in Section [4.3.3.](#page-57-0)

# **3.3.3 Data Model**

In the following, the data structures are explained. As shown in [3.10,](#page-46-0) there is the struct BatchJobQueue. It implements a ring buffer, holding the batch jobs which are going to be executed. Therefore, the integer variable nextFreePos states the next free position in the array batchJobs while amountBatchJobs counts the batch jobs being stored in the ring buffer. The boolean variable  $full$ , which states whether the queue is full or not. These variables are the basis to implement a waiting queue.

The BatchJob struct includes the array workpieces, holding the workpieces that are processed in this batch job. However, workpieces is not a ring buffer, but an array with fixed length: it can hold up to nine workpieces, because the high rack has nine positions where workpieces can be stored. Furthermore, the state variable is a BatchJobState enum and holds information about the current status of the batch job, such as "waiting for execution" or "started and currently running". More details about all possible enum values can be found in appendix [A.4.](#page-87-0) Integer variable batchSize of the BatchJob struct counts the amount of workpieces being stored in workpieces. Integer variable nextfreeWPos holds the index of the next free position in workpieces, if workpieces is not full. Integer variable nextNotProcessedIdx points to the workpiece position in workpieces which will be processed next. Integer variable amountFinishedW counts the amount of workpieces of this batch job which have already been processed. Variable mode (an enum of ExecutionMode) defines the execution mode, i.e., single, multi or sorting mode. In addition, a BatchJob contains certain timestamp variables in order to track execution.

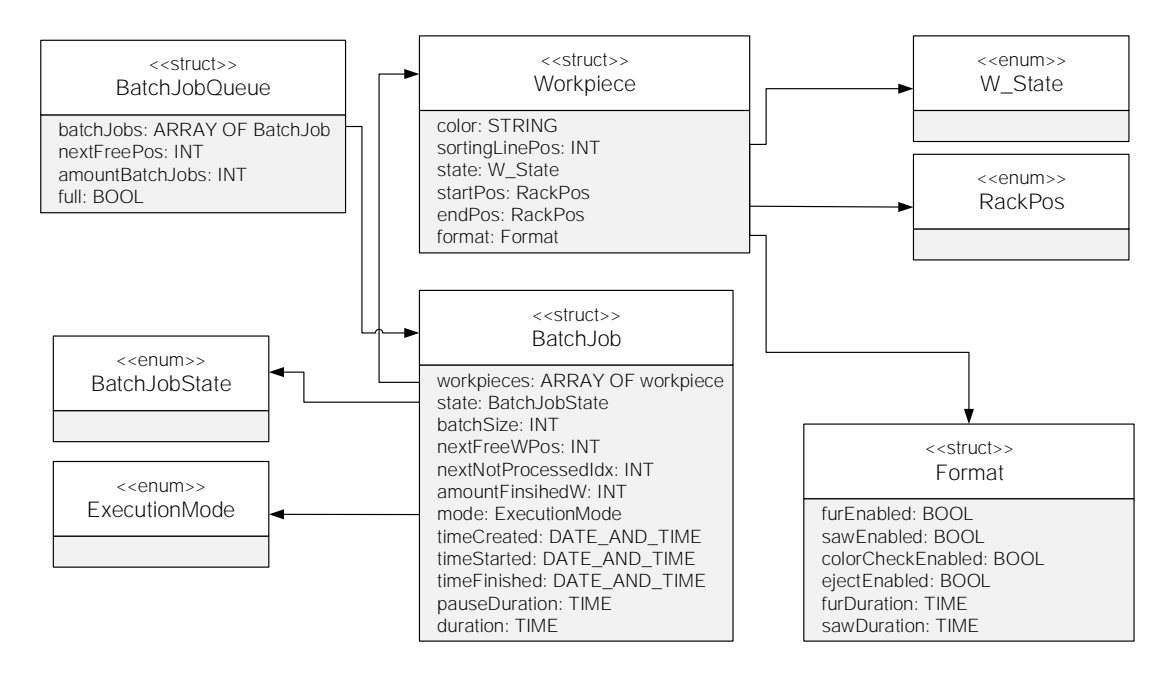

<span id="page-46-0"></span>Figure 3.10: Data Structures – Class Model

A workpiece struct includes the workpieces color, its startPos in high rack, its endPos in rack (if not ejected) and its position in the sorting line (sortingLinePos). state is an enum of W\_State, giving information about the current position of a

workpiece, e.g., in the furnace. Each Workpiece points to a format struct, which holds the execution options of this workpiece. Consequently, it can be indicated whether the workpiece is burned, milled, color-checked or ejected. Moreover, for burning and milling, a duration can be defined with furDuration and sawDuration.

| $<<$ enum $>>$ | $<<$ enum $>>$ | < <enum>&gt;</enum> | $<<$ enum $>>$   | < <enum>&gt;</enum> |
|----------------|----------------|---------------------|------------------|---------------------|
| TC_State       | HR State       | VG_State            | <b>FUR State</b> | SL State            |
|                |                |                     |                  |                     |

<span id="page-47-0"></span>Figure 3.11: Enums – Overview

Beside these structs and enums, further enums exist (cf., Figure [3.11\)](#page-47-0). They are used to show the current station states. This information may be used to visualize the factory simulation. Enum TC\_State is used to control the task configuration. These enums are not used by the above shown structs, but by the [POUs.](#page-5-0)

**4**

# **Proof-of-Concept Implementation**

The implementation of the factory simulation is based on the above introduced concept (cf., Chapter [3\)](#page-32-0). In the following, important parts of the implementation are explained, including the Codesys project setup, hardware setup, implemented components, component functions, component composition, and dependencies between components.

# **4.1 Setup**

The setup description describes software and hardware setup. The software setup outlines the Codesys project structure and its components, while the hardware setup deeply explains the hardware composition.

# **4.1.1 Software Setup**

In order to realize the factory simulation, the Codesys Integrated Development Environment V3.5 SP10 Patch 5 is used, because it supports the Berghof [PLC.](#page-5-5) The application software is organized in a Codesys project. In order to create a Codesys project for a Berghof [PLC,](#page-5-5) the Codesys target package of the [PLC](#page-5-5) has to be installed. It is a Codesys plugin integrating the Berghof [PLC.](#page-5-5) In order to get access the I/O pins of the [PLC,](#page-5-5) an so called software side "extension slot" has to be added to the project inside Codesys. The Berghof I/O software component is assigned to this software part. To be able to communicate with the [PLC](#page-5-5) I/O extension hardware, the [EtherCAT](#page-4-4) master software module has to be attached to the project. Thereafter, the Berghof ECC IO 16/16P I/O extension software module must be assigned to the [EtherCAT](#page-4-4) master in

its settings. In the device communication tab, a gateway has to be chosen and the IP address of the [PLC](#page-5-5) must be assigned, in order to be able to establish a connection between the development machine and the [PLC.](#page-5-5) Between all these software packages, dependencies and possible incompatibility have to be checked.

# **4.1.2 Hardware Setup**

The hardware setup of the factory simulation includes a workstation, e.g., a laptop with Ethernet interface running the [IDE](#page-4-5) Codesys, and an Ethernet-switch, connecting the workstation to the [PLC](#page-5-5) (cf., Figure [4.1\)](#page-49-0). The [PLC](#page-5-5) is connected to the [PLC-](#page-5-5)I/O-Extension by a CAT-5 cable and runs the [EtherCAT](#page-4-4) protocol for communication. Furthermore, a 24V DC power supply is required to provide power to the [PLC, PLC-](#page-5-5)Extension, and Fischertechnik factory simulation I/O-boards.

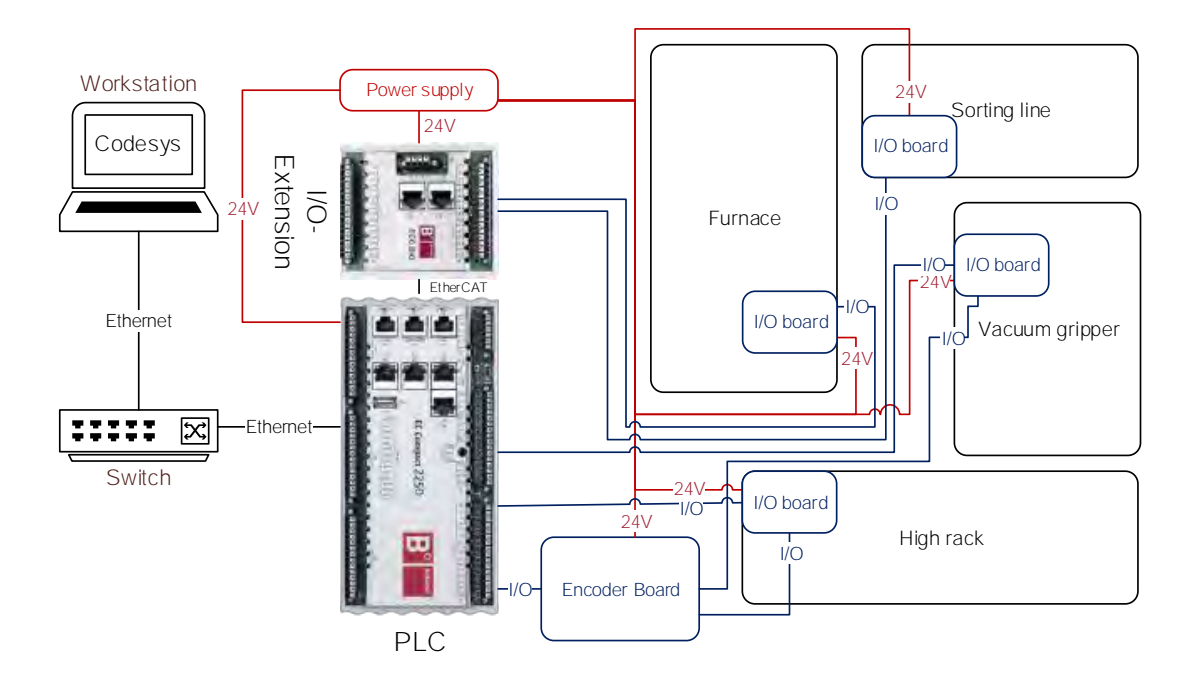

<span id="page-49-0"></span>Figure 4.1: Factory Simulation Hardware Components

Each Fischertechnik station has a dedicated I/O-board, controlling the actuators of the station, depending on the signals coming from the [PLC.](#page-5-5) While the I/O-pins of the [PLC](#page-5-5)

are directly wired to the I/O-Boards of [HR](#page-4-2) and [VG,](#page-6-0) the I/O-boards of [FUR](#page-4-3) and [SL](#page-5-6) are wired to the I/O-pins of the I/O-extension board. The complete wiring scheme can be found in appendix [B.](#page-88-0) To organize the wiring, flat ribbon cable are used (cf., Figure [4.2\)](#page-50-0).

Furthermore, an encoder board is connected between some input pins of the [PLC](#page-5-5) and some output pins of the I/O-boards of [HR](#page-4-2) and [VG.](#page-6-0) The encoder board is necessary to encode signals of encoder motors in a certain way to make them readable for the [PLC,](#page-5-5) as described in section [2.1.3.](#page-19-0) The board uses [ICs](#page-4-6) of type 4040, which are frequency dividers to divide the frequency of the motor encoder signals by up to 1:128 (cf., Figure [4.3\)](#page-51-0). By using jumpers, the frequency division can be adjusted. In our setup, the jumpers are placed in the third slot, so the frequency is divided by four.

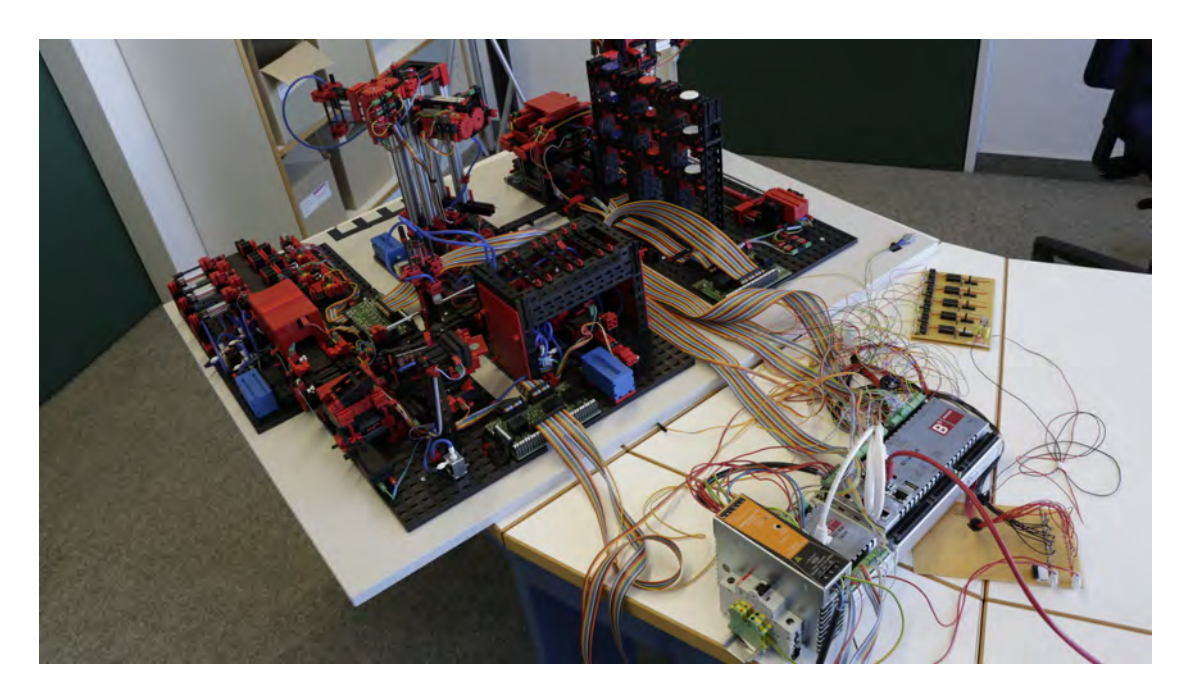

Figure 4.2: Fischertechnik Factory Simulation with PLC and Wiring

<span id="page-50-0"></span>As the [ICs](#page-4-6) require 5V voltage supply, the 24V voltage supply is transferred to 5V by using a voltage divider. Photocouplers are used to isolate the circuits galvanically. A encoder board consists of five modules for each of the five encoder motors. The input signal comes from the encoder motor and is used as the clock of the [IC.](#page-4-6) The [IC](#page-4-6) counts incoming clock signals and adjusts the outgoing pins 1-8 in the way that they represent

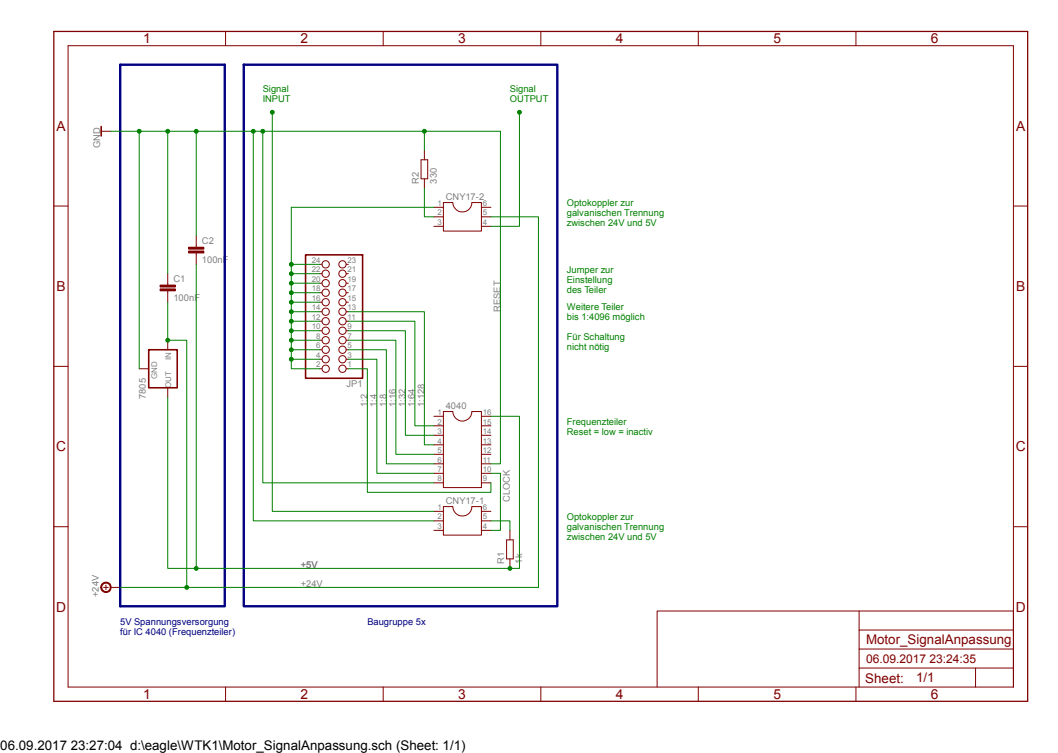

<span id="page-51-0"></span>Figure 4.3: Encoder Board – Circuit Diagram

the amount of counted impulses as a binary value. As the input signal is a 24V signal, a photocoupler steps down the signal to 5V to be usable by the [IC.](#page-4-6) Similarly, the output signal must be converted back, hence, an additional photocoupler is used to step up the 5V output signal to 24V.

# **4.2 Code Structure**

The Codesys project is structured like a tree, starting with the [PLC](#page-5-5) device as root node (cf., Figure [4.4\)](#page-52-0). It is split into *[PLC](#page-5-5) logic*, *extension slots*, and the *[EtherCAT\\_](#page-4-4)Master*. The [PLC](#page-5-5) logic consists of the actual application code. One extension slot is used by the Berghof IO software module. It implements the access to input and output pins of the [PLC.](#page-5-5) To be more precise, the addresses of the pins are defined here. For example, the

address %IX1.0 points to the first digital input pin. With the help of the [EtherCAT\\_](#page-4-4)Master module, communication to the [PLC](#page-5-5) I/O extension is possible by a software module being assigned to its slot. As a result, the I/O pins of the extension can be used just as the actual [PLC](#page-5-5) pins by addressing them by using their names which are defined by the software module ECC\_DIO\_16\_P itself. The [PLC,](#page-5-5) and extension slot, hardware pin address assignment is listed in appendix [B.](#page-88-0)

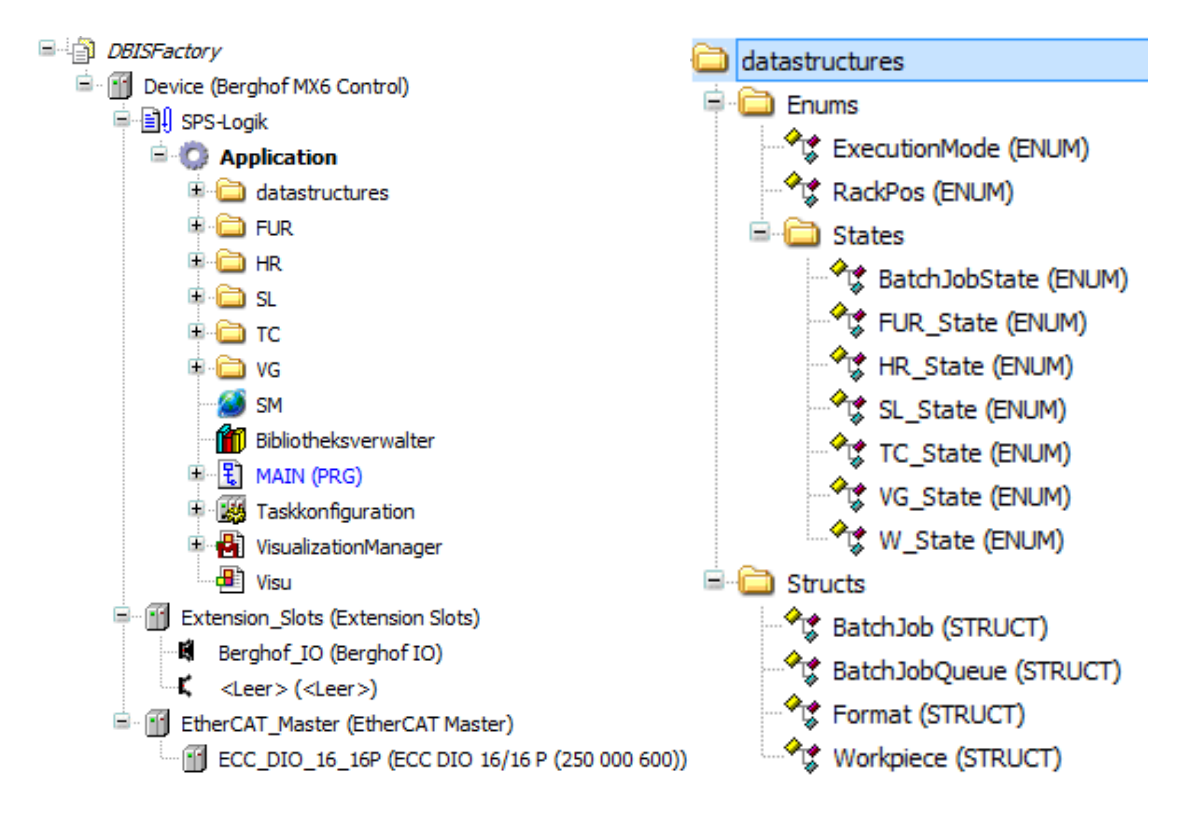

<span id="page-52-0"></span>Figure 4.4: Codesys Project Structure and Data Structures

The application, being located in the [PLCs](#page-5-5) logic directory, consists of written code, task configurations, a library manager, a visualization manager, and a visualization. The datastructures directory consists of self-defined structs and enums (cf., Figure [4.4\)](#page-52-0). Furthermore, there is a global variable list SM necessary for single mode. In the application's root directory, the [PRG](#page-5-4) MAIN is located. This [PRG](#page-5-4) is called by the MainTask, as it is assigned to this task by the task configuration. Additionally, there is a task that handles [EtherCAT](#page-4-4) communication, and another task handling visualization. All three

tasks run in cyclic mode. There are directories for each station of the Fischertechnik factory, containing all [POUs](#page-5-0) as well as one global variable list of the appropriate station. Furthermore, there is a directory for [TC,](#page-6-1) consisting of [TCs](#page-6-1) [POUs](#page-5-0) and the global variable list TC (cf., Figure [4.5\)](#page-53-0).

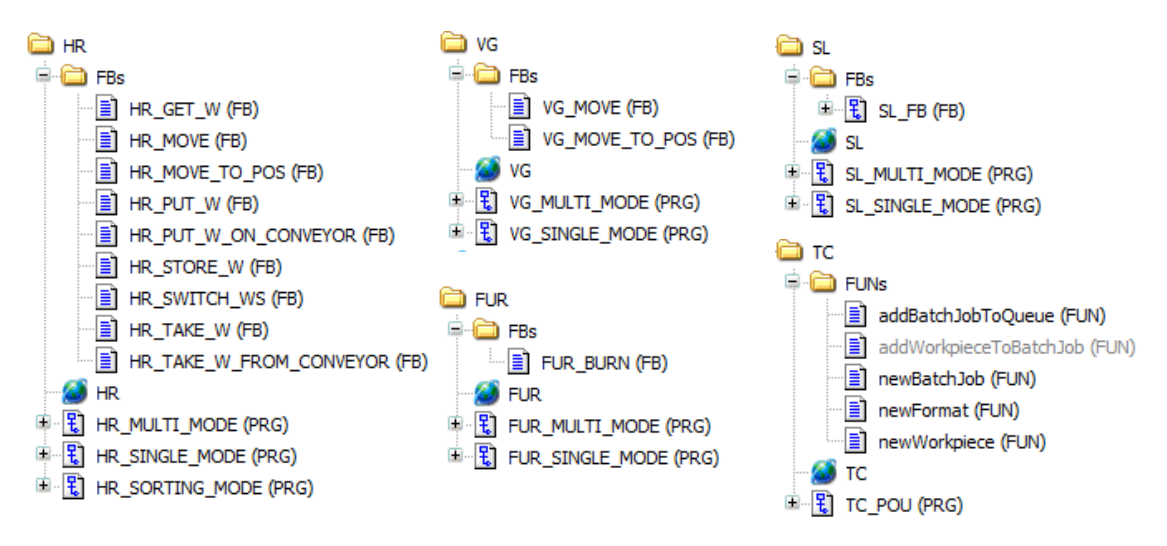

<span id="page-53-0"></span>Figure 4.5: Factory Stations and Task Configurator – File Structure

# **4.3 Components**

In the following, the different software components are explained in detail. Functions and function blocks of a station are explained first. Afterwards their usage in different execution modes is illustrated.

# **4.3.1 MAIN Program POU**

The MAIN [POU](#page-5-0) is a [PRG](#page-5-4) which is implemented in [SFC.](#page-5-1) It contains steps, that are implemented in [ST.](#page-5-2) The first executed step Initializes some variables. Afterwards, INIT\_BATCH\_JOBS is called, because the transition between the steps is always TRUE (cf., Figure [4.6\)](#page-54-0). INIT\_BATCH\_JOBS initializes the batch job queue by defining arbitrary batch jobs, workpieces, and formats. In every further CPU cycle, the five steps

TC\_BLOCK, HR\_BLOCK, VG\_BLOCK, FUR\_BLOCK and SL\_BLOCK are executed in parallel (cf., Figure [4.6\)](#page-54-0). These steps are executed in an infinite loop, because the following transition is always FALSE.

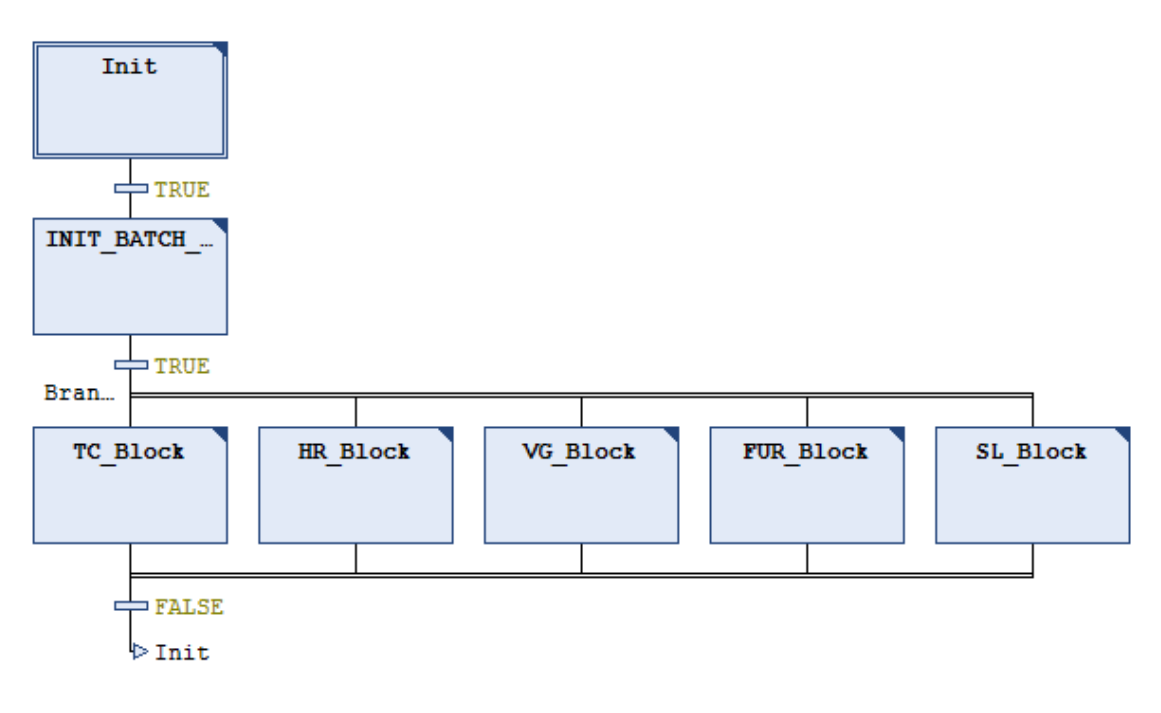

<span id="page-54-0"></span>Figure 4.6: MAIN [PRG](#page-5-4) – Graphical Implementation

TC\_Block just consists of one code line, being the program call, i.e., TC\_POU(); to invoke the TC\_POU program at every CPU cycle. HR\_BLOCK invokes the appropriate [HR](#page-4-2) program that fits the execution mode of the current batch job, e.g., in single mode. Therefore, HR\_BLOCK calls the HR\_SINGLE\_MODE program. Analog to this step, there are steps for [VG,](#page-6-0) [FUR](#page-4-3) and [SL](#page-5-6) as well, realizing the same mechanism by invoking their appropriate programs.

# **4.3.2 Task Configuration PRG and GLV**

The task configuration program (TC\_POU) is implemented in [SFC](#page-5-1) and consists of seven steps, being implemented in [ST.](#page-5-2) The global variable list [\(GLV\)](#page-4-7)  $TC$  has a reference to the

enum  $TC\_State$  (cf., Figure [4.7\)](#page-55-0). Before the process sequence of  $TC\_POU$  is explained, the [GLV](#page-4-7) TC and enum TC\_State are introduced.

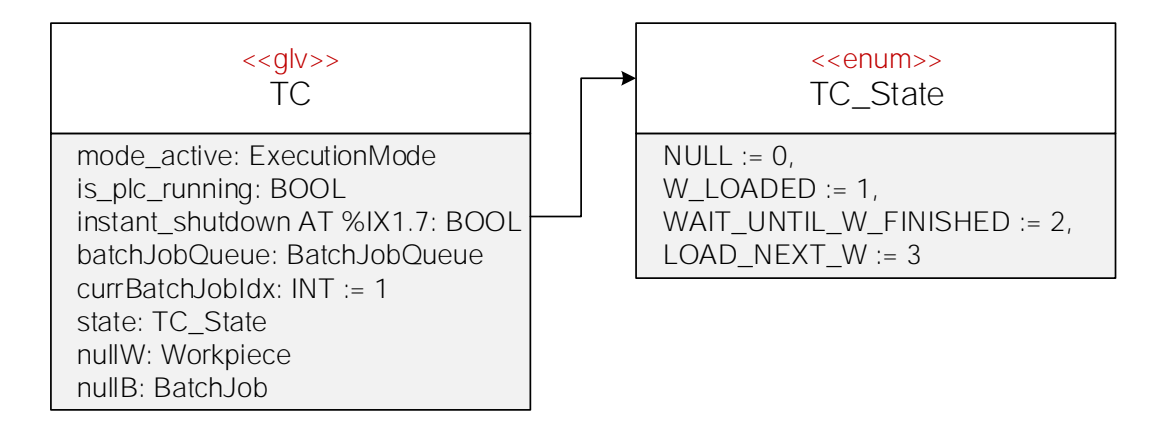

<span id="page-55-0"></span>Figure 4.7: Task Configurator – Global Variable List and State

The [GLV](#page-4-7)  $TC$  pools variables that give a global overview over the factory. For example, the enum mode\_active of type ExecutionMode states which ExecutionMode the factory is currently running in. The boolean variable instant\_shutdown is used to pause the entire factory simulation by a hardware switch. If the switch is activated, all machines will stop their actions, because all outgoing signals of the [PLC](#page-5-5) will be set to FALSE. Furthermore, TC provides the batchJobQueue which has been filled with batch jobs by MAIN. nullW and nullB are objects of type Workpiece and BatchJob in which no variable is initialized. As there is no NULL value for objects in the [PLC](#page-5-5) programming languages, pointers of objects can be bend to  $\text{null}$  or  $\text{null}$  bo realize kind of null objects. To be more precise, both structs —  $W$ orkpiece and BatchJob have a state enum variable. This variable can hold the value NULL to indicate that this object shall be treated as a NULL-object. [TC](#page-6-1) comprises a state which gives information about which  $TC$  steps have been executed yet. The state is used to control the program flow from outside. For example, if the factory has just been finished with processing a workpiece in single mode, the next workpiece has to be loaded. Assuming that the workpiece was stored back to high rack, HR\_SINGLE\_MODE will alter the state of the [GLV](#page-4-7) TC to the value LOAD\_NEXT\_W. As the state is used in the transitions of  $TC_POU$ , it will go on with the step  $NEXT_W$  (cf., Figure [4.8\)](#page-56-0).

### *4.3 Components*

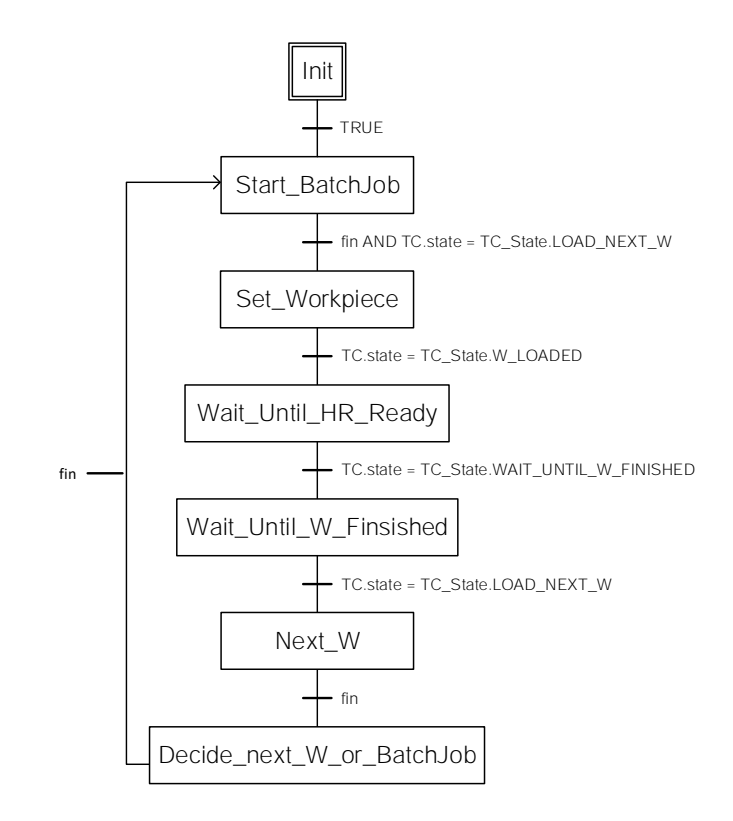

<span id="page-56-0"></span>Figure 4.8: TC\_POU Process Sequence

The process sequence of  $TC_POU$  is implemented as follows. At first, the step  $Init$ initializes the enum state with the value NULL. Next, the step Start Batch Job starts the workpiece processing, by setting the

TC.batchJobQueue.batchJobs[TC.currBatchJobIdx].state to BatchJobState.STARTED. Depending on the execution mode of the current batch job, the step Set\_Workpiece bends the pointers of the stations [GLVs](#page-4-7) to the appropriate workpiece and batch job which shall be processed. Afterwards, TC\_POU waits until the workpiece has been processed. Step Next\_W increments the variable nextNotProcessedIdx of the current batch job. Step Decide\_next\_W\_or\_BatchJob will do nothing if the current batch job holds a further workpiece. Otherwise, it will set the TC.currBatchJobIdx to the next batch job in queue.

# <span id="page-57-0"></span>**4.3.3 High Rack Warehouse**

The implementation of the high rack warehouse consists of multiple software components. There is the [GLV](#page-4-7) HR that defines the variables, referencing the I/O pins of [HR,](#page-4-2) and some program variables, such as state of type HR\_State (cf., Figure [4.9\)](#page-57-1). On the one hand, the state variable is used to monitor the stations actions, on the other hand, it is used to control the program flow. Many transitions between steps of [HRs](#page-4-2) [PRGs](#page-5-4) make use of state. Further important variables are  $bIdx$ ,  $wIdx$  and currW. The variable  $bIdx$  is the index of the batch job in [TCs](#page-6-1) batch job queue, which is currently processed by the simulation.  $wIdx$  is the index of the workpiece in the array  $workpiecees$  of the current batch job. The variable currW directly points to the current workpiece object. The variable any\_motor\_running is TRUE, if at least one motor or compressor is active.

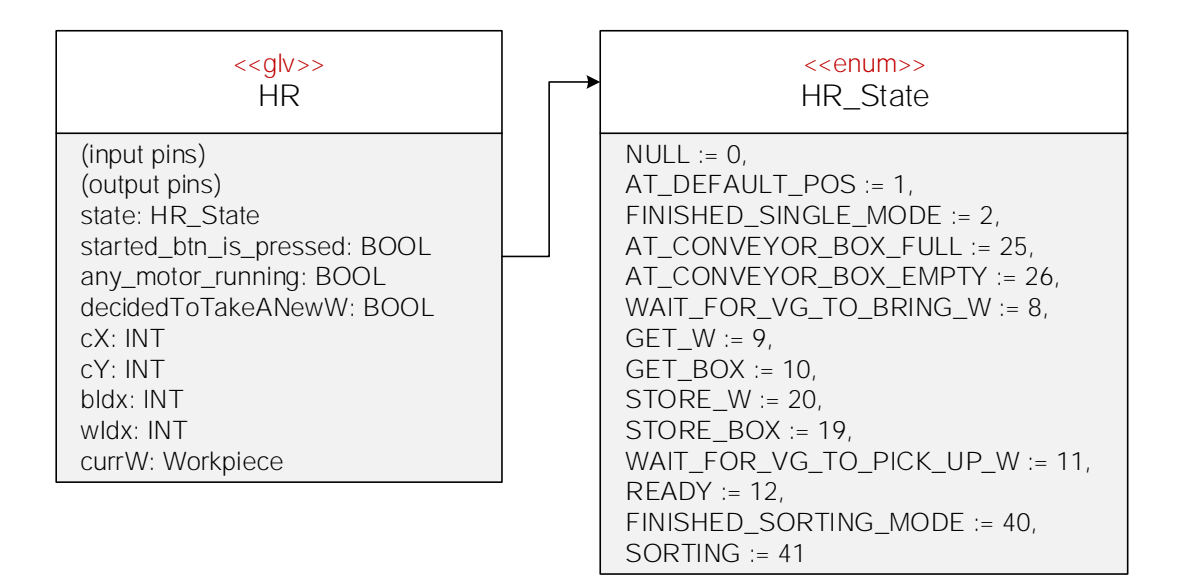

<span id="page-57-1"></span>Figure 4.9: [HR](#page-4-2) [GLV](#page-4-7) and HR\_State Enum

As already illustrated in section [3.3,](#page-36-0) the high rack concept includes multiple function blocks that are used by its programs or other function blocks. In the following, the implementation of these function blocks is explained.

HR\_MOVE requires two input parameters,  $x$ , the distance [HR](#page-4-2) will go right (negative value) or left (positive value) and  $y$ , the distance [HR](#page-4-2) will go up (negative value) or down (positive value). Here, the distance is represented by the amount of impulses that are sent by the encoder motor. HR.cX and HR.cY are counter variables that save the current position of the high rack tower in the [GLV.](#page-4-7) At the default position of the tower (tower presses against the two switches sHorizontal and sVertical), both counters are 0. For example, the function block gets called with the inputs  $x: =20$  and  $y: =30$ . After the function block has been executed, the tower moved 20 impulses left and 30 impulses down. This is memorized by updating  $HR.cX$  and  $HR.cY$ . In case, x is negative, the tower is going to move right by setting HR.mHorizontalRight to TRUE (cf., Listing [4.1](#page-58-0) line [12\)](#page-58-1), as long as the local counter  $cX$  has not reached the value of x (cf., Listing [4.1](#page-58-0) line [4\)](#page-58-2). After the movements on both axis are finished, the local counters  $\alpha$  and  $\alpha$  are reset to 0, while the global counters represent the new position.

<span id="page-58-2"></span><span id="page-58-1"></span><span id="page-58-0"></span>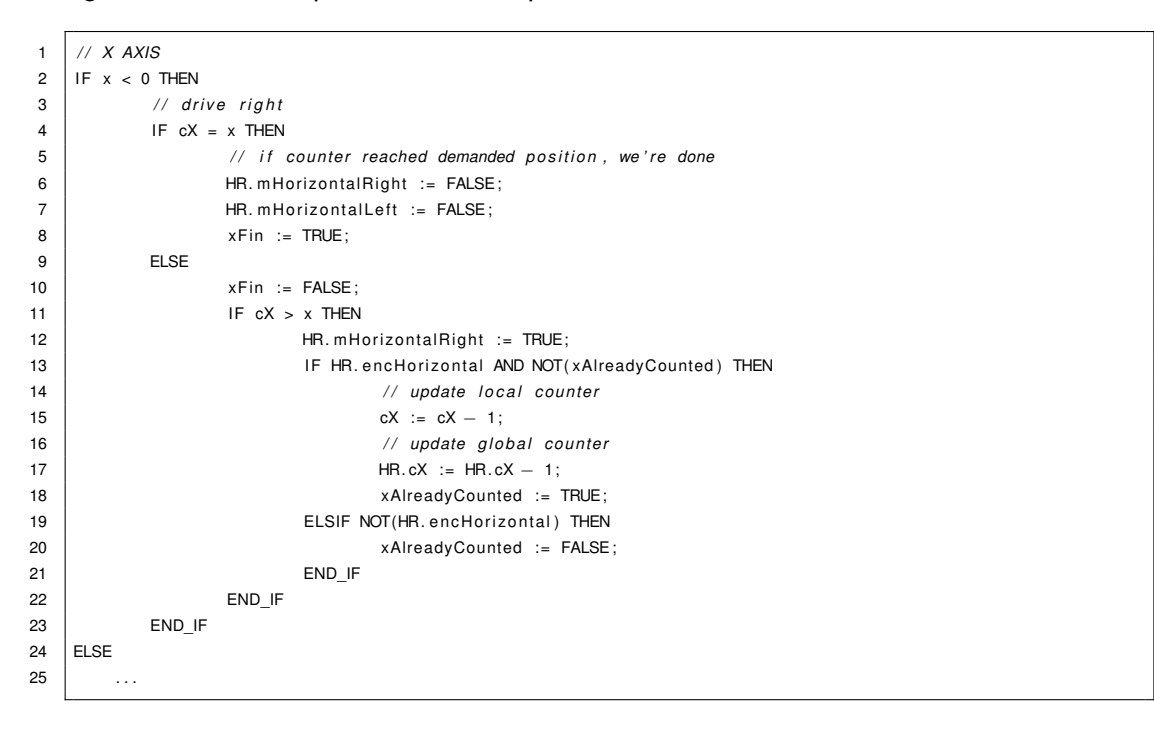

Listing 4.1: HR\_MOVE Function Block – Code Snippet

The [FB](#page-4-0) HR\_MOVE\_TO\_POS is implemented similar to HR\_MOVE, but gets a position, where to go, as an input, represented by pos and upOrDown, which are both enums of type RackPos. This enum represents certain positions at this station, such as for example RACK\_11 or CONVEYOR. Additionally, there are the two enum values UP and

DOWN, representing the upper or lower position. A call of the function block looks as follows:

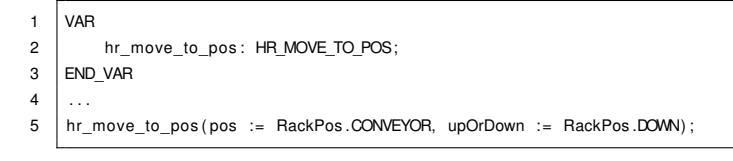

Listing 4.2: HR\_MOVE\_TO\_POS call

This function block call moves the high rack tower to the conveyor to the lower position where it can pick up a box.

All further function blocks of [HR](#page-4-2) are structured the same way as  $HR_PUT_W$  (cf., Listing [4.3\)](#page-59-0). There is a CASE construct which chooses one step, depending on the value of step. If a step is finished, the step gets incremented and the next step will be executed in the next cycle. If the last step has been executed, the  $fin$  flag is set to TRUE and the step is reset to 1.

<span id="page-59-0"></span>

| $\overline{1}$ | CASE step OF    |                               |
|----------------|-----------------|-------------------------------|
| $\overline{2}$ | 1:              | // forward                    |
| 3              |                 | $fin := FALSE;$               |
| 4              |                 | IF NOT(HR. sCFront) THEN      |
| 5              |                 | HR.mCForward := TRUE;         |
| 6              |                 | <b>ELSE</b>                   |
| $\overline{7}$ |                 | HR.mCForward := FALSE;        |
| 8              |                 | step := $step + 1$ ;          |
| 9              |                 | END IF                        |
| 10             | 2:              | // down                       |
| 11             |                 | hr move $(x := 0, y := 16)$ ; |
| 12             |                 | stepFin := $hr$ move.fin;     |
| 13             |                 | IF stepFin THEN               |
| 14             |                 | step := $step + 1$ ;          |
| 15             |                 | $stepFin := FALSE;$           |
| 16             |                 | END IF                        |
| 17             | 3:              | $//$ back                     |
| 18             |                 | IF NOT(HR. sCBack) THEN       |
| 19             |                 | HR.mCBackward := TRUE;        |
| 20             |                 | <b>ELSE</b>                   |
| 21             |                 | HR.mCBackward := FALSE;       |
| 22             |                 | step := $step + 1$ ;          |
| 23             |                 | END IF                        |
| 24             | 4:              | // finished                   |
| 25             |                 | $fin := TRUE;$                |
| 26             |                 | step $:= 1$ ;                 |
| 27             | <b>END CASE</b> |                               |

Listing 4.3: HR\_PUT\_W Function Block – Implementation

The [FB](#page-4-0)  $HR$  put  $W$  drives the cantilever of the tower forward, until the switch  $HR$ .  $sCFront$ signalizes TRUE. Thereafter, the tower is moved down by 16 impulses. After this step, the cantilever is driven back until the switch HR. sCBack signalizes TRUE.

When using function blocks, having the explained structure, it is important to continue inside the calling program, once  $f$ in is TRUE. Otherwise, the function block is executed again.

Other function blocks of [HR](#page-4-2) are not further explained, as they all follow the same structure. In the following, the implementations of the different mode [PRGs](#page-5-4) of [HR](#page-4-2) are explained. HR\_SINGLE\_MODE consists of ten steps, which are sequentially executed, starting with step  $Init$  (cf., Figure [4.10\)](#page-61-1). After the default position is reached, the step HR\_CALIBRATE\_Y\_AXIS is executed. This step resets the y-axis counter and position of the tower and is needed, because—although the encoder board increases the consistency of encoder motor movements—they are still too inaccurate after a couple of movements, because the [PLC](#page-5-5) shows detection delays for each impulse. The function blocks are implemented in the way that after a certain amount of impulses, a movement is finished and the motor is turned off by setting the output bit to zero. In step HR\_SET\_TC\_STATE, the [PRG](#page-5-4) sets the TC.state to LOAD\_NEXT\_W and waits until TC POU has set the pointers  $bIdx$ ,  $wIdx$  and currW of the [GLV](#page-4-7) HR. The pointers are loaded once TC. state holds the value TC\_State. W\_LOADED. Now, [HR](#page-4-2) can start to take out a workpiece from rack, represented by HR\_GETS\_W. Afterwards, HR\_SINGLE\_MODE is waiting until VG picks up the workpiece and then either waits until [VG](#page-6-0) brings it back or, if e jectEnabled is TRUE, directly starts to store the box back in the rack.

The multi mode of [HR](#page-4-2) is implemented as specified in section [3.3.2.](#page-40-1) Thus, the [SFC](#page-5-1) steps look like the [BPMN](#page-4-8) process activities. The most complex step of this [POU](#page-5-0) is DECIDE (cf., appendix [A.1\)](#page-84-0). In this step, it is decided which of the two paths will be taken and when it will be taken. Being in multi mode, this depends on many variables and states. For example, if a batch job has been processed completely and a new one is loaded, it depends on the mode of the previous batch job.

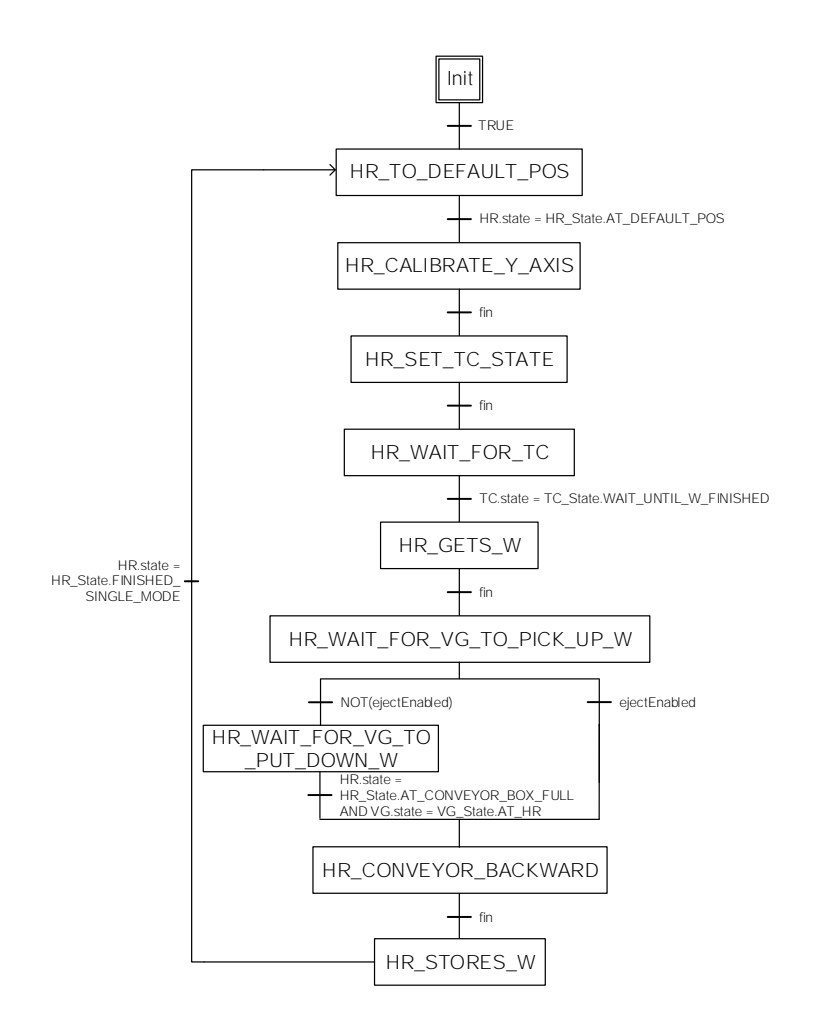

<span id="page-61-1"></span>Figure 4.10: HR\_SINGLE\_MODE SFC Process Sequence

In sorting mode, HR uses the function block HR\_SWITCH\_WS in step SORTING to switch the position of two workpieces. This mode is implemented as defined in section [3.3.2.](#page-40-1) The implementation can be found in appendix [A.1.](#page-85-0)

# <span id="page-61-0"></span>**4.3.4 Vacuum Gripper**

The vacuum gripper follows the same code structure as [HR.](#page-4-2) The [GLV](#page-4-7) VG defines variables to access input and output pins (cf., Figure [4.11\)](#page-62-0). In addition, it holds variables, such as  $bIdx$ ,  $wIdx$ , and currW. These variables have the same purpose as in HRs implementation. Similar to [HR,](#page-4-2) [VG](#page-6-0) has a reference state and an enum of type VG\_State being used to control and monitor the station. VG has two function blocks: VG\_MOVE and VG MOVE TO POS. Still similar to [HR,](#page-4-2) they implement the movements of the tower. Their implementation resembles the implementation of HR\_MOVE and HR\_MOVE\_TO\_POS.

| $<<$ glv>><br>VG                                                                                                    |
|----------------------------------------------------------------------------------------------------|
| (input pins)<br>(output pins)<br>state: VG State:<br>any_motor_running: BOOL;<br>storeW: BOOL:<br>cX: INT:<br>CY: INT:<br>$cZ$ : INT:<br>bldx: INT:<br>$w$ ldx: INT:<br>currW: Workpiece; |

<span id="page-62-0"></span>Figure 4.11: VG – Global Variable List

[VGs](#page-6-0) implementation of the single mode is not linear as the implementation of [HRs](#page-4-2) single mode. Instead, there are different possible execution paths (cf., Figure [4.12\)](#page-64-0). VG SINGLE MODE always starts by bringing its tower to the default position, when the [POU](#page-5-0) gets called for the first time. Next, the tower is moved to the high rack in step VG TO HR. Once it has reached the position (VG. state = VG State.AT HR), and a workpiece is ready to pick up (HR.state = HR State.AT CONVEYOR BOX FULL), VG\_SINGLE\_MODE continues with VG\_TAKE\_W and picks up the workpiece. At the end of this step, it has to be decided whether to bring the workpiece to the furnace or to bring it to the eject station. If only ejectEnabled is set and no other flags are set in SM.currW.format. VG\_SINGLE\_MODE will continue with VG\_DIRECTLY\_EJECT\_W and then jumps back to VG\_TO\_HR (cf., Listing [4.4\)](#page-63-0). Otherwise, the workpiece is brought to [FUR](#page-4-3) in VG\_TO\_FU. Then, the tower is moved back to its default position in BACK\_TO\_DEFAULT, and waits until a workpiece is available at [SL,](#page-5-6) in order to pick it up there in step VG\_TO\_SL.

```
1 | IF SM. currW. format. ejectEnabled AND NOT(SM. currW. format. furEnabled)
2 AND NOT(SM. currW . format . sawEnabled) AND NOT(SM. currW . format . colorCheckEnabled) THEN
3 // directly eject workpiece
4 | VG. state := VG_State .FROM_HR_TO_EJECT;
5 ELSE
6 // bring workpiece to FUR
7 | VG. state := VG_State .FROM_HR_TO_FUR;
8 END_IF
```
Listing 4.4: VG\_TAKE\_W Step – Decision Logic

At this point, it has to be decided, whether the workpiece is moved back to [HR,](#page-4-2) or whether it is moved to the eject station. If it is moved to [HR,](#page-4-2) the steps VG\_FROM\_SL\_TO\_HR, VG DROP W, and VG WAIT UNTIL BOX EMPTY are executed sequentially. Otherwise, the workpiece is ejected at the eject station by the sequential steps  $VG_YYU_p$ , VG\_TO\_EJECT\_POINT, VG\_EJECT and VG\_EJECT\_W. Independent from which path is chosen, the [PRG](#page-5-4) finally jumps back to the step  $VG_TO_HR$ .

In contrast to VG\_SINGLE\_MODE, the implementation of [VGs](#page-6-0) multi mode is constructed differently. First, [VGs](#page-6-0) tower is driven to its default position by the step  $\text{TO}\$  DEFAULT POS when the [PRG](#page-5-4) is called for the first time. Afterwards, the DECIDE step chooses one step out of the six possible ones: TO\_DEFAULT\_POS, FROM\_HR\_TO\_FUR, TO\_SL\_TAKE\_W, TO HR\_PUT\_W, TO\_HR\_TAKE\_W and TO\_EJECT (cf., Figure [4.13\)](#page-64-1). After the chosen step has been executed, DECIDE is called again, to determine the step being executed next. Thereby, VG. state indicates, which step has been chosen by DECIDE. For example, if FROM HR TO FUR is chosen, DECIDE sets VG. state to

VG State. TO FUR PUT W. As the transition between DECIDE and FROM HR\_TO\_FUR is VG.state = VG\_State.TO\_FUR\_PUT\_W, it fires as the condition has become TRUE. This implies that FROM\_HR\_TO\_FUR is executed next. Once the step has been finished, VG. state is set to VG\_State.TO\_FUR\_PUT\_W\_FINISHED and the transition, being located after the step, fires. This leads to a jump back to DECIDE (cf., Figure [4.13\)](#page-64-1).

### *4.3 Components*

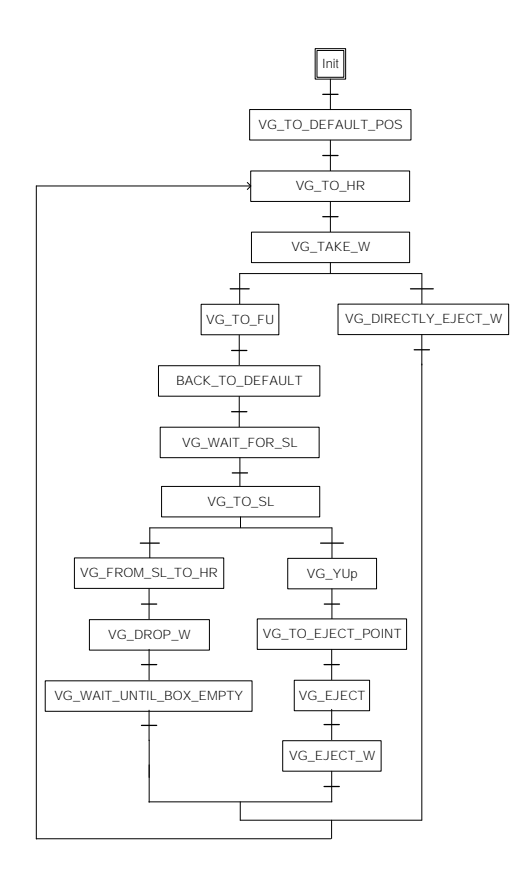

<span id="page-64-0"></span>Figure 4.12: VG Single Mode – [SFC](#page-5-1) Process Sequence

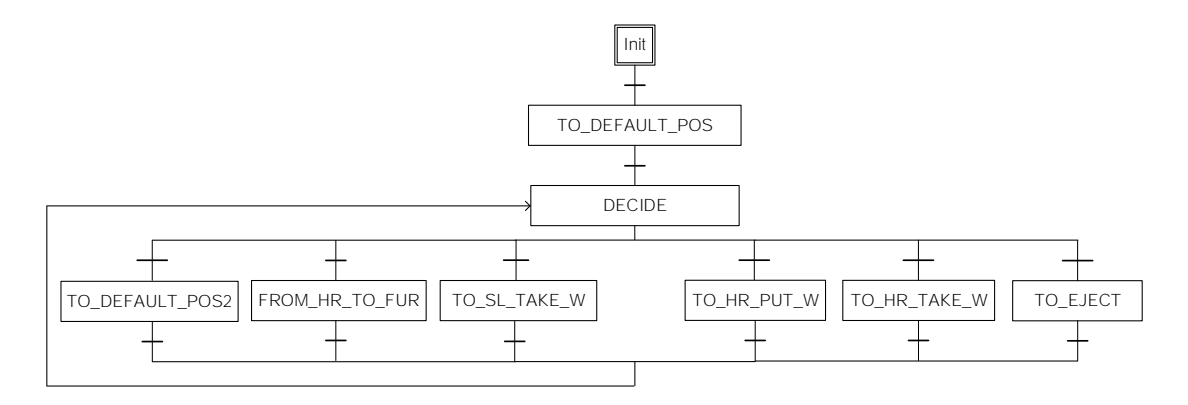

<span id="page-64-1"></span>Figure 4.13: VG Multi Mode – [SFC](#page-5-1) Process Sequence

### **4.3.5 Furnace**

The furnace station has the [GLV](#page-4-7) FUR, similar to [HR](#page-4-2) and [VG.](#page-6-0) It consists of I/O-variables and program variables (cf., Figure [4.14\)](#page-65-0), e.g.,  $bIdx$ ,  $wIdx$  and  $curr$ *W* for every machine, being used in multi mode. In addition, state shows the current FUR\_State. Similar to other station, single and multi mode [PRGs](#page-5-4) exist, namely FUR\_SINGLE\_MODE, and FUR MULTI MODE.

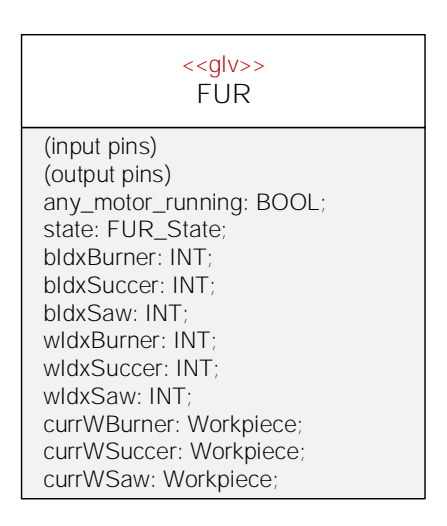

<span id="page-65-0"></span>Figure 4.14: [FUR](#page-4-3) – Global Variable List

FUR\_SINGLE\_MODE is a [PRG,](#page-5-4) written in [SFC,](#page-5-1) that has a linear process layout with options for skipping a machine, e.g. skip burning the workpiece. At the beginning of the [POU,](#page-5-0) all machines are moved to their default position and the station waits until [VG](#page-6-0) has laid down a workpiece onto the wagon. Afterwards, the step FUR\_BURN realizes the actions of burning a workpiece when SM.currW.format.furEnabled is set. While a workpiece is in furnace, the vacuum succer is driven towards the wagon in order to pick up the workpiece after burning. The next five steps, starting with FUR SUCCER DOWN and ending with FUR\_SUCCER\_UP2, bring the workpiece to the rotating desk, where the saw is mounted. FUR\_SAW will mill the workpiece, if sawEnabled is set. Otherwise, the execution continues with FUR TO CONVEYOR. After this step has been finished, FUR\_SINGLE\_MODE jumps back to Init (cf., Figure [4.15\)](#page-66-0).

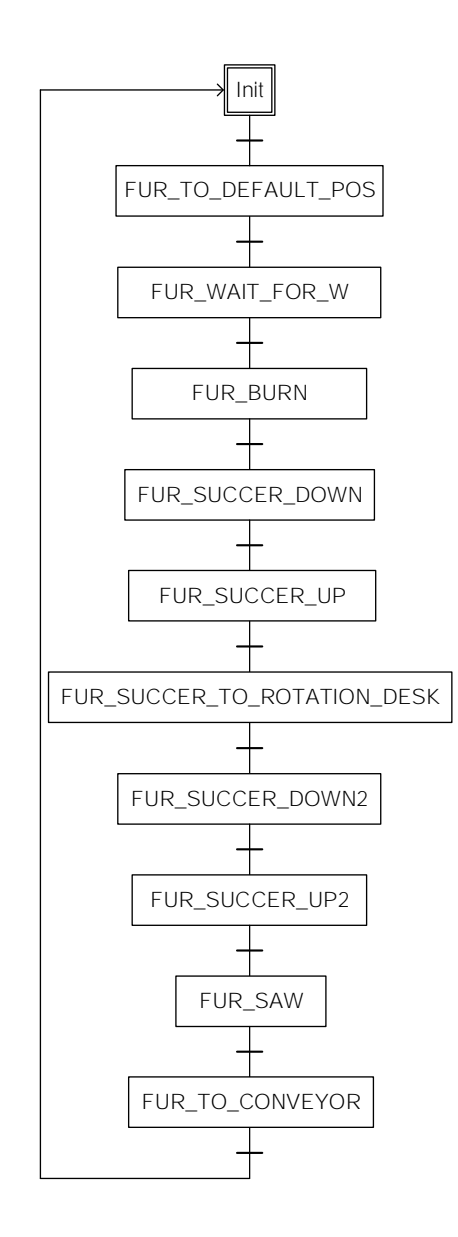

<span id="page-66-0"></span>Figure 4.15: [FUR](#page-4-3) Single Mode – [SFC](#page-5-1) Process Sequence

In FUR\_MULTI\_MODE, the actions of furnace, succer, and saw are parallelized. Furthermore, the actions that are needed to simulate the burning of a workpiece are outsourced into the function block FUR BURN.

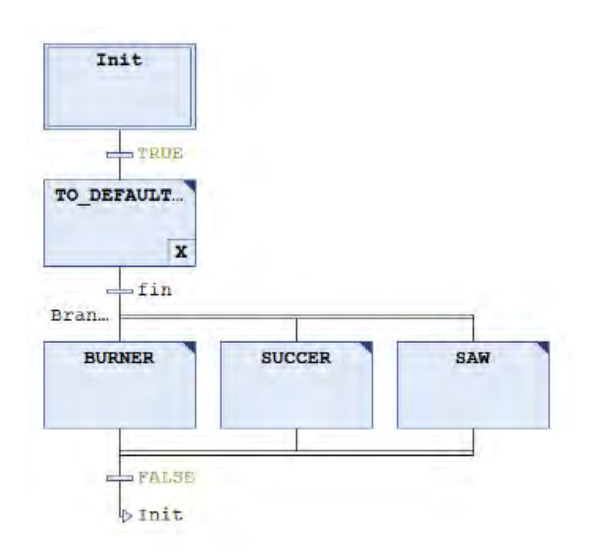

Figure 4.16: [FUR](#page-4-3) Multi Mode [PRG](#page-5-4) – Graphical Implementation

The implementation of the step BURNER is exemplary explained (cf., Listing [4.5\)](#page-68-0). Every workpiece has a state that indicates the current status of a workpiece, e.g., it current position. As long as FUR.currWBurner.state is W\_State.NULL, the BURNER does nothing. FUR.currWBurner.state is changed by [VG](#page-6-0) once it has dropped the workpiece onto the wagon. Then, the workpiece gets burned when FUR.currWBurner.format.furEnabled is set. When finished, the pointers of the succer are set to the current workpiece of the burner. Afterwards, the pointers of burner are reset. This implies, that BURNER waits again, until FUR.currWBurner is changed to a value not equal to W\_State.NULL.

```
1 | IF FUR. currWBurner . state \leq W_State . NULL THEN
2 // fur burner got an w
3 | IF FUR. currWBurner . format . furEnabled AND NOT(finBurner) THEN
4 / / burn
5 \mid fur burn (w := FUR. currWBurner) :
6 \parallel fin Burner := fur_burn . fin ;
7 ELSE
8 | IF FUR. currWSuccer. state = W_State. NULL THEN
9 <i>// bend pointers of fur succer to current workpiece
10 | FUR. bldxSuccer := FUR. bldxBurner;
11 \parallel FUR. widxSuccer := FUR. widxBurner :
12 FUR. currWSuccer := TC. batchJobQueue. batchJobs [FUR. bIdxSuccer]. workpieces [FUR. wIdxSuccer]
13 // reset own pointers
14 FUR. bldxBurner := 0;
15 FUR. widxBurner := 0;
16 | FUR. currWBurner := TC. nullW :
17 fin Burner := FALSE;
18 END IF
19 END IF
20 END IF
```
Listing 4.5: FUR\_MULTI\_MODE PRG – BURNER Step

### **4.3.6 Sorting Line**

The sorting line has the [GLV](#page-4-7) SL. It consists of I/O-pin variables and the program variables state, bIdx, wIdx, and currW. There are two [PRGs,](#page-5-4) namely SL\_SINGLE\_MODE and SL\_MULTI\_MODE. Both are implemented similarly: they call a SL\_FB when they have received a workpiece. The actual process is implemented in SL\_FB. It waits until a workpiece activates the light barrier located at the beginning of the conveyor belt. Afterwards, the workpiece gets driven trough the color checker. While going through the color checker, the color sensor constantly measures the color. Thereby, the minimum of the analog signals is taken, as it is unique for every color. Then, the workpiece is driven to one of the three ejecting pneumatic sliders, depending on the determined color, in order to push the workpiece to one of the three places. E.g., if color *white* is detected, it is ejected to the first place.

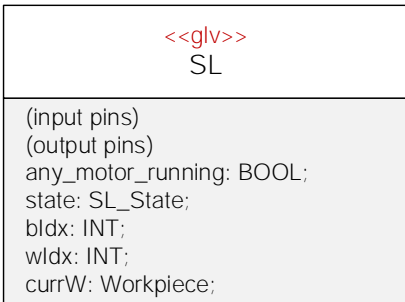

Figure 4.17: [SL](#page-5-6) – Global Variable List

# **4.3.7 User Interface**

The user interface implements a button "GO!", and a LED "PLC running" (cf., Figure [4.18\)](#page-69-0). Without pressing the button, the factory simulation does not start. Once the button has been pressed, the factory simulation is running and can not be stopped by pressing the button again. The [LED](#page-5-7) is lighted, when the program is executed by the [PLC.](#page-5-5) A sophisticated [GUI](#page-4-9) can be implemented outside the [PLC](#page-5-5) application. For example, the [GUI](#page-4-9) can be implemented as web application retrieving data from the [PLC](#page-5-5) application via [OPC UA.](#page-5-8)

<span id="page-69-0"></span>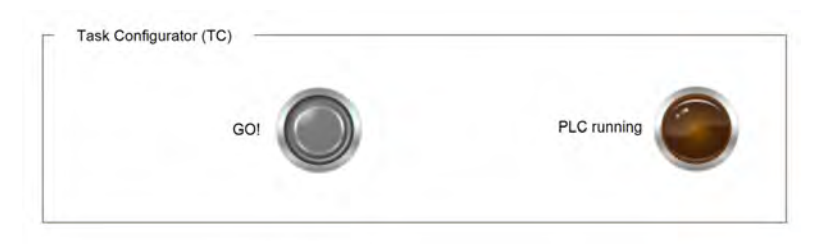

Figure 4.18: Graphical User Interface – Codesys Representation

# **4.4 Integration**

In the following, the interaction between the components is illustrated.

Every [PLC](#page-5-5) CPU cycle starts with executing MAIN. Depending on the ExecutionMode of the BatchJob being located in TC.batchJobQueue at the index

TC.currBatchJobIdx, the appropriate [PRGs](#page-5-4) of the stations are called (still in the same CPU cycle). If the batch job is executed in single mode, the  $SM$ ,  $curvW$  pointer is bend to the workpiece that is located in the workpieces array of the current batch job. Now, every single mode [PRG](#page-5-4) has access to the workpiece which is going to be processed.

If the batch job is executed in multi mode, TC\_POU bends the pointers HR.bIdx, HR. wIdx and HR. currW to the current workpiece. Here, HR. bIdx is set to TC.currBatchJobIdx, HR.wIdx is set to TC.batchJobQueue.batchJobs[TC. currBatchJobIdx].nextNotProcessedIdx and HR.currW is set to TC.batchJobQueue.batchJobs[Hr.bIdx].workpieces[Hr.wIdx. Every time, a station has given a workpiece to the next station, it also bends the stations pointers to the current workpiece it has gotten. For example, if VG takes a workpiece from HR, VG.bIdx is set to HR.bIdx, VG.wIdx is set to HR.wIdx and VG.currW is set to HR.currW.

Afterwards, the pointers of [HR](#page-4-2) are reset. If a batch job has been finished, and the next batch job has to be executed in a different mode, it has to be ensured that pointers to workpieces and batch jobs are not set until all stations have finished processing the last workpiece.
**5**

## **Test and Evaluation**

During development, the factory simulation has been tested and the requirements has been evaluated. However, testing of [PLC](#page-5-0) applications is different to classical software unit and system tests, as the system depends on real world sensors and actuators. Furthermore, there are many dependencies between software components which may not be mocked in a way that they represent the real behaviour.

#### **5.1 System Test**

A system test consists of test cases, testing the interaction between components of the system and the systems behaviour in general [\[14\]](#page-81-0). Every test case of the factory simulation system test has access to 16 different formats. As a format consists of four boolean variables which can be either TRUE or FALSE, there are 16 different possible combinations. The duration variables are set to five seconds in every format (cf., Listing [C.1\)](#page-92-0).

The first test case covers the single mode (cf., Listing [C.2\)](#page-93-0), the second test case covers the multi mode (cf., Listing [C.3\)](#page-93-1) and the third testcase covers the sorting mode (cf., Listing [C.4\)](#page-94-0). The three test cases consist of 16 workpieces that are separated in two batch jobs with eight workpieces each. They all passed, because every workpiece has been processed as expected by the factory simulation.

The fourth test case covers the transitions between batch jobs, having the same or different execution modes. It consists of ten batch jobs covering all nine possible transitions

#### *5 Test and Evaluation*

(cf., Listing [C.5\)](#page-95-0). For every execution mode, there are three possible transitions (cf., Figure [5.1\)](#page-73-0).

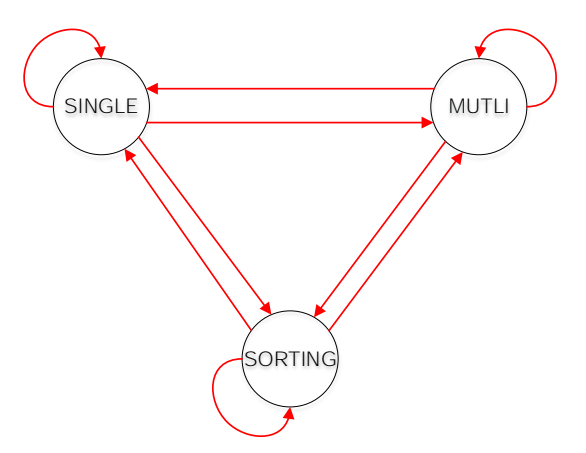

<span id="page-73-0"></span>Figure 5.1: Batch Job Execution Mode Transitions

The single mode test case has been processed within 21.20 minutes, whereas the multi mode test case has been processed within 14.42 minutes. Thus, the multi mode reduced the processing time by about 33 precent in the manner described.

#### **5.2 Process Evaluation**

The implementation is collated with the functional requirements and marginal conditions, defined in section [3.2.](#page-34-0)

At [HR,](#page-4-0) it is possible to store [\(FR1\)](#page-34-1) and to take out [\(FR2\)](#page-34-2) workpieces, realized by the function blocks HR\_GET\_W and HR\_STORE\_W. Sorting [\(FR3\)](#page-34-3) workpieces is realized by HR\_SORTING\_MODE. Therefore, functions exist to *pick up* [\(FR4\)](#page-34-4) a workpiece (HR\_TAKE\_W and HR\_TAKE\_W\_FROM\_CONVEYOR), to *put down* [\(FR5\)](#page-34-5) a workpiece (HR\_PUT\_W and HR\_PUT\_W\_ON\_CONVEYOR) and to *move the tower* [\(FR6\)](#page-34-6) (HR\_MOVE and HR\_MOVE\_TO\_POS). To *move the conveyor belt* [\(FR7\)](#page-34-7), there is no function block, as this is realized directly inside the [PRGs.](#page-5-1)

At [VG,](#page-6-0) *picking up* a workpiece [\(FR8\)](#page-34-8) at HR is realized by the steps  $VG\_TAKE_W$  in VG\_SINGLE\_MODE and TO\_HR\_TAKE\_W in VG\_MULTI\_MODE. *Picking up* a workpiece at [SL](#page-5-2) is implemented in the steps  $VG$  to  $SL$  (single mode) and TO  $SL$  TAKE W (multi mode). To *put down* [\(FR9\)](#page-34-9) a workpiece at [HR,](#page-4-0) the step  $\forall G$  DROP  $\forall W$  is used in single mode and the step  $TO_HR_PUT_W$  is used in multi mode. A workpiece is dropped at [FUR](#page-4-1) by the step VG\_TO\_FU in single mode and FROM\_HR\_TO\_FUR in multi mode. *Ejecting* a workpiece at the eject station is realized in single mode by the steps VG\_DIRECTLY\_EJECT\_W if directly ejected, otherwise by VG\_TO\_EJECT\_POINT and VG\_EJECT. In multi mode the step TO\_EJECT implements this. All these steps make use of the function blocks VG\_MOVE or VG\_MOVE\_TO\_POS to realize tower movements [\(FR10\)](#page-34-10). The valve and compressor do not have specific function blocks controlling them [\(FR11\)](#page-34-11). Instead, they are directly controlled by certain step in the different execution mode programs.

At [FUR,](#page-4-1) *firing* [\(FR12\)](#page-34-12) a workpiece is realized by the step FUR BURN in single mode and by an eponymous function block in multi mode. Workpieces get *milled* [\(FR13\)](#page-34-13) in the step FUR SAW in single mode and SAW in multi mode. Movements of machines [\(FR14\)](#page-34-14) are realized inside the some steps of the [PRGs.](#page-5-1)

At [SL,](#page-5-2) there all steps that move the conveyor in order to *transport* the workpiece can be found in the function block SL\_FB [\(FR15,](#page-34-15) [FR16,](#page-34-16) [FR17\)](#page-34-17). The algorithm to *detect the color* of a workpiece is taking the minimum of all measured values and compare it to stored thresholds.

A further requirement describes the possibility to execute *[CRUD](#page-4-2) operations* [\(FR18\)](#page-34-18) on the internal data structures. The *create* operation is realized by functions newBatchJob, newFormat, and newWorkpiece. Operations *read* and *update* are supported by the pointers of the [GLVs,](#page-4-3) pointing to the objects. Thus, the objects can be accessed and manipulated. Deleting an object is possible by setting pointing to a workpiece or batch iob to values nullW or nullW.

In general, all functional requirements are met. The marginal conditions evaluate as follows. The *robustness* of the system is ensured by system tests. However, there is still a great variety of untested input signal scenarios. The *performance* of the application

#### *5 Test and Evaluation*

| Functional      |                                             |                   |
|-----------------|---------------------------------------------|-------------------|
| Requirement     | Realized by                                 | <b>Type</b>       |
| FR <sub>1</sub> | HR_GET_W                                    | $\overline{FB}$   |
| FR <sub>2</sub> | HR STORE W                                  | FB.               |
| FR <sub>3</sub> | HR SORTING MODE                             | <b>PRG</b>        |
| FR4             | HR_TAKE_W; HR_TAKE_W_FROM_CONVEYOR          | FBs               |
| FR <sub>5</sub> | HR_PUT_W; HR_PUT_W_ON_CONVEYOR              | FBs               |
| FR <sub>6</sub> | HR_MOVE; HR_MOVE_TO_POS                     | <b>FBs</b>        |
| FR7             | Different statements in multiple steps      | SFC steps         |
| FR8             | VG_TAKE_W; TO_HR_TAKE_W;                    | SFC steps         |
|                 | VG_TO_SL; TO_SL_TAKE_W                      |                   |
| FR <sub>9</sub> | VG_DROP_W; TO_HR_PUT_W;                     | SFC steps         |
|                 | VG_TO_FU; FROM_HR_TO_FUR;                   |                   |
|                 | VG_DIRECTLY_EJECT_W; VG_EJECT               |                   |
|                 | VG_TO_EJECT_POINT; VG_EJECT                 |                   |
| <b>FR10</b>     | VG_MOVE; VG_MOVE_TO_POS                     | FBs               |
| <b>FR11</b>     | Lots of statements in steps of certain PRGs | <b>Statements</b> |
| <b>FR12</b>     | FUR BURN                                    | SFC Step & FB     |
| <b>FR13</b>     | FUR_SAW; SAW                                | <b>SFC</b> steps  |
| <b>FR14</b>     | FUR SINGLE MODE, FUR MULTI MODE             | <b>PRGs</b>       |
| <b>FR15</b>     | SL_FB                                       | FB                |
| <b>FR16</b>     | SL FB                                       | FB                |
| <b>FR17</b>     | SL_FB                                       | <b>FB</b>         |
| <b>FR18</b>     | newBatchJob; newFormat;                     | <b>FUNs</b>       |
|                 | newWorkpiece                                |                   |

<span id="page-75-0"></span>Table 5.1: Functional Requirements Evaluation

is fast enough to realize the factory simulation. In terms of *security*, it is possible to access the [PLC,](#page-5-0) if access to the local area network is given. However, the [PLC](#page-5-0) can be secured via username and password. The application can be altered at any time inside Codesys and reloaded to the [PLC](#page-5-0) in a few seconds, which implies great *maintainability*. Nevertheless, changes should always be tested. There was no focus on *software portability* during implementation, as this constraint is defined by Codesys. The application should be always up and running and should not to be restarted at any time. This is possible when adding new batch jobs via network. This functionality is not yet implemented. The system has to be restarted, if new batch jobs shall be executed. The system is not as *reliable*: it interacts with real world actuators, and, thus, must always be supervised—actuators may create system failures or physical damage.

## **6 Related Work**

Beside this thesis, lots of scientific approaches exist, covering some aspects of the industrial internet of things (IIoT) trend. Akin the factory simulation being described in this thesis, Wien University runs projects dealing with the trend, but with another focus. They built a miniature Industry 4.0 out of Lego to demonstrate their work on a physical showcase and to help them demonstrating certain projects. One of this projects is the project: "Life Cycle Support of Instance-spanning Constraints in flexible Process-Aware Information Systems" (CRISP) which covers the topic process compliance [\[15\]](#page-81-1). Another smart factory showcase exists at THW Dresden [\[16\]](#page-81-2). It consists of an industry 4.0 factory model, implementing partly automated production processes.

The factory simulation shall be integrated into a manufacturing execution system once. The project "Adventure" of Wien University implements such a platform. Interconnected and integrated BPM platforms become important to cover business processes and their execution [\[17\]](#page-81-3).

As the factory simulation implements production processes, BPM platforms, supporting production processes become important. A BPM platform to model and execute process models within one platform is the Clavii BPM platform [\[18\]](#page-81-4). It focuses on end-users being process model developers as well as executors. A supporting approach is to create different process views, dependent on the range of tasks the user of a BPM platform has [\[19\]](#page-82-0). The CaPI platform, implementing the context-aware adoption of process models [\[20\]](#page-82-1), could make use of the factory simulation context and processes to control the process flow of the factory.

## **Summary and Outlook**

**7**

In this thesis, a factory simulation has been created. It is based on a Fischertechnik construction kit, and is controlled by a [PLC](#page-5-0) application implementing multiple technical processes. Thereby, sensors and actuators of the Fischertechnik factory can be controlled by the [PLC](#page-5-0) application. The implemented processes are supported by developed data structures, storing states of different stations and workpieces. They can be used to visualize the factories behaviour. In addition, the hard- and software system has been tested on system level.

The implementation supports different production modes: the single mode processes one workpiece at a time. In addition, the multi mode is able to handle multiple workpieces at a time. Furthermore, the sorting mode has been introduced to provide a basis for sorting algorithm implementations on higher software layers.

Future advancements of the factory simulation can comprise the integration of [OPC UA](#page-5-3) to provide data to higher software levels, e.g. for visualization, or external batch job control. The PLC IDE Codesys already provides software components for an [OPC UA](#page-5-3) server [\[13\]](#page-81-5). Another desirable extension is data logging. Therefore, IEEE extensible event streams [\(XES\)](#page-6-1) can be used [\[21\]](#page-82-2). Moreover, process mining can be realized to learn from process changes [\[22\]](#page-82-3) and to discover reference models [\[23\]](#page-82-4) — based on the data provided by the [OPC UA](#page-5-3) server [\[24\]](#page-82-5). Augmented reality technology, such as Microsofts Holo Lens could be integrated, to simulate a supporting system for factory workers having different spectrum of tasks [\[25,](#page-82-6) [26\]](#page-82-7).

## **Bibliography**

- [1] Baheti, R., Gill, H.: Cyber-Physical Systems. The Impact of Control Technology **12** (2011) 161–166
- <span id="page-80-1"></span>[2] Dummermuth, E.: Programmable Logic Controller (1976) US Patent 3,942,158.
- [3] von Aspern, J.: SPS-Grundlagen: Aufbau, Programmierung (IEC 61131, S7), Simulation, Internet, Sicherheit. Hüthig (2009)
- <span id="page-80-0"></span>[4] Bolton, W.: Programmable Logic Controllers. Elsevier Science (2015)
- [5] Bondurant, D.: Ferroelectronic Ram Memory Family for Critical Data Storage. Ferroelectrics **112** (1990) 273–282
- [6] Loth, M.: Grundwissen SPS-Technik. Technische Hochschule Mittelhessen (2010) https://homepages.thm.de/ mlth53/wp-content/uploads/2010/04/sps.pdf. Accessed: 17.11.2017.
- [7] Berghof Automation GmbH: EtherCAT Compact Controller ECC2250 Datenblatt. (2017) https://www.berghofautomation.com/fileadmin/user\_upload/images/Themen/04\_Navigation/ 06\_Systemloesungen/03\_SPS\_Steuerung/02\_Kompakte\_Steuerung/01\_ECC-2000 Serie/04 ECC2250/Berghof-A\_TD\_ECC2250\_11-16.pdf. Accessed: 17.11.2017.
- [8] Kargl, F.: Internet Access at Home. Advanced Concepts of Computer Networks (2016) 20–26
- <span id="page-80-2"></span>[9] John, K.H., Tiegelkamp, M.: SPS-Programmierung mit IEC 61131-3: Konzepte und Programmiersprachen, Anforderungen an Programmiersysteme, Entscheidungshilfen. VDI-Buch. Springer (2009)
- [10] Erickson, K.T.: Programmable Logic Controllers: Hardware, Software Architecture. (2010) https://www.isa.org/standards-publications/isa-publications/intechmagazine/2010/december/automation-basics-programmable-logic-controllershardware-software-architecture/. Accessed: 17.11.2017.

#### *Bibliography*

- [11] 3S-Smart Software Solutions GmbH: CODESYS industrielle IEC 61131-3 SPS-Programmierung/Automatisierung. (2017) https://de.codesys.com/produkte/codesys-engineering/development-system.html.
- [12] Lange, J., Iwanitz, F., Burke, T.J.: OPC: Von Data Access bis Unified Architecture. VDE (2010)
- <span id="page-81-5"></span>[13] Wagner, R.: Webinar CODESYS OPC UA Server (D). 3S-Smart Software Solutions GmbH (2016) https://www.youtube.com/watch?v=-htrsSi8VzI. Accessed: 17.11.2017.
- <span id="page-81-0"></span>[14] Wirtz, G.: Systemtest. Fakultät für Wirtschaftsinformatik und angewandte Informatik der Universität Bamberg (2016) http://www.enzyklopaedie-der-wirtschaftsinformatik.de/lexikon/ismanagement/Systementwicklung/Hauptaktivitaten-der-Systementwicklung/Software-Implementierung/Testen-von-Software/Systemtest. Accessed: 17.11.2017.
- <span id="page-81-1"></span>[15] Fdhila, W., Gall, M., Rinderle-Ma, S., Mangler, J., Indiono, C.: Classification and Formalization of instance-spanning Constraints in process-driven Applications. In: International Conference on Business Process Management, Springer (2016) 348–364
- <span id="page-81-2"></span>[16] Jäpel, N.: Industrie 4.0 Modellfabrik. HTW Dresden - Hochschule für Technik und Wirtschaft Dresden (2017) https://www.htw-dresden.de/de/fakultaetinformatikmathematik/forschung/arbeitsgruppen/smart-productionsystems/forschungsprojekte/industrie-40-modellfabrik.html. Accessed: 17.11.2017.
- <span id="page-81-3"></span>[17] Mangler, J., Rinderle-Ma, S.: CPEE - Cloud Process Exection Engine. In: Int'l Conference on Business Process Management. CEUR-WS.org (2014)
- <span id="page-81-4"></span>[18] Kammerer, K., Kolb, J., Andrews, K., Bueringer, S., Meyer, B., Reichert, M.: Usercentric Process Modeling and Enactment: The Clavii BPM Platform. In: Proceedings of the BPM Demo Session 2015 (BPMD 2015), co-located with the 13th International Conference on Business Process Management (BPM 2015). Number 1418 in CEUR Workshop Proceedings, CEUR-WS.org (2015) 135–139
- <span id="page-82-0"></span>[19] Kolb, J., Kammerer, K., Reichert, M.: Updatable Process Views for User-centered Adaption of Large Process Models. In: 10th Int'l Conference on Service Oriented Computing (ICSOC'12). Number 7636 in LNCS, Springer (2012) 484–498
- <span id="page-82-1"></span>[20] Kammerer, K., Mundbrod, N., Reichert, M.: Demonstrating Context-aware Process Injection with the CaPI Tool. In: Demo Track of the 15th International Conference on Business Process Management (BPM 2017). (2017)
- <span id="page-82-2"></span>[21] : IEEE Standard for eXtensible Event Stream (XES) for Achieving Interoperability in Event Logs and Event Streams. IEEE Std 1849-2016 (2016) 1–50
- <span id="page-82-3"></span>[22] Guenther, C.W., Rinderle-Ma, S., Reichert, M., van der Aalst, W.M., Recker, J.: Using Process Mining to Learn from Process Changes in Evolutionary Systems. Int'l Journal of Business Process Integration and Management, Special Issue on Business Process Flexibility **3** (2008) 61–78
- <span id="page-82-4"></span>[23] Li, C., Reichert, M., Wombacher, A. In: Discovering Reference Models by Mining Process Variants Using a Heuristic Approach. Springer Berlin Heidelberg, Berlin, Heidelberg (2009) 344–362
- <span id="page-82-6"></span><span id="page-82-5"></span>[24] van der Aalst, W.M.: Process Mining: Data Science in Action. Springer (2016)
- [25] Henderson, S.J., Feiner, S.K.: Augmented Reality for Maintenance and Repair (ARMAR). Technical report, Columbia Univ New York Dept of Computer Science (2007)
- <span id="page-82-7"></span>[26] Friedrich, W., Jahn, D., Schmidt, L.: ARVIKA-Augmented Reality for Development, Production and Service. In: ISMAR. Volume 2002. (2002) 3–4

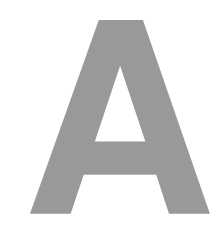

## **Source Code**

<span id="page-84-0"></span>

| $\mathbf{1}$   | // if sl positions free or if not free if workpiece will not be ejected                  |
|----------------|------------------------------------------------------------------------------------------|
| 2              | // AND VG is not storing                                                                 |
| 3              | // AND HR does not already decided to take a new workpiece                               |
| 4              | // THEN                                                                                  |
| 5              | IF ((SL.IbRed AND SL.IbWhite AND SL.IbBlue) OR (SL.currW.format.ejectEnabled AND         |
| 6              | NOT(SL.currW.state = W State.NULL))) AND NOT(VG.storeW) AND NOT(decidedToTakeANewW) THEN |
| $\overline{7}$ | $HR.bldx := 0;$                                                                          |
| 8              | HR. widx $:= 0$ ;                                                                        |
| 9              | $HR.currW := TC.nullW;$                                                                  |
| 10             | HR.decidedToTakeANewW := TRUE;                                                           |
| 11             | $VG. storeW := FALSE;$                                                                   |
| 12             | ELSIF HR. decidedToTakeANewW THEN                                                        |
| 13             | // get new w out of rack                                                                 |
| 14             | IF TC. state = TC state.W LOADED THEN                                                    |
| 15             | // set pointers to make sure that they are set                                           |
| 16             | $Hr.bldx := TC.currBatchJobldx;$                                                         |
| 17             | $Hr.wldx := TC.batchJobQueue.batchJobs[TC.curBatchJobIdx].nextNotProcessedldx;$          |
| 18             | $HR.currW := TC.batchJobQueue.batchJobs[Hr.bldx].workpieces[Hr.wldx];$                   |
| 19             | // workpiece is loaded, start production                                                 |
| 20             | $HR. state := HR\_State.GET_W;$                                                          |
| 21             | // signalise that production starts                                                      |
| 22             | TC.state := TC_State.WAIT_UNTIL_W_FINISHED;                                              |
| 23             | <b>ELSE</b>                                                                              |
| 24             | // no workpiece loaded, load it now                                                      |
| 25             | TC. state := $TC$ State LOAD NEXT W;                                                     |
| 26             | END IF                                                                                   |
| 27             | <b>ELSE</b>                                                                              |
| 28             | // get empty box out of rack                                                             |
| 29             | // set workpiece to get the right box from rack                                          |
| 30             | IF NOT(SL. IbWhite) OR NOT(SL. IbRed) OR NOT(SL. IbBlue) THEN                            |
| 31             | $HR. bldx := SL. bldx;$                                                                  |
| 32             | $HR.wldx := SL.wldx;$                                                                    |
| 33             | $HR.currW := SL.currW;$                                                                  |
| 34             | <b>ELSE</b>                                                                              |
| 35             | $HR. bldx := VG. bldx;$                                                                  |
| 36             | $HR.wldx := VG.wldx;$                                                                    |
| 37             | $HR.currW := VG.currW;$                                                                  |
| 38             | END_IF                                                                                   |
| 39             | HR. state := HR State.GET BOX;                                                           |
| 40             | // reset flag                                                                            |
| 41             | $VG. storeW := FALSE;$                                                                   |
| 42             | END IF                                                                                   |

Listing A.1: HR\_MULTI\_MODE – DECIDE Step

#### *A Source Code*

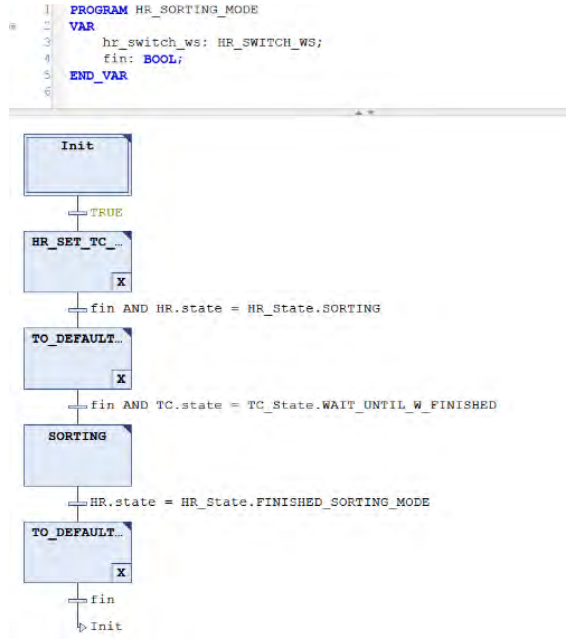

<span id="page-85-0"></span>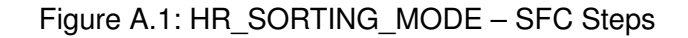

<span id="page-85-1"></span>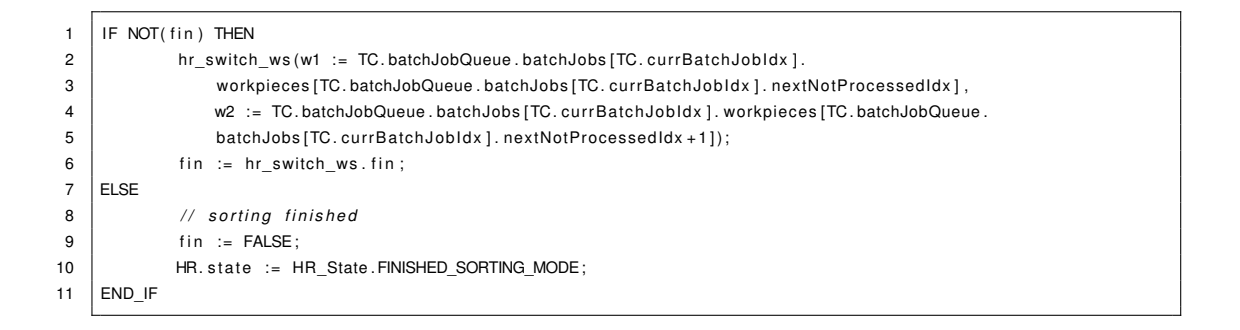

Listing A.2: HR\_SORTING\_MODE – SORTING Step

<span id="page-86-0"></span>

| 1  | IF VG. state = VG State. AT HR THEN                                                                         |
|----|----------------------------------------------------------------------------------------------------|
| 2  | // this can happen if the batch job before was a single mode batch job.                                     |
| 3  | // Then VG is already AT HR and is not in ready state                                                       |
| 4  | $VG. state := VG\_State.TO_HR_TAKE_W;$                                                                      |
| 5  | ELSIF VG. state = VG_State.READY AND (HR. state = HR_State.GET_W AND HR. currW. state <> W_State.NULL) THEN |
| 6  | // go to HR and take w                                                                                      |
| 7  | $VG. state := VG\_State.TO_HR_TAKE_W;$                                                                      |
| 8  | ELSIF VG. state = VG_State.READY AND (NOT(SL. IbWhite) OR NOT(SL. IbRed) OR NOT(SL. IbBlue))                |
| 9  | AND SL.currW.state <> W_State.NULL AND (NOT(HR.decidedToTakeANewW) OR HR.currW.state = W_State.NULL) THEN   |
| 10 | // go to SL and take w                                                                                      |
| 11 | // bend VG pointers to workpiece being picked up                                                            |
| 12 | $VG. bldx := SL. bldx;$                                                                                     |
| 13 | $VG.wldx := SL.wldx;$                                                                                       |
| 14 | VG. currW := TC. batchJobQueue. batchJobs [VG. bldx]. workpieces [VG. wldx];                                |
| 15 | $VG. state := VG\_State.TO\_SL\_TAKE_W;$                                                                    |
| 16 | ELSIF VG. state = VG_State. TO_SL_TAKE_W_FINISHED THEN                                                      |
| 17 | // reset SL pointers                                                                                        |
| 18 | $SL.bldx := 0;$                                                                                             |
| 19 | $SL. wldx := 0;$                                                                                            |
| 20 | $SL.currW := TC.nullW;$                                                                                     |
| 21 | // at SL, w taken, decide if going to EJECT or HR                                                           |
| 22 | IF VG. currW. format. ejectEnabled THEN                                                                     |
| 23 | // go to eject point and eject w                                                                            |
| 24 | $VG. state := VG State.TO EJECT;$                                                                           |
| 25 | <b>ELSE</b>                                                                                                 |
| 26 | // go to HR and put down w                                                                                  |
| 27 | $VG. state := VG\_State.TO_HR_PUT_W;$                                                                       |
| 28 | END IF                                                                                                    |
| 29 | ELSIF VG. state = VG_State.TO_HR_TAKE_W_FINISHED THEN                                                       |
| 30 | // at HR, w taken, decide if going to FUR or EJECT                                                          |
| 31 | IF VG.currW.format.ejectEnabled AND NOT(VG.currW.format.colorCheckEnabled                                   |
| 32 | OR VG. currW. format. furEnabled OR VG. currW. format. sawEnabled) THEN                                     |
| 33 | // go to eject point and eject w                                                                            |
| 34 | $VG. state := VG\_State.TO\_EJECT;$                                                                         |
| 35 | ELSE                                                                                                    |
| 36 | // go to FUR and put down w                                                                                 |
| 37 | // but only if FUR-succer is at its default pos                                                             |
| 38 | IF FUR.sSuckerPosRa THEN                                                                                    |
| 39 | $VG. state := VG\_State.TO_FUR_PUT_W;$                                                                      |
| 40 | END IF                                                                                                    |
| 41 | END IF                                                                                                    |
| 42 | ELSIF VG. state = VG_State.TO_EJECT_FINISHED OR VG. state = VG_State.TO_FUR_PUT_W_FINISHED                  |
| 43 | OR VG. state = VG State. TO HR PUT W FINISHED THEN                                                          |
| 44 | // eject or putting w to FUR finished, back to default position for calibrating axes                        |
| 45 | // likewise if VG put down w at HR                                                                          |
| 46 | VG. state := VG_State.TO_DEFAULT_POS;                                                                       |
| 47 | ELSIF VG. state = VG_State.AT_DEFAULT_POS THEN                                                              |
| 48 | // state = ready if VG is at default pos or if VG put down a w at HR ——> VG is ready for next w             |
| 49 | $VG. state := VG\_state.FEADV;$                                                                             |
| 50 | // reset own pointers                                                                                       |
| 51 | $VG.bldx := 0;$                                                                                             |
| 52 | $VG.wldx := 0;$                                                                                             |
| 53 | $VG.currW := TC.nullW;$                                                                                     |
| 54 | END_IF                                                                                                    |

Listing A.3: VG\_MULTI\_MODE – DECIDE Step

#### *A Source Code*

```
1 (∗
 2 States in which a BatchJob can be \begin{array}{c|c} 3 & \ast \end{array}3 ∗)
 4 | TYPE BatchJobState :
 5 \mid (6 // NULL always expresses that the object has not been initialized yet 7<br>7 NULL := 0.
            NULL := 0 ,
 8
 9 // BatchJob has been initialized and is waiting to be executed
10 | WAITING := 1,
11
12 // BatchJob has been started and is being executed now
13 STARTED := 2.
\frac{14}{15}// BatchJob has been paused during execution
16 | PAUSED := 3,
17
18 // BatchJob has been aborted. This may happen at any time
19 \vert ABORTED := 4,
20
21 // BatchJob has been finished
22 FINISHED := 5
23 \vert );
24 | END_TYPE
```
Listing A.4: BatchJobState Enum – Implementation

**B**

## **PLC I/O Pin Mapping**

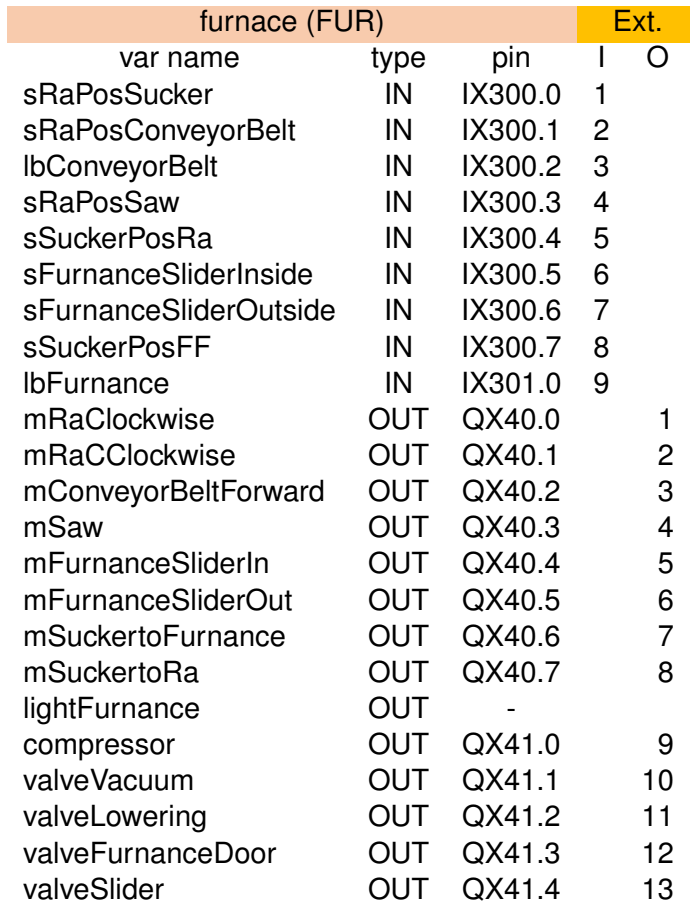

<span id="page-88-0"></span>Table B.1: PLC I/O Mapping of Furnace

| high rack (HR)      |            |                |                | <b>PLC</b>     |  |
|---------------------|------------|----------------|----------------|----------------|--|
| var name            | type       | pin            | I              | O              |  |
| sHorizontal         | IN         | IX0.0          | 1              |                |  |
| Ibln                | IN         | IX0.1          | $\overline{c}$ |                |  |
| <b>IbOut</b>        | IN         | IX0.2          | 3              |                |  |
| sVertical           | IN         | IX0.3          | 4              |                |  |
| sCFront             | IN         | IX0.4          | 5              |                |  |
| sCBack              | IN         | IX0.5          | 6              |                |  |
| mCbForward          | <b>OUT</b> | QX0.0          |                | 1              |  |
| mCbBackward         | <b>OUT</b> | QX0.1          |                | 2              |  |
| mHorizontalLeft     | <b>OUT</b> | QX0.2          |                | 3              |  |
| mHorizontalRight    | <b>OUT</b> | QX0.3          |                | 4              |  |
| mVerticalDown       | <b>OUT</b> | QX0.4          |                | 5              |  |
| mVerticalUp         | <b>OUT</b> | QX0.5          |                | 6              |  |
| mCForward           | OUT        | QX0.6          |                | $\overline{7}$ |  |
| mCBackward          | <b>OUT</b> | QX0.7          |                | 8              |  |
| vacuum gripper (VG) |            |                |                |                |  |
|                     |            |                |                | <b>PLC</b>     |  |
| var name            | type       | pin            | I              | O              |  |
| sVertical           | IN         | IX0.6          | 7              |                |  |
| sHorizontal         | IN         | IX0.7          | 8              |                |  |
| sRotation           | IN         | IX1.0          | 9              |                |  |
| encVertical         | IN         | IX1.3          | 12             |                |  |
| encHorizontal       | IN         | IX1.4          | 13             |                |  |
| encRotation         | IN         | IX1.5          | 14             |                |  |
| mVerticalUp         | OUT        | QX1.0          |                | 9              |  |
| mVerticalDown       | <b>OUT</b> | QX1.1          |                | 10             |  |
| mHorizontalBackward | <b>OUT</b> | QX1.2          |                | 11             |  |
| mHorizontalForward  | <b>OUT</b> | QX1.3          |                | 12             |  |
| mRotationClockwise  | <b>OUT</b> | QX1.4          |                | 13             |  |
| mRotationCClockwise | <b>OUT</b> | QX1.5          |                | 14             |  |
| compressor<br>valve | OUT<br>OUT | QX1.6<br>QX1.7 |                | 15<br>16       |  |

<span id="page-89-0"></span>Table B.2: PLC I/O Mapping of High Rack and Vacuum Gripper

| sorting line (SL)        |         |       | Ext. |     |
|--------------------------|---------|-------|------|-----|
| var name                 | type    | pin   |      | ( ) |
| IN                       | IX301.1 | 10    |      |     |
| IN                       | IX301.2 | 11    |      |     |
| IN                       | IX301.3 | 12    |      |     |
| IN                       | ID37    |       |      |     |
| IN                       | IX301.5 | 14    |      |     |
| IN                       | IX301.6 | 15    |      |     |
| ΙN                       | IX301.7 | 16    |      |     |
| <b>OUT</b>               | QX41.5  |       | 14   |     |
| <b>OUT</b>               | QX41.6  |       | 15   |     |
| <b>OUT</b>               | QX41.7  |       | 16   |     |
| <b>OUT</b>               | QX41.7  |       | 16   |     |
| <b>OUT</b>               | QX41.7  |       | 16   |     |
| <b>START/STOP switch</b> |         | PLC   |      |     |
| var name                 | type    | pin   |      | ( ) |
| hwSwitch                 | ΙN      | IX1.7 | 16   |     |

<span id="page-90-0"></span>Table B.3: PLC I/O Mapping of Sorting Line and Switch

# **C**

### **Source Code of Test Cases**

<span id="page-92-0"></span>1 (∗ 2 Defining formats 3 newFormat ( fur Enabled , sawEnabled , colorCheckEnabled , ejectEnabled , fur Duration , sawDuration )  $4 \mid *$  $5$  format1 := newFormat (FALSE, FALSE, FALSE, FALSE, T#5S, T#5S); 6  $\vert$  format2 := newFormat (FALSE, FALSE, FALSE, TRUE, T#5S, T#5S);  $7$  format3 := newFormat (FALSE, FALSE, TRUE, FALSE, T#5S, T#5S);  $8 \mid$  format4 := newFormat (FALSE, FALSE, TRUE, TRUE, T#5S, T#5S); 9 10  $\vert$  format5 := newFormat (FALSE, TRUE, FALSE, FALSE, T#5S, T#5S); 11 | format6 := newFormat (FALSE, TRUE, FALSE, TRUE, T#5S, T#5S); 12  $|$  format7 := newFormat (FALSE, TRUE, TRUE, FALSE, T#5S, T#5S); 13 | format8 := newFormat (FALSE, TRUE, TRUE, TRUE, T#5S, T#5S); 14 15 | format9 := newFormat (TRUE, FALSE, FALSE, FALSE, T#5S, T#5S); 16 | format10 := newFormat (TRUE, FALSE, FALSE, TRUE, T#5S, T#5S); 17  $\Big|$  format11 := newFormat (TRUE, FALSE, TRUE, FALSE, T#5S, T#5S); 18 | format12 := newFormat (TRUE, FALSE, TRUE, TRUE, T#5S, T#5S); 19 20 format13 := newFormat (TRUE, TRUE, FALSE, FALSE, T#5S, T#5S); 21  $|$  format14 := newFormat (TRUE, TRUE, FALSE, TRUE, T#5S, T#5S);  $22$  format15 := newFormat (TRUE, TRUE, TRUE, FALSE, T#5S, T#5S); 23 format16 := newFormat (TRUE, TRUE, TRUE, TRUE, T#5S, T#5S);

Listing C.1: Formats of Workpieces the Testcases depend on

<span id="page-93-0"></span>1 (∗ 2 Testcase 1: Test all different possible formats in single mode 3 ∗) 4 | workpieces [1] := newWorkpiece ('unknown', W\_State .AT\_RACK\_11, RackPos .RACK\_11, RackPos .RACK\_11, format1);  $\frac{1}{5}$  workpieces [2] := newWorkpiece ('unknown', W\_State . AT\_RACK\_12, RackPos . RACK\_12, RackPos . RACK\_12, format2 ) ; workpieces [3] := newWorkpiece ( 'unknown', W\_State .AT\_RACK\_13, RackPos .RACK\_13, RackPos .RACK\_13, format3); 7 | workpieces [4] := newWorkpiece ( 'unknown', W\_State .AT\_RACK\_21, RackPos .RACK\_21, RackPos .RACK\_21, format4); 8 | workpieces [5] := newWorkpiece ('unknown', W\_State .AT\_RACK\_22, RackPos .RACK\_22, RackPos .RACK\_22, format5); 9 | workpieces [6] := newWorkpiece ('unknown', W\_State . AT\_RACK\_23, RackPos . RACK\_23, RackPos . RACK\_23, format6 ) ; 10 | workpieces [7] := newWorkpiece ('unknown', W\_State .AT\_RACK\_31, RackPos .RACK\_31, RackPos .RACK\_31, format7); 11 workpieces [8] := newWorkpiece ( 'unknown ', W\_State . AT\_RACK\_32, RackPos . RACK\_32, RackPos . RACK\_32, format8 ) ; 12 | addBatchJobToQueue ( newbatchJob (8, workpieces, ExecutionMode. single ) ); 13 14 workpieces [1] := newWorkpiece ('unknown', W\_State . AT\_RACK\_11, RackPos . RACK\_11, RackPos . RACK\_11, format9 ) ; 15 workpieces [2] := newWorkpiece ('unknown', W State . AT RACK 12, RackPos . RACK 12, RackPos . RACK 12, format10 ) ; 16 | workpieces [3] := newWorkpiece ('unknown', W\_State .AT\_RACK\_13, RackPos .RACK\_13, RackPos .RACK\_13, format11); 17 | workpieces [4] := newWorkpiece ('unknown', W\_State . AT\_RACK\_21, RackPos . RACK\_21, RackPos . RACK\_21, format12); 18 | workpieces [5] := newWorkpiece ('unknown', W\_State .AT\_RACK\_22, RackPos .RACK\_22, RackPos .RACK\_22, format13); 19 workpieces [6] := newWorkpiece ('unknown', W\_State . AT\_RACK\_23, RackPos . RACK\_23, RackPos . RACK\_23, format14 ); 20 workpieces [7] := newWorkpiece ('unknown', W\_State .AT\_RACK\_31, RackPos .RACK\_31, RackPos .RACK\_31, format15); 21 | workpieces [8] := newWorkpiece ('unknown', W\_State . AT\_RACK\_33, RackPos . RACK\_33, RackPos . RACK\_33, format16 ) ; 22 | addBatchJobToQueue ( newbatchJob (8, workpieces, ExecutionMode. single ) );

Listing C.2: Single Mode Testcase – Implementation

```
1 (∗
2 Testcase 2: Test all different possible formats in multi mode
3 ∗)
4 | workpieces [1] := newWorkpiece ('unknown', W_State .AT_RACK_11, RackPos .RACK_11, RackPos .RACK_11, format1);
 5 | workpieces [2] := newWorkpiece ('unknown', W_State .AT_RACK_12, RackPos .RACK_12, RackPos .RACK_12, format2);
6 | workpieces [3] := newWorkpiece ( 'unknown ' , W_State .AT_RACK_13, RackPos .RACK_13, RackPos .RACK_13, format3) ;
7 | workpieces [4] := newWorkpiece ( 'unknown ' , W_State .AT_RACK_21, RackPos .RACK_21, RackPos .RACK_21, format4 ) ;
8 | workpieces [5] := newWorkpiece ('unknown', W_State . AT_RACK_22, RackPos . RACK_22, RackPos . RACK_22, format5 ) ;
9 | workpieces [6] := newWorkpiece ('unknown', W_State .AT_RACK_23, RackPos .RACK_23, RackPos .RACK_23, format6);
10 workpieces [7] := newWorkpiece ('unknown', W_State . AT_RACK_31, RackPos . RACK_31, RackPos . RACK_31, format7 ) ;
11 | workpieces [8] := newWorkpiece ( 'unknown', W_State .AT_RACK_32, RackPos .RACK_32, RackPos .RACK_32, format8);
12 | addBatchJobToQueue (newbatchJob (8, workpieces, ExecutionMode.multi));
13
14 | workpieces [1] := newWorkpiece ('unknown', W_State .AT_RACK_11, RackPos .RACK_11, RackPos .RACK_11, format9);
15 | workpieces [2] := newWorkpiece ('unknown', W_State .AT_RACK_12, RackPos .RACK_12, RackPos .RACK_12, format10 );
16 | workpieces [3] := newWorkpiece ('unknown', W_State .AT_RACK_13, RackPos .RACK_13, RackPos .RACK_13, format11);
17 | workpieces [4] := newWorkpiece ('unknown', W_State . AT_RACK_21, RackPos . RACK_21, RackPos . RACK_21, format12);
18 | workpieces [5] := newWorkpiece ('unknown', W_State .AT_RACK_22, RackPos .RACK_22, RackPos .RACK_22, format13);
19 workpieces [6] := newWorkpiece ('unknown', W State . AT RACK 23, RackPos . RACK 23, RackPos . RACK 23, format14 ) ;
20 workpieces [7] := newWorkpiece ('unknown', W_State .AT_RACK_31, RackPos .RACK_31, RackPos .RACK_31, format15);
21 | workpieces [8] := newWorkpiece ('unknown', W_State . AT_RACK_33, RackPos . RACK_33, RackPos . RACK_33, format16 ) ;
22 | addBatchJobToQueue (newbatchJob (8, workpieces, ExecutionMode.multi));
```
Listing C.3: Multi Mode Testcase – Implementation

```
1 (∗
2 Testcase 3: Test different positions in sorting mode
3 ∗)
4 | workpieces [1] := newWorkpiece ('unknown', W_State . AT_RACK_11, RackPos . RACK_11, RackPos . RACK_11, format1);
5 workpieces [2] := newWorkpiece ('unknown', W_State . AT_RACK_12, RackPos . RACK_12, RackPos . RACK_12, format2 ) ;
 6 | workpieces [3] := newWorkpiece ( 'unknown', W_State .AT_RACK_13, RackPos .RACK_13, RackPos .RACK_13, format3);
7 | workpieces [4] := newWorkpiece ( 'unknown', W_State .AT_RACK_21, RackPos .RACK_21, RackPos .RACK_21, format4 );
8 | workpieces [5] := newWorkpiece ('unknown', W_State . AT_RACK_22, RackPos . RACK_22, RackPos . RACK_22, format5);
9 workpieces [6] := newWorkpiece ('unknown', W_State .AT_RACK_23, RackPos .RACK_23, RackPos .RACK_23, format6);
10 | workpieces [7] := newWorkpiece ( 'unknown', W_State .AT_RACK_31, RackPos .RACK_31, RackPos .RACK_31, format7);
11 workpieces [8] := newWorkpiece ('unknown', W_State . AT_RACK_32, RackPos . RACK_32, RackPos . RACK_32, format8 ) ;
12 addBatchJobToQueue (newbatchJob (8, workpieces, ExecutionMode.sorting));
13
14 | workpieces [1] := newWorkpiece ( 'unknown', W_State .AT_RACK_11, RackPos .RACK_11, RackPos .RACK_11, format9);
15 workpieces [2] := newWorkpiece ('unknown', W State . AT RACK 12, RackPos . RACK 12, RackPos . RACK 12, format10 ) ;
16 workpieces [3] := newWorkpiece ('unknown', W_State .AT_RACK_13, RackPos .RACK_13, RackPos .RACK_13, format11 );
17 | workpieces [4] := newWorkpiece ('unknown', W_State .AT_RACK_21, RackPos .RACK_21, RackPos .RACK_21, format12);
18 | workpieces [5] := newWorkpiece ( 'unknown', W_State .AT_RACK_22, RackPos .RACK_22, RackPos .RACK_22, format13);
19 workpieces [6] := newWorkpiece ('unknown', W State . AT RACK 23, RackPos . RACK 23, RackPos . RACK 23, format14 ) ;
20 workpieces [7] := newWorkpiece ('unknown', W_State .AT_RACK_31, RackPos .RACK_31, RackPos .RACK_31, format15);
21 | workpieces [8] := newWorkpiece ('unknown', W_State . AT_RACK_33, RackPos . RACK_33, RackPos . RACK_33, format16 ) ;
22 | addBatchJobToQueue ( newbatchJob (8, workpieces, ExecutionMode. sorting ) );
```
Listing C.4: Sorting Mode Testcase – Implementation

#### *C Source Code of Test Cases*

```
1 (∗
2 Testcase 4: Test all transitions between different execution modes
3 Test sequence: multi → multi → single → single → sorting → sorting
 4 \vert \rightarrow multi \rightarrow sorting \rightarrow single \rightarrow multi
5 \vert −−→ covers all transitions
 6 As a test format, format15 is used
7 ∗)
 8 workpieces [1] := newWorkpiece ('unknown', W_State .AT_RACK_23, RackPos .RACK_23, RackPos .RACK_23, format15);
9 | workpieces [2] := newWorkpiece ('unknown', W_State . AT_RACK_33, RackPos . RACK_33, RackPos . RACK_33, format15 ) ;
10 | addBatchJobToQueue ( newbatchJob (2, workpieces, ExecutionMode. multi) );
11
12 workpieces [1] := newWorkpiece ('unknown', W_State . AT_RACK_23, RackPos . RACK_23, RackPos . RACK_23, format15 ) ;
13 workpieces [2] := newWorkpiece ( 'unknown', W_State . AT_RACK_33, RackPos . RACK_33, RackPos . RACK_33, format15 ) ;
14 | addBatchJobToQueue ( newbatchJob ( 2, workpieces, ExecutionMode. multi) );
15
16 | workpieces [1] := newWorkpiece ('unknown', W_State .AT_RACK_23, RackPos .RACK_23, RackPos .RACK_23, format15);
17 | workpieces [2] := newWorkpiece ('unknown', W_State .AT_RACK_33, RackPos .RACK_33, RackPos .RACK_33, format15);
18 | addBatchJobToQueue ( newbatchJob (2, workpieces, ExecutionMode. single ) );
19
20 workpieces [1] := newWorkpiece ('unknown', W_State . AT_RACK_23, RackPos . RACK_23, RackPos . RACK_23, format15 ) ;
21 | workpieces [2] := newWorkpiece ('unknown', W_State . AT_RACK_33, RackPos . RACK_33, RackPos . RACK_33, format15 ) ;
22 | addBatchJobToQueue ( newbatchJob (2, workpieces, ExecutionMode. single ) );
23
24 | workpieces [1] := newWorkpiece ('unknown', W_State .AT_RACK_23, RackPos .RACK_23, RackPos .RACK_23, format15);
25 workpieces [2] := newWorkpiece ('unknown', W_State .AT_RACK_33, RackPos .RACK_33, RackPos .RACK_33, format15);
26 | addBatchJobToQueue ( newbatchJob ( 2, workpieces, ExecutionMode. s orting ) );
27
28 | workpieces [1] := newWorkpiece ('unknown', W_State .AT_RACK_23, RackPos .RACK_23, RackPos .RACK_23, format15);
29 | workpieces [2] := newWorkpiece ('unknown', W_State .AT_RACK_33, RackPos .RACK_33, RackPos .RACK_33, format15);
30 | addBatchJobToQueue (newbatchJob (2, workpieces, ExecutionMode.sorting));
31
32 workpieces [1] := newWorkpiece ('unknown', W_State .AT_RACK_23, RackPos .RACK_23, RackPos .RACK_23, format15);
33 workpieces [2] := newWorkpiece ('unknown', W_State .AT_RACK_33, RackPos .RACK_33, RackPos .RACK_33, format15);
34 addBatchJobToQueue (newbatchJob (2, workpieces, ExecutionMode.multi));
35
36 workpieces [1] := newWorkpiece ('unknown', W_State .AT_RACK_23, RackPos .RACK_23, RackPos .RACK_23, format15);
37 | workpieces [2] := newWorkpiece ('unknown', W_State . AT_RACK_33, RackPos . RACK_33, RackPos . RACK_33, format15);
38 addBatchJobToQueue (newbatchJob (2, workpieces, ExecutionMode.sorting));
39
40 workpieces [1] := newWorkpiece ('unknown', W_State . AT_RACK_23, RackPos . RACK_23, RackPos . RACK_23, format15 ) ;
41 | workpieces [2] := newWorkpiece ('unknown', W_State .AT_RACK_33, RackPos .RACK_33, RackPos .RACK_33, format15);
42 addBatchJobToQueue (newbatchJob(2, workpieces, ExecutionMode.single));
43
44 | workpieces [1] := newWorkpiece ('unknown', W_State .AT_RACK_23, RackPos .RACK_23, RackPos .RACK_23, format15);
45 | workpieces [2] := newWorkpiece ('unknown', W_State . AT_RACK_33, RackPos . RACK_33, RackPos . RACK_33, format15);
46 | addBatchJobToQueue (newbatchJob (2, workpieces, ExecutionMode.multi));
```
#### Listing C.5: Testcase for testing Transitions between different Execution Modes – Implementation

## **List of Figures**

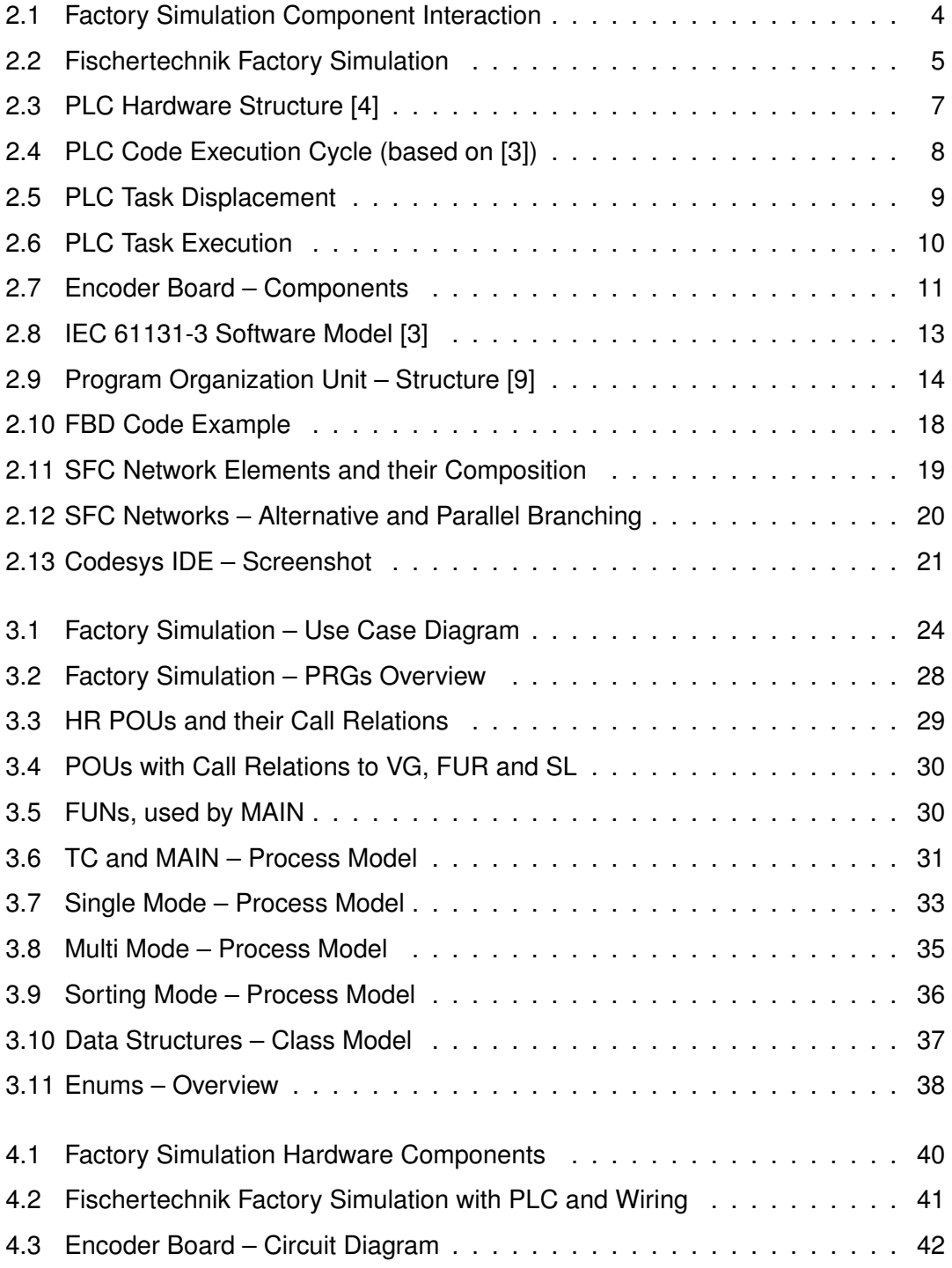

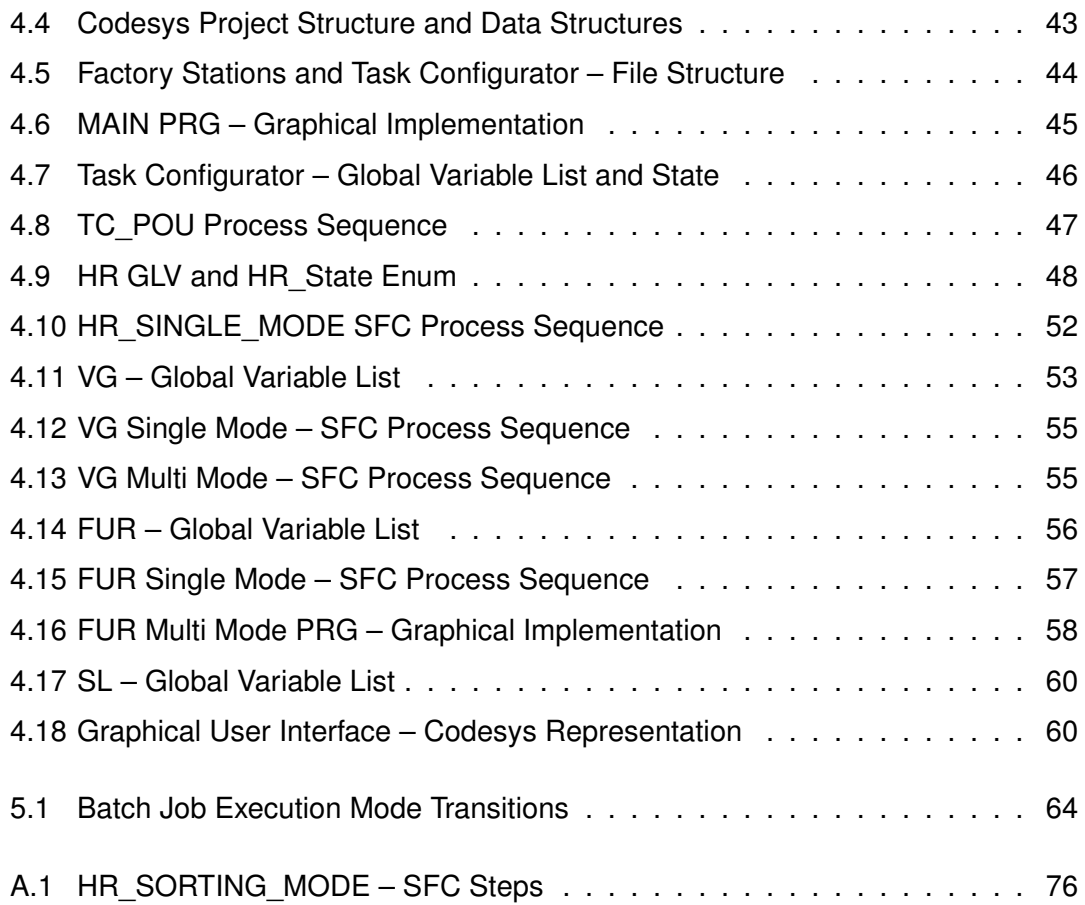

## **List of Tables**

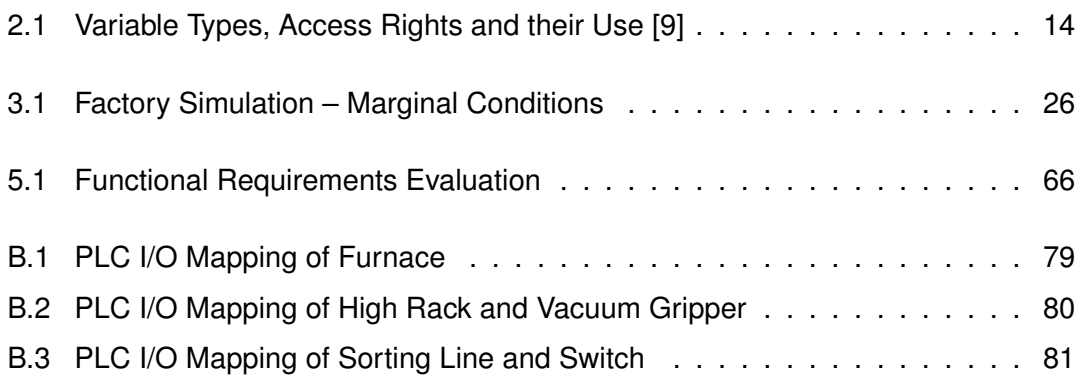

## **Listings**

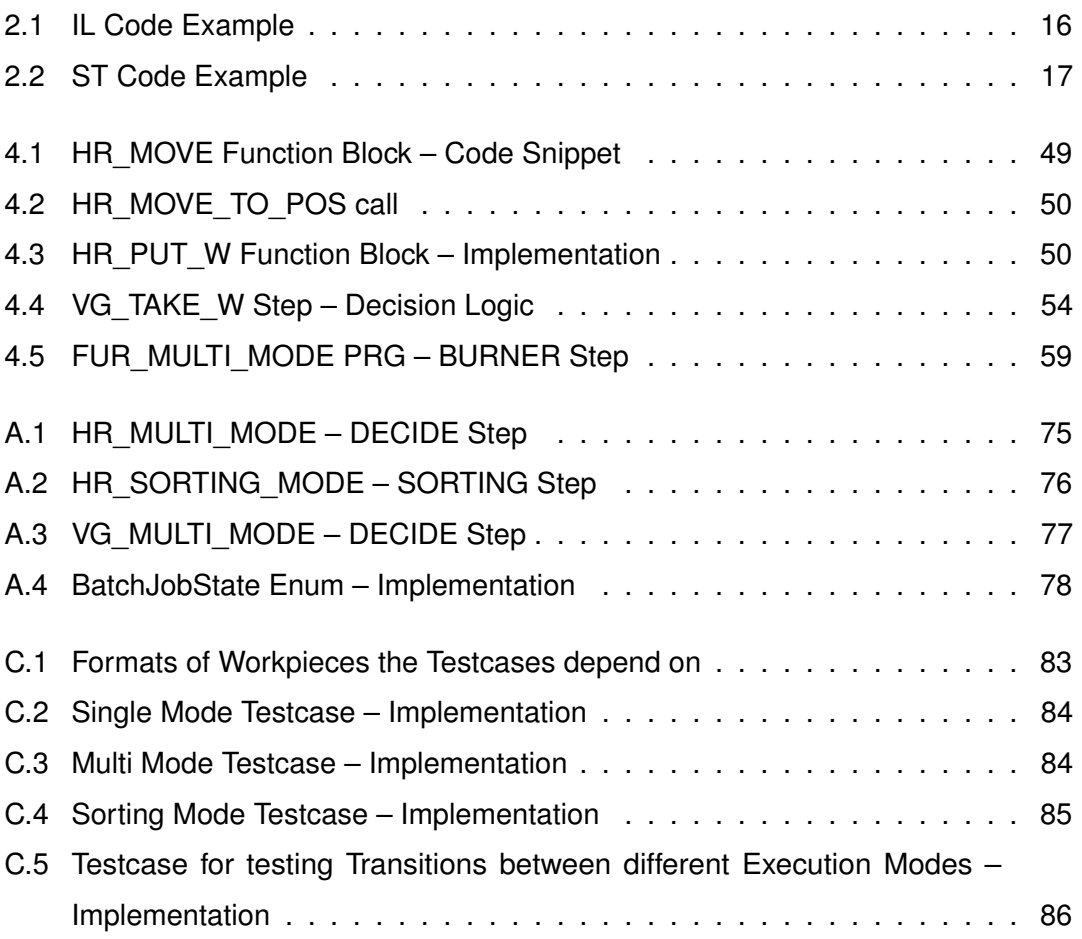

Name: Manuel Göster Student ID: 886800

#### **Declaration**

I hereby declare that I have developed and written the enclosed Bachelor Thesis by myself and have not used sources or means without declaration in the text. This Bachelor Thesis has never been used in the same or in a similar version to achieve an academic grading or was published elsewhere.

Ulm, . . . . . . . . . . . . . . . . . . . . . . . . . . . . . . . . . . . . . . . . . . . . . . . . . . . . . . . . . . . . . . . . . . . . . . . . . . . . . . . . .

Manuel Göster